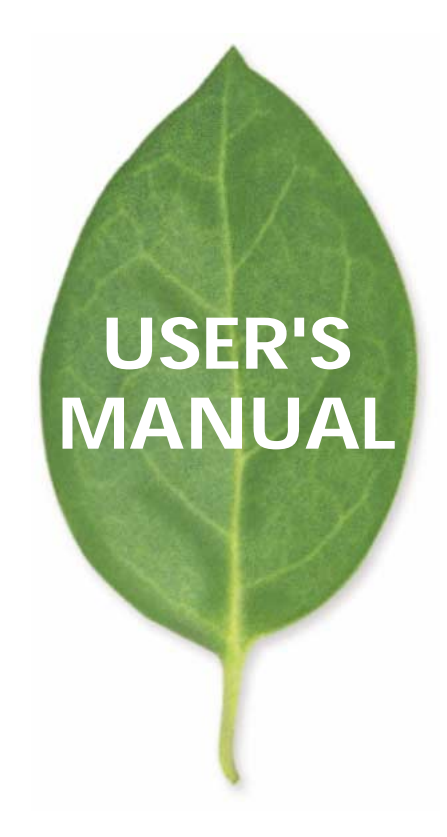

# **FML-24NX** 24 10M/100M 3

PLANEX COMMUNICATIONS INC.

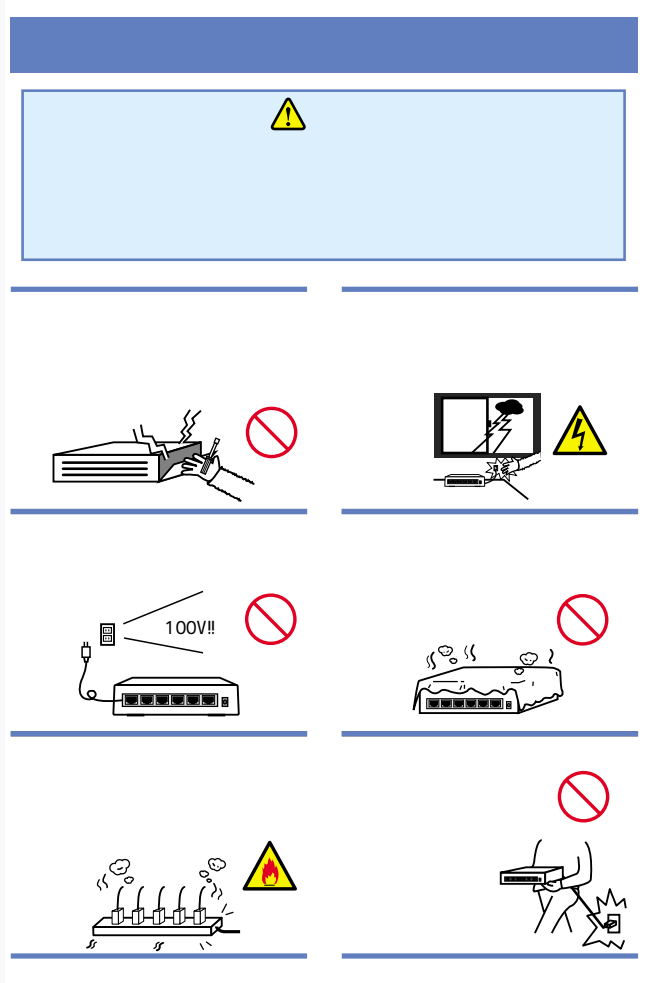

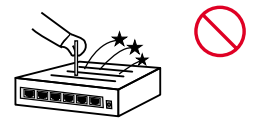

AC

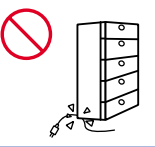

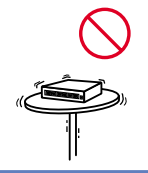

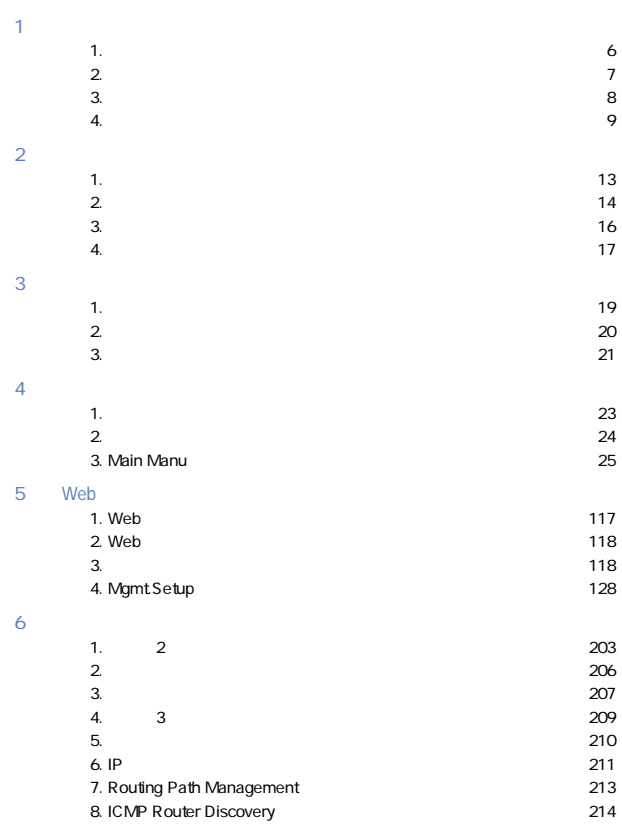

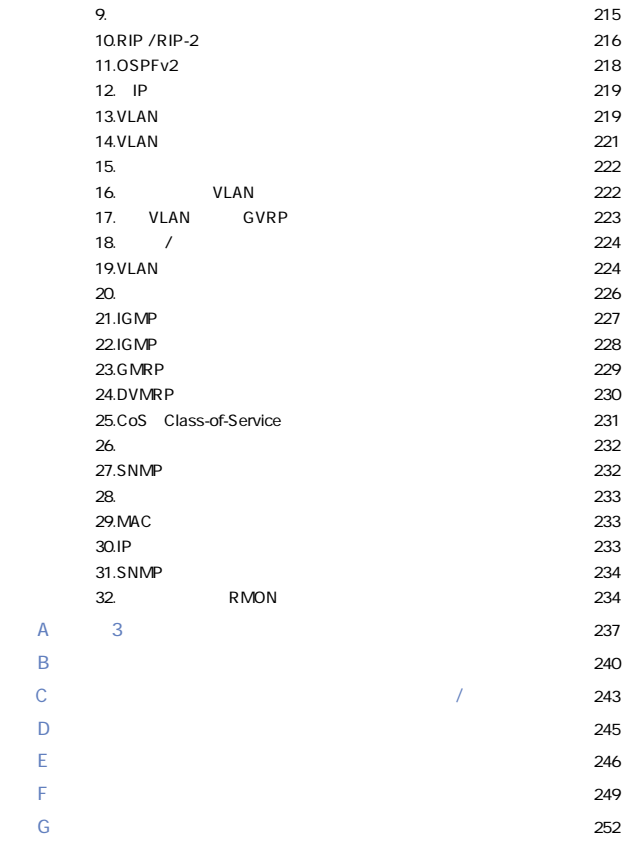

User's Manual Version.1.1 Rev.A No.PCM-01-10-JF-FML-24NX

# <span id="page-5-0"></span> $\mathbf{1}$ .

#### $1<sub>1</sub>$

FML-24NX IEEE802.3 10BASE-T, IEEE802.3u 100BASE-TX  $\sim$  3 <u>ASIC</u> IP RIP1 2 OSPF Autonegotiation AutoMDI RJ-45 STP 24 1 IEEE 802.3z 1000BASE-SX/LX IEEE 802.3ab 1000BASE-T

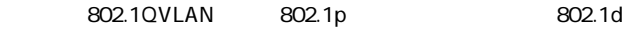

 $S_N = S_N$ 

Web Telnet RS-232C

 $R_{\text{MOM}}$ 

Statistics, History, Alarm, Event 4

<span id="page-6-0"></span>2. 特長

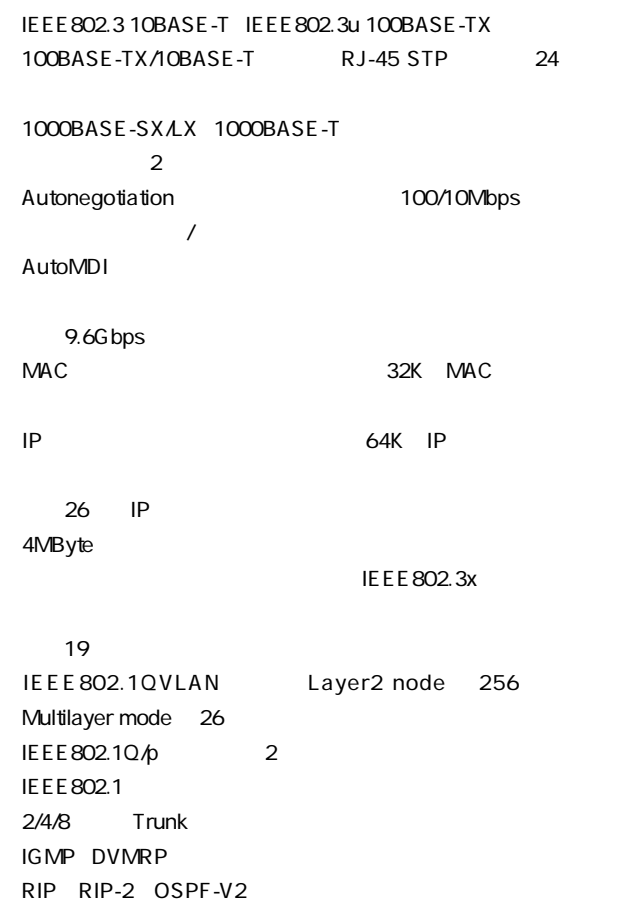

<span id="page-7-0"></span>SNMP Web Telnet

MIB2 EthernetMAU Bridge Private RIP2 MIB IP Forwarding Table、OSPF、IGMP、DVMRP、IP Multicast Router  $MB$ Statistics History Alarm Event 4 RMON TFTP **The Terms of the Second Terms TFTP** THE STRIP STRIP STRIP STRIP STRIP STRIP STRIP STRIP STRIP STRIP STRIP STRIP STRIP STRIP STRIP STRIP STRIP

MAC IP

RS-232C<br>
D-SUB25

3. 梱包内容の確認

 $FML-24NX$ RS-232C

 $\sim$  2

 $\overline{4}$ 

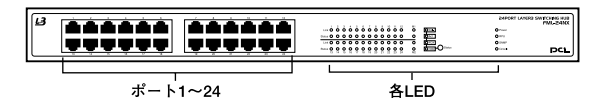

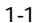

「ポート1~24」

<span id="page-8-0"></span>4. 各部の名称

100BASE-TX/10BASE-T

Link LED

Status LED

Status ボタンではない。

**Status** Col

Status LED
100M FDX Act

100M: 100BASE-TX

FDX :  $\mathsf{F}\mathsf{D}\mathsf{X}$ 

 $Act$ 

Col. :  $\blacksquare$ 

Power LED

「RPU LED」

SNMP LED  $SNNP$ 

Console LED

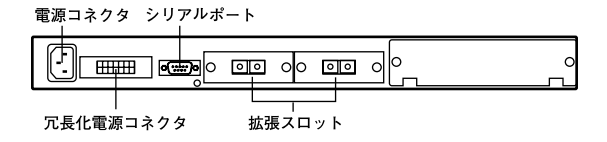

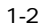

 $1\quad2$ 1000BASE-SX/LX 1000BASE-T

RS-232C

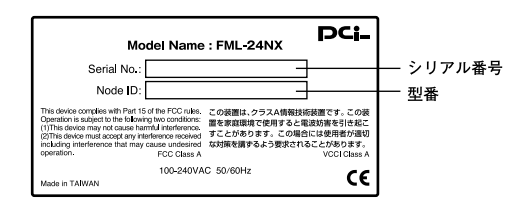

 $1 - 3$ 

<span id="page-12-0"></span> $2\overline{z}$ 

FML-24NX

 $79<sub>19</sub>$ 

- 1.  $\blacksquare$
- 2.  $\blacksquare$  $3.$
- $4.$
- 1.  $\blacksquare$

<span id="page-13-0"></span>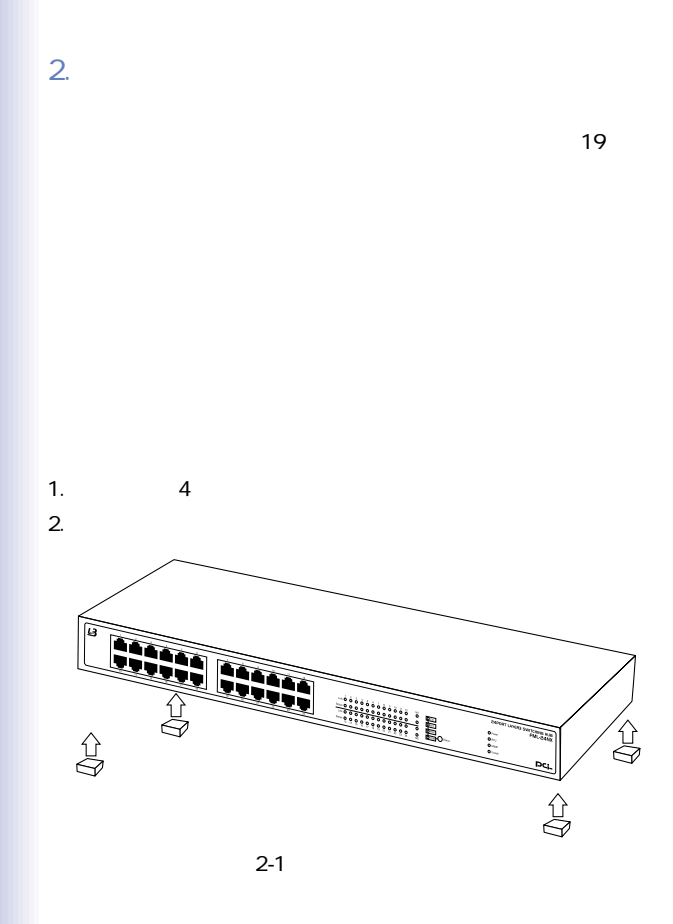

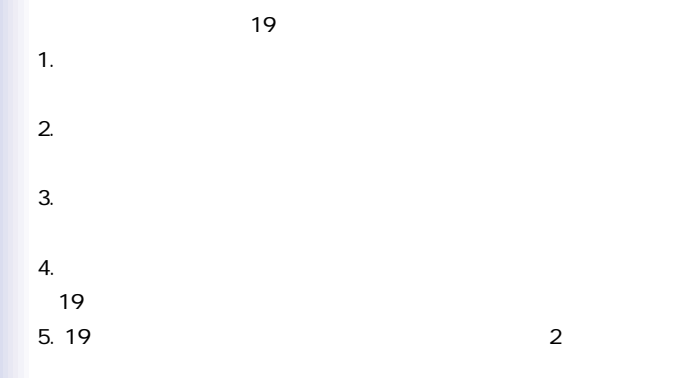

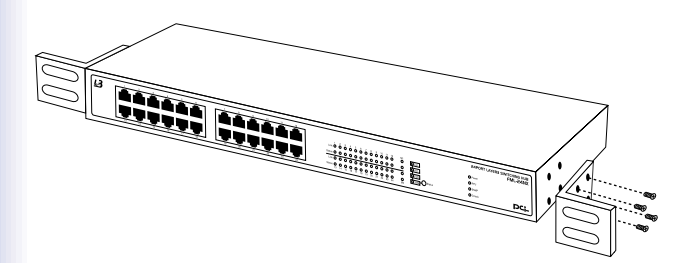

 $2-2$ 

<span id="page-15-0"></span>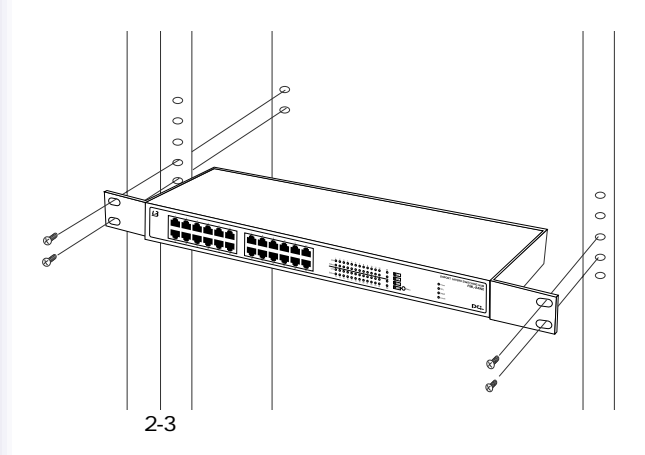

# $3.$

1.  $\blacksquare$ 2.  $3$ 

#### 3. Power LED

<span id="page-16-0"></span>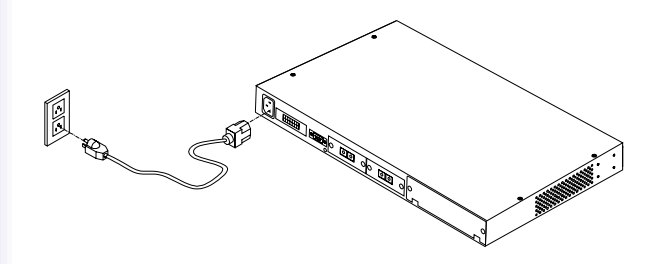

 $2 - 4$ 

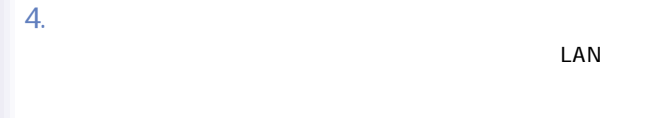

#### AutoMDI

1.  $RJ-45$  $2.$ RJ-45 3. Autonegotiation

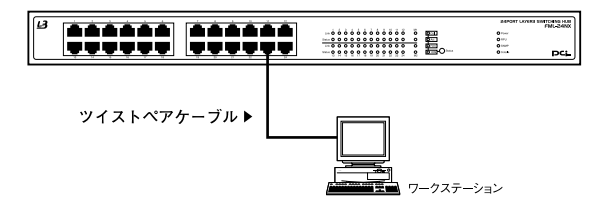

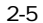

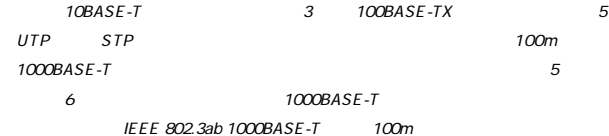

<span id="page-18-0"></span>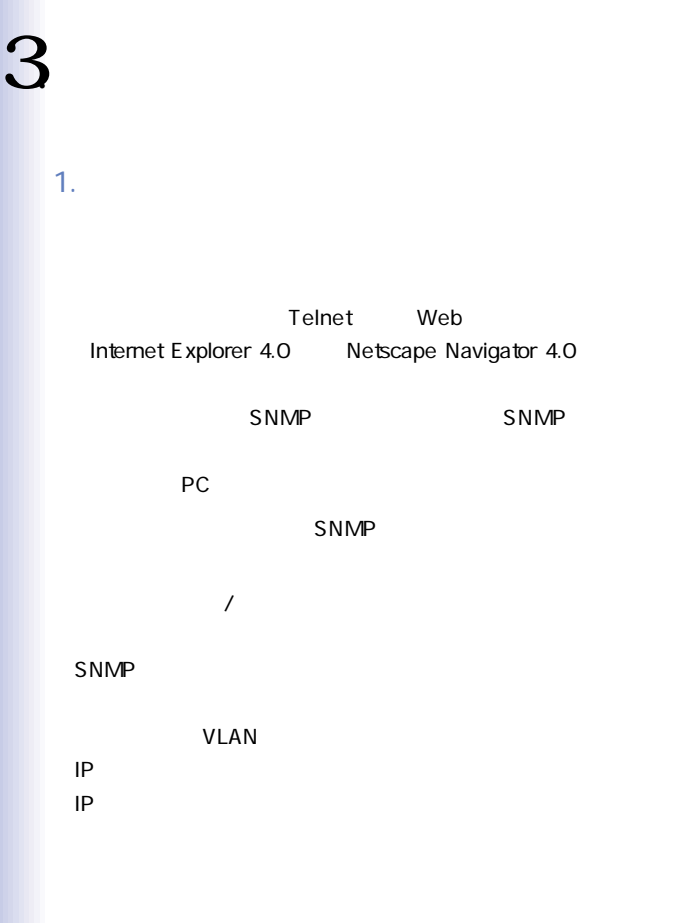

<span id="page-19-0"></span>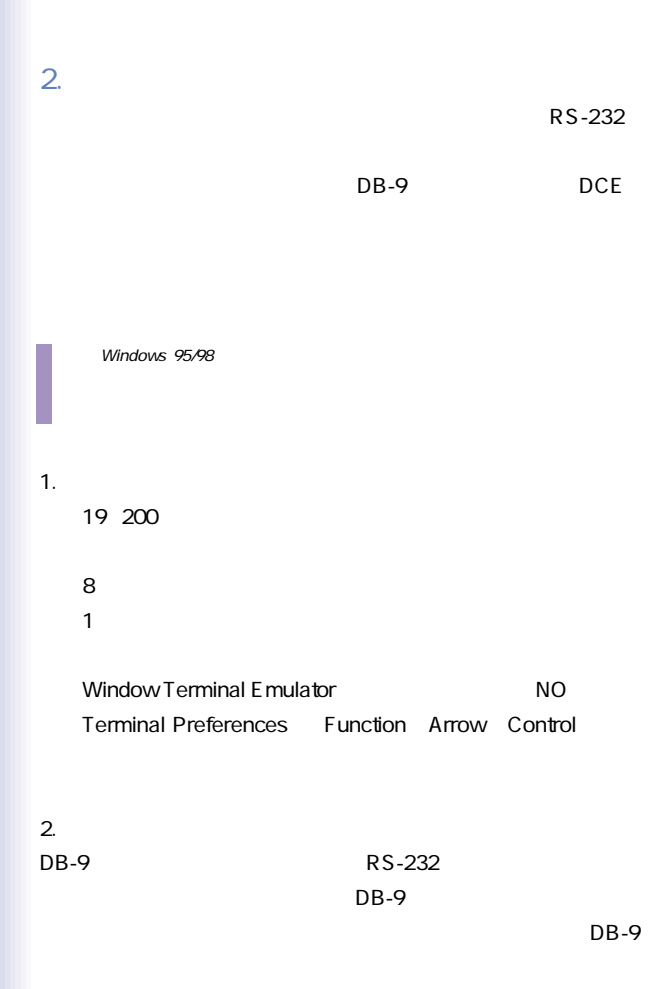

<span id="page-20-0"></span>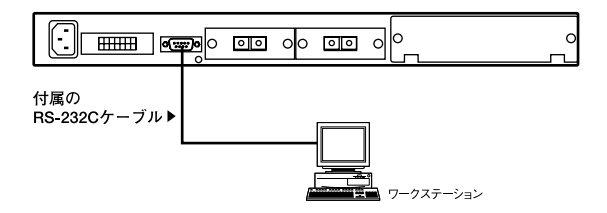

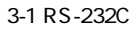

 $3.$ 

 $\mathsf{IP}}$ 

 $\sim$  2

 $IP$ 

てelnet Web

Internet Explorer 4.0 Netscape Navigator 4.0

 $VLAN$  and IP

 $VIAN$ 

 $IP$  $\tau$ elnet

 $S NMP$ 

 $S NMP$ 

# <span id="page-22-0"></span>4

#### Telnet experiments and the property of the property of the property of the property of the property of the property of the property of the property of the property of the property of the property of the property of the pr

Multilayer Mode

# 1. 基本操作

Apply

# Tab Enter

#### $\mathsf{T}$ elnet $\mathsf{T}$ elnet

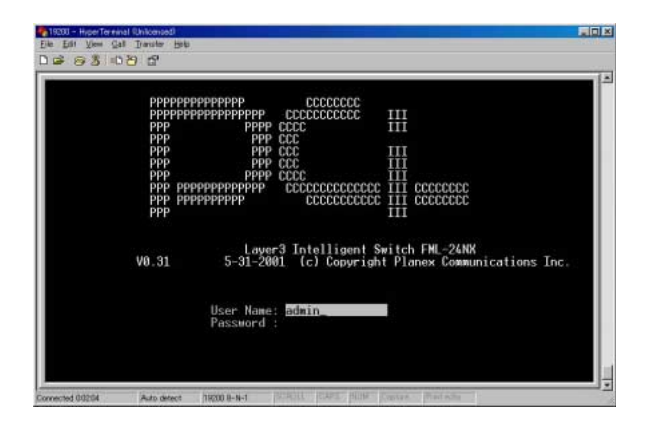

**admin** 

<span id="page-23-0"></span> $2.$ 

 $ADMIN$ 

#### $GUEST$

 $\alpha$  admin $\alpha$  guest  $\alpha$ ADMIN GUEST

Management Setup Menu User

Configuration 15

# <span id="page-24-0"></span>3. Main Menu

 $\sim$  2

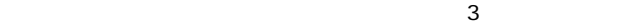

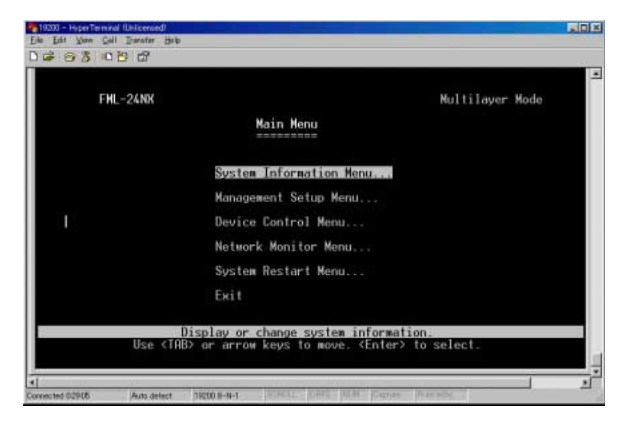

 $\overline{2}$ 

# System Information Menu

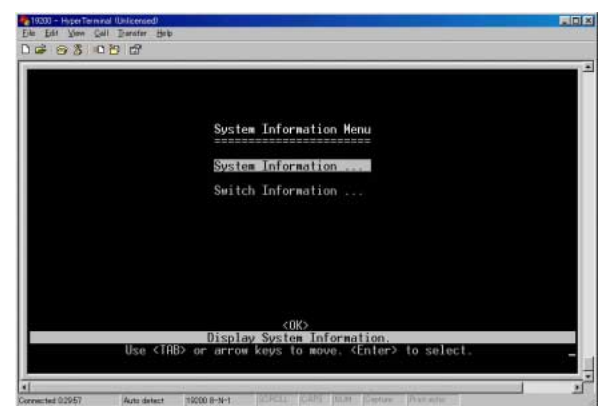

#### System Information

#### System Information

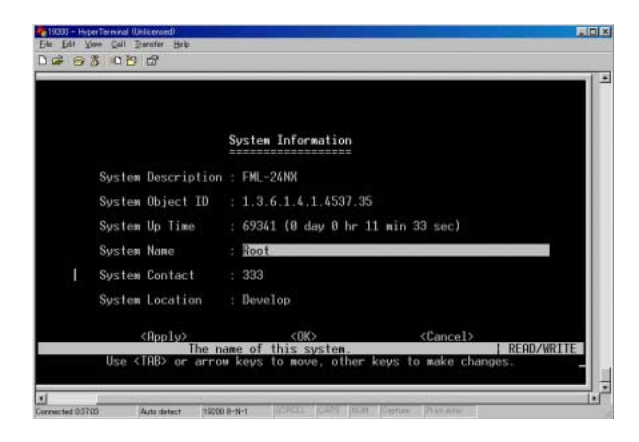

#### **System Description**

 $F$ ML-24NX

System Object ID

 $MIB$  II

System Up Time

**System Name** 

# System Contact

# **System Location**

\* 99 a 202 a 202 a 202 a 202 a 202 a 202 a 202 a 202 a 202 a 202 a 202 a 202 a 202 a 202 a 202 a 202 a 202 a 20

#### Switch Information

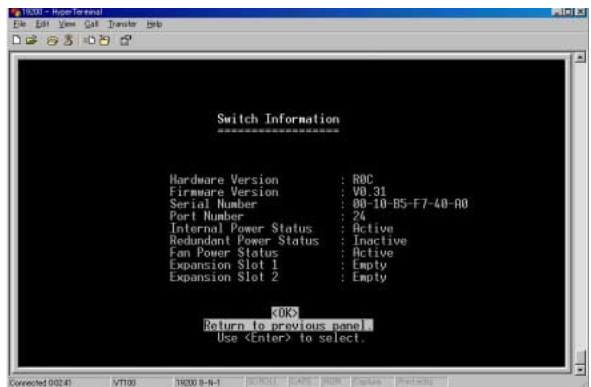

 $\sqrt{2}$ 

**Hardware Version** 

**Firmware Version** ROM内に保存されているシステムファームウェアのバージョン

Serial Number

Port Number

Internal Power Status

 $\overline{A}$ 

Redundant Power Status

 $\sqrt{2\pi}$ 

**Fan Power Status** 

**Expansion Slot 1** 

**Expansion Slot 2** 

#### Management Setup Menu

Serial Port Configuration IP Network Configuration / IP Configuration **User Configuration** 

 $S NMP$ 

#### SNMP Configuration

SNMP<sub>a</sub>

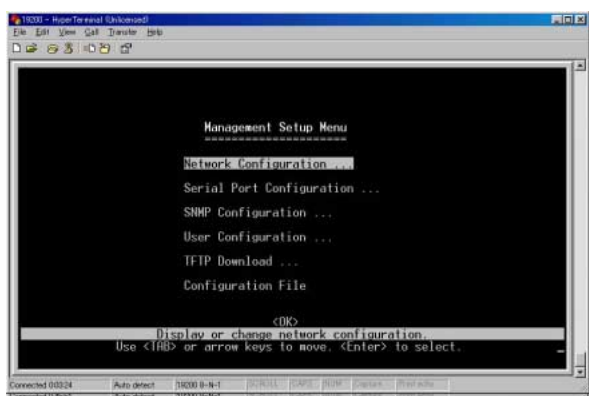

**Network Configuration** 

IP PING HTTP Web

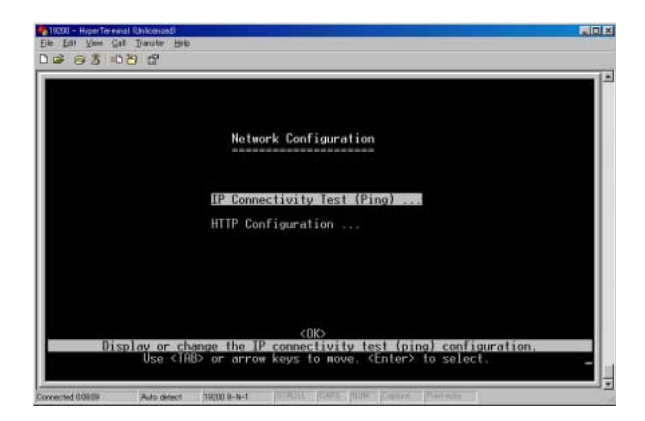

#### IP Connectivity Test

#### IP Connectivity Test

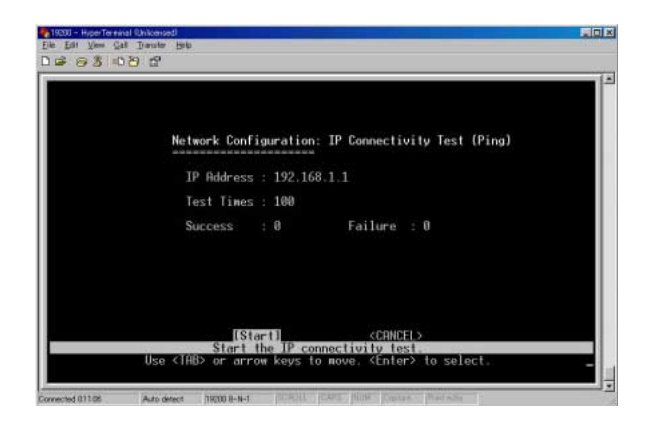

「IP Address」

Ping IP

「Test Times」

 $ICMP$ 

 $1~1000$ 

Success/Failure

Ping しょうしょう しょくしょう しょくしょう

 $Ping 10$ 

# **HTTP Configuration**

 $Web$ 

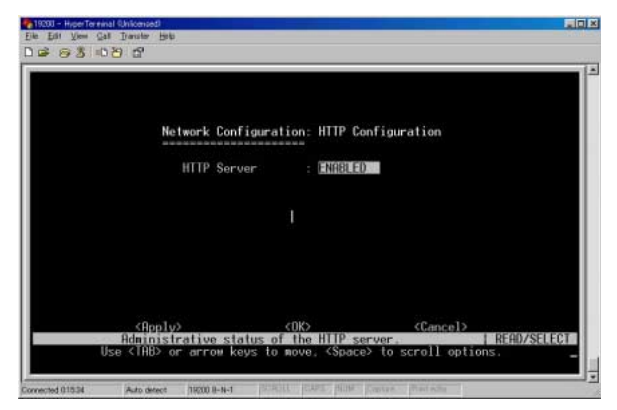

**HTTP Server** 

 $\vee$  Web  $\vee$ 

■ Port 80 HTTP

# Serial Port Configuration

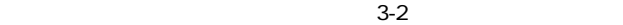

SerialPort Configuration

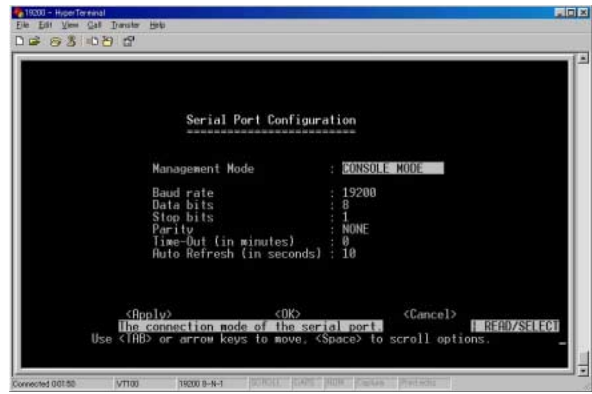

Management Mode Console Mode

Baud rate 19200

9600 19200 38400のいずれかが選択可能です。工場出荷時は19200に設定さ

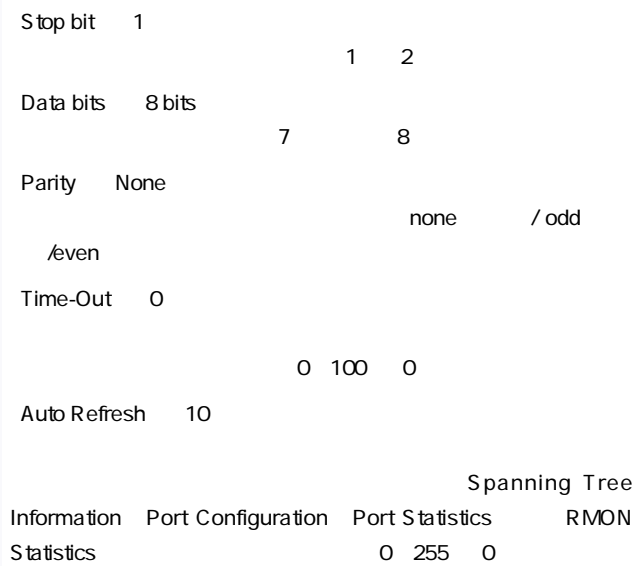

# SNMP Configuration SNMP Simple Network Management Protocol SNMP Configuration  $S_{\text{NMP}}$

 $NMS$ 

 $NMS$ 

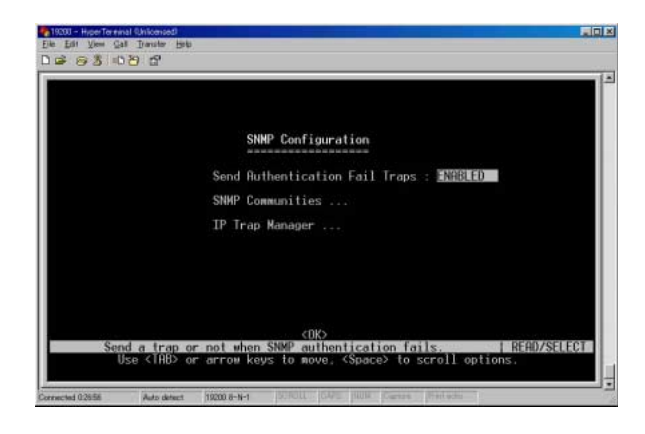
## Send Authentication Fall Traps

## SMMP Communitys

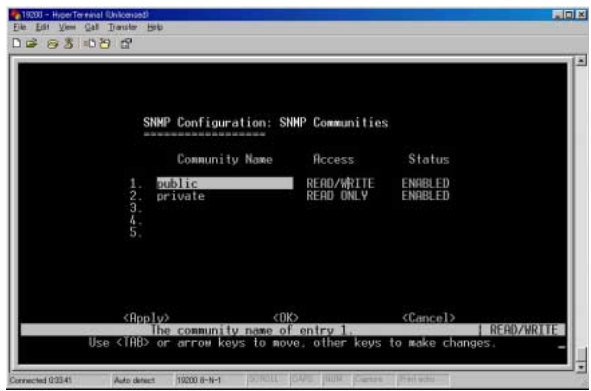

Community Name

The South Contract of the South Contract of the public pri-

vate

**Access** 

Read Only Read/Write

**Status** 

enabled disabled

IP Trap Manager

ジの送信先IPアドレスを設定します。トラップの送信先は最大5

7 19200 - HiperTereinal Ohilcensed<br>File: Edit: View Gall: Transfer Help 月回区  $D = 830000$  $\overline{1}$ SNMP Configuration: IP Trap Manager IP Address Community Name Status 192.168.1.1 private ENABLED エンロード  $10.00$ <br> $0.000$ <br> $0.000$  $0.0$  $0.0$  $0.0$  $CDK$ <Rpply> <Cancel> Use (THB) or arrow keys to move, (Space) to scroll options READ/SELECT Ξ creacted 03917 Auto detect 19200 8-N-1

**IP Address** 

トラップの送信先IPアドレスです。通常はトラップを受け取るた

Community Name

**Status** 

enabled
enabled
anabled
anabled
ble en disabled

User Configuration

User Configuration  $ADMIN$  GUEST

 $ADMIN$ 

 $ADMIN$ 

System

Configuration

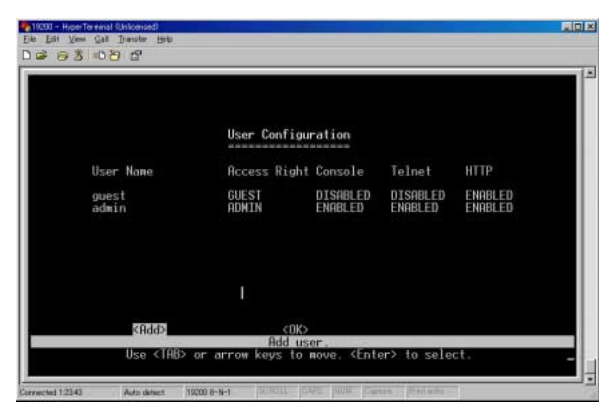

User Name

Telnet HTTP

**Access Right** 

**ADMIN** 

GUEST:  $\sim$ 

「Console」

**Telnet** 

Telnet

**HTTP** 

HTTP Web

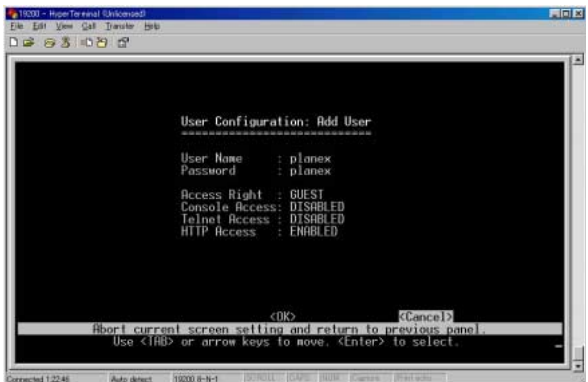

User Name

Password

 $11$ 

**Access Right** 

**ADMIN** 

GUEST

Console Access

コンソール経由でのアクセスを許可する場合はEnableに、禁止す

Disable

「Telnet Access」 Telnet **Enable** Disable **HTTP Access** HTTP Web Enable Disable

**TFTP Download** 

#### $ROM$

#### TFTP Download

#### の成否は、TFTPサーバへの接続性およびネットワーク接続の状

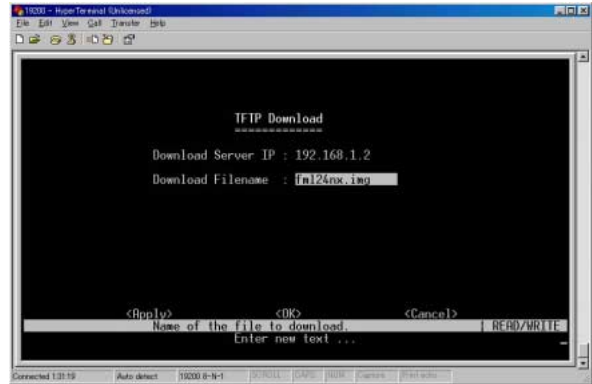

Download Server IP

TFTP IP

Download Filename

 $Web$ 

Configuration File

本製品上の設定をTFTPクライアントにアップロードまたはTFTP

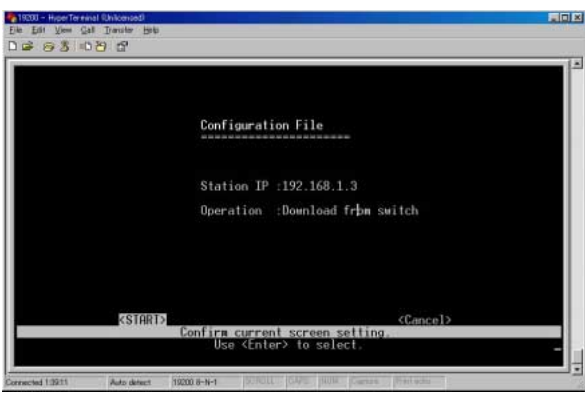

Station IP

TFTP IP

**Operation** 

Download from switch

Upload to switch

START ということを選択することを実現すると、

TFTP  $\blacksquare$ 

Device Control Menu Device Control

VLAN IP

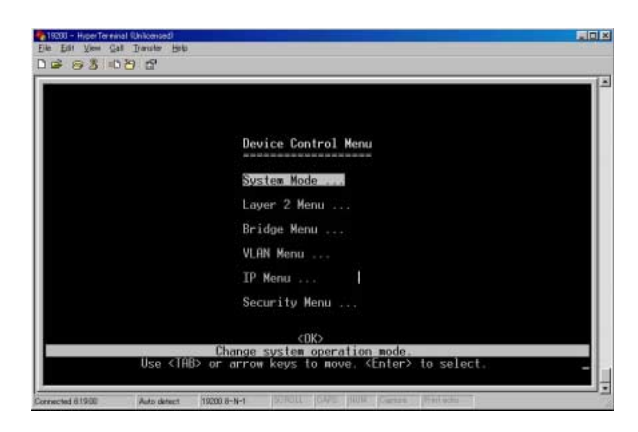

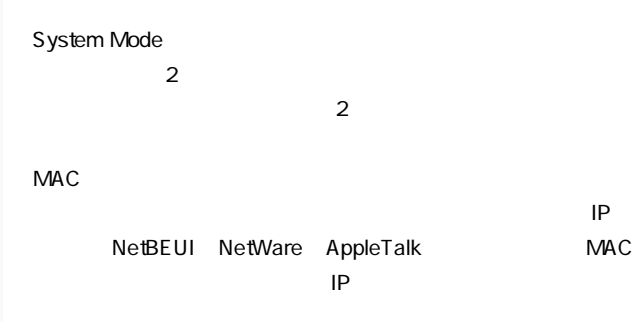

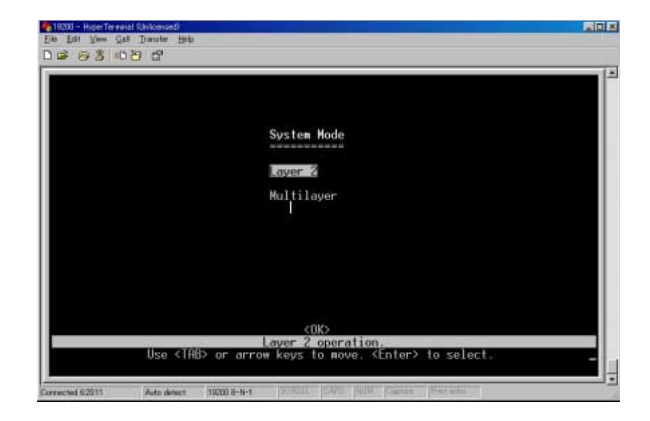

Layer 2

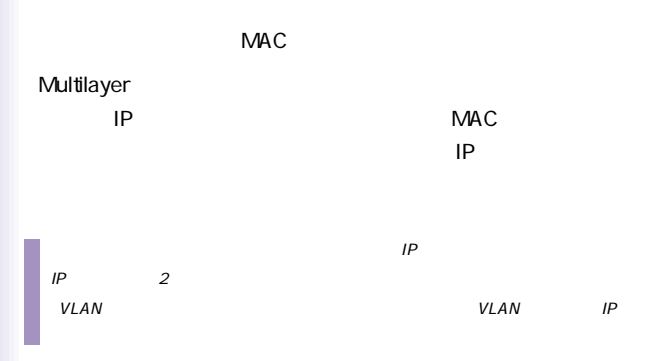

#### Layer 2 Menu

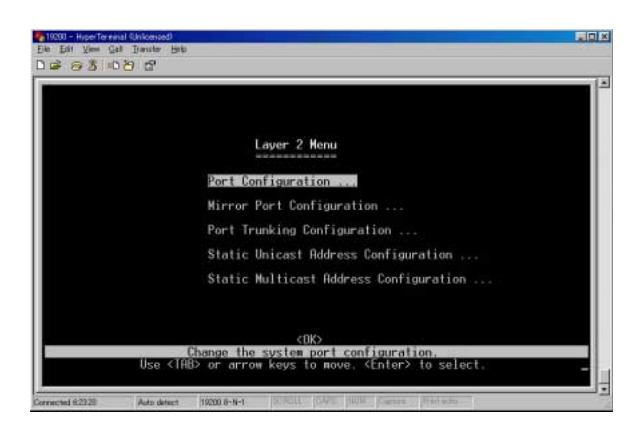

# Port Configuration

## $\overline{R}$ AutoNegotiation

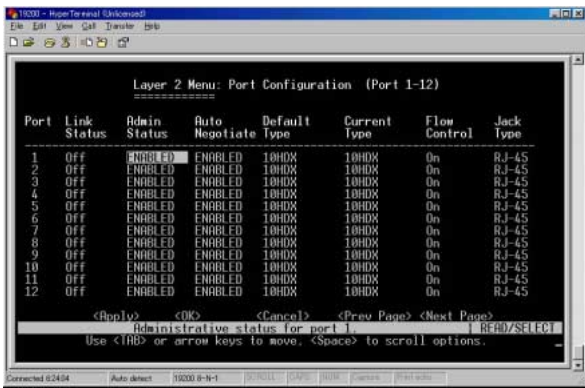

Link Status

**Admin Status** 

Auto Negotiate

1000BASE-SX

Autonegotiation 1000Mps

Default Type Autonegotiation

Current Type

**Flow Control** 

 $\overline{\phantom{a}}$ 

IEEE 802.3x

Jack Type

Port 1-24: RJ-45

Port 25-26: SC/RJ-45

#### **Mirror Port Configuration**

#### **RMON**

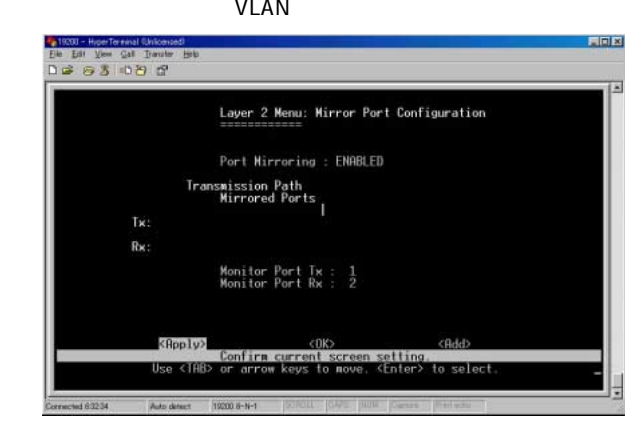

## Port Mirroring

 $\mathcal{L}$ 

# Mirrored Ports Tx/Rx

 $\mathsf{Add}$ 

# Are you sure you want to perform this operation  $y/n$ と表示されたら削除する場合はYを、削除しない場合はNを入力し

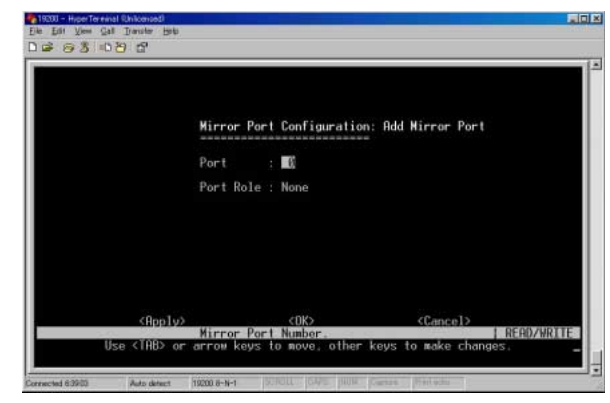

Port

Port Role

Tx Mirrored

RX Mirrored All Monitored

Port Trunking Configuration

 $RJ-45$  2/4/8

400/800/1600Mbps

Port Trunking Configuration

 $V$ LAN $V$ 

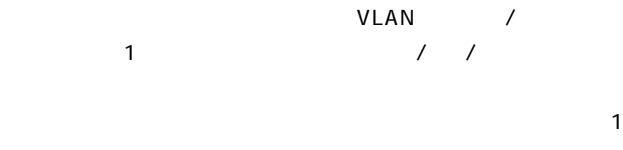

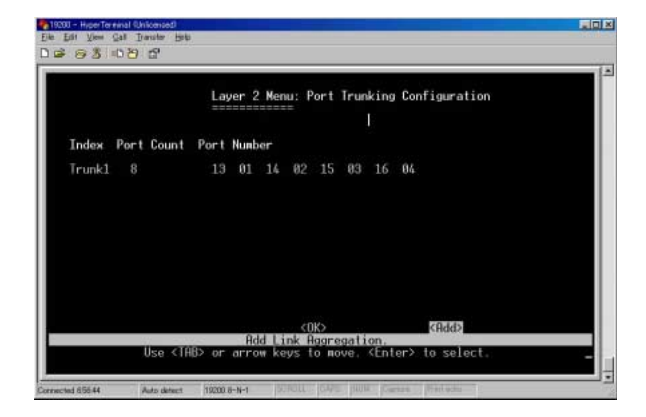

Trunk  $\#$ Port Count : 2/4/8

**Port Number** 

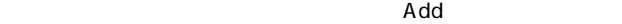

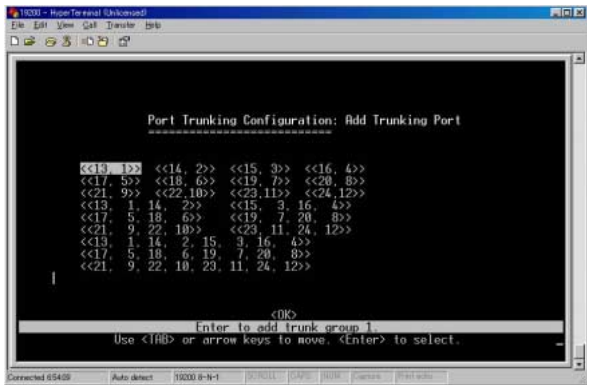

**Enter** Enter

# Are you sure you want to perform this operation

 $y$ /n  $Y$  N

Configuration Menu

Configuration Menu

#### Static Unicast Address Configuration

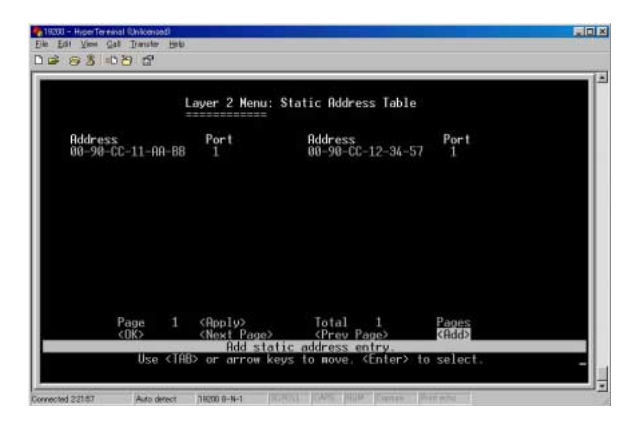

### **Address**

 $MAC$ 

#### Port

MAC<sub>R</sub>

#### Add a control of the set of the set of the set of the set of the set of the set of the set of the set of the s

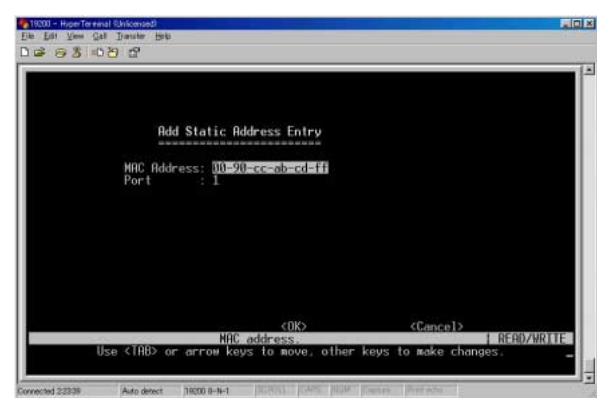

# MAC Address

 $MAC$ 

Port

 $MAC$ 

# Static Multicast Address Configuration Static Multicast Address Table トリコンの VLAN インタンの MAC しょうしょう MAC

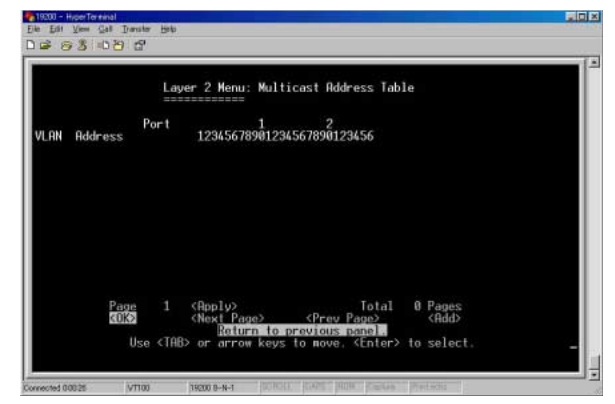

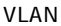

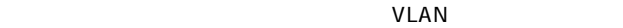

「Address」

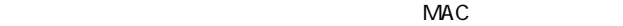

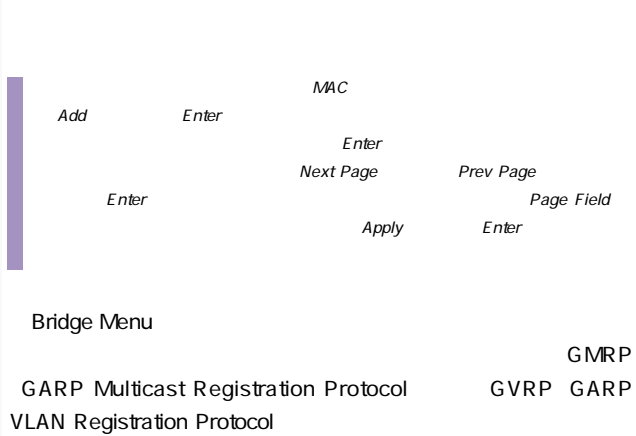

Port

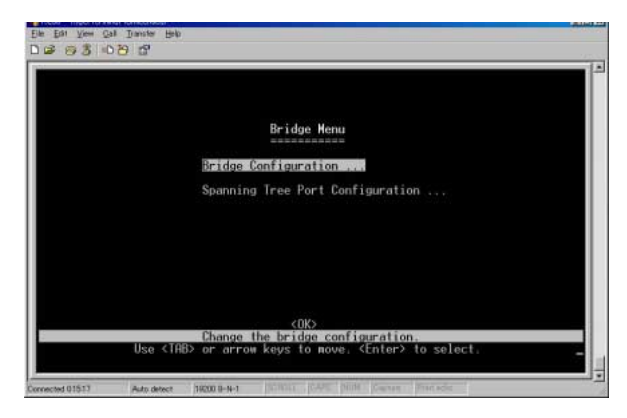

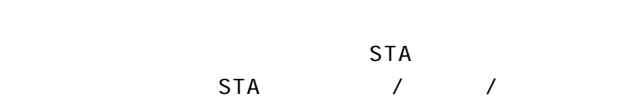

 $STA$ 

#### **Bridge Configuration**

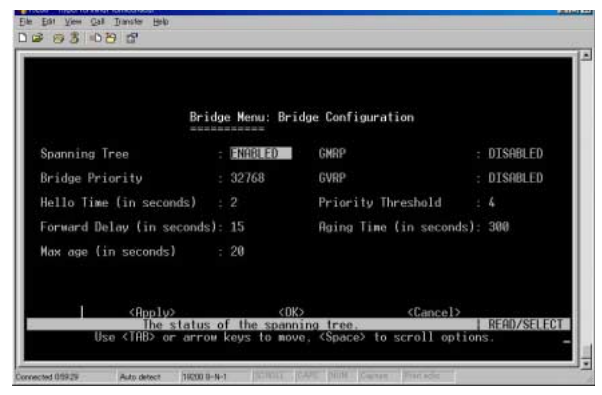

Spanning Tree

Enable STA

**Bridge Priority** 

designated

 $STA$ 

 $MAC$ 

0 65535

**Hello Time** 

 $1$  10

Max. Message Age  $\div$  2 1

**Forward Delay** 

 $30 \hspace{1.5cm} 4$ 

Max. Message Age÷ 2 1

Max Message Age

designated port

#### $STA$

 $LAN$ 

 $2 \times$  Hello Time 1 40 2× Forward Delay 1

 $\sim$  6

#### **GMRP**

GMRP GARP Multicast Registration Protocol

 $GMRP$  GMRP GMRP

 $IGMP$ 

## **GVRP**

GVRP GARP VLAN Registration Protocol VLAN VLAN

VLAN VLAN

 $VLAN$ 

 $E$ nabled $E$ 

**Priority Threshold** 

本製品は、2つのプライオリティ・キューを使ったQoSをサポート Weighted Fair Queuing WFQ IEEE802.1p 8

Address Aging Time

 $\sim$  70-415  $\sim$  70-415

### Spanning Tree Port Configuration

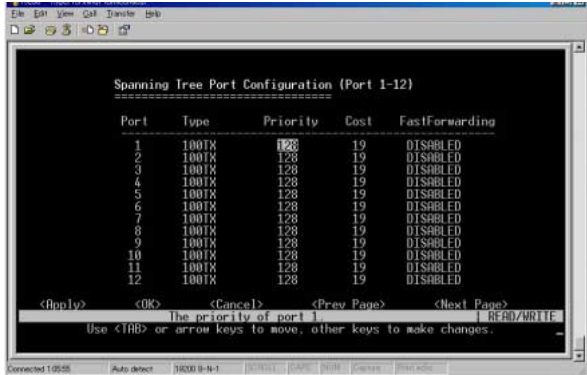

Priority  $STA$ 0 255 Path Cost Ethernet :100 50 600 Fast Ethernet 19 10 60 Gigabit Ethernet: 4 3 10 0 65535 **Fast Forwarding**  $\overline{\phantom{a}}$ 

Blocked Listening Learning **Learning** Forwarding

 $STA$ 

**VLAN Menu** VLAN SERIES AND LANGER SERIES AND LANGER SERIES AND LANGER SERIES AND LANGER SERIES AND LANGER SERIES AND LANG 256 LAN

IPX NetBEUI

IEEE 802.10

VLAN STREAMS

**VLAN** 

Wultilayer Mode 26

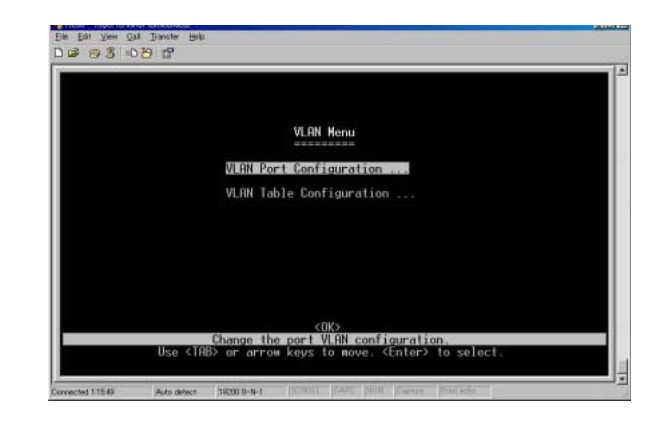

**VLAN Port Configuration** 

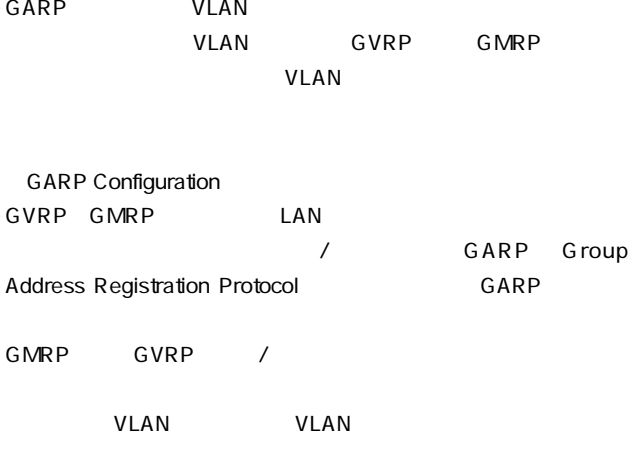

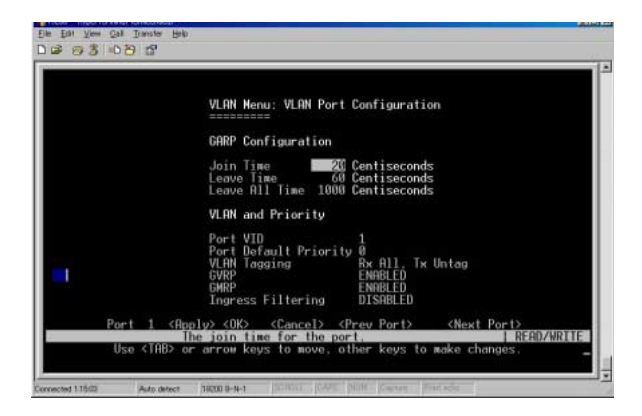

「Join Time」

 $\sim 1/100$ 

Leave Time

 $1/100$ 

Leave Time

定する必要があります。このように設定することにより、Leave

LeaveAll スタッセージ こころについて appli-

cants) <sub>and</sub> the state state of the state state state state state state state state state state state state state state state state state state state state state state state state state state state state state state state

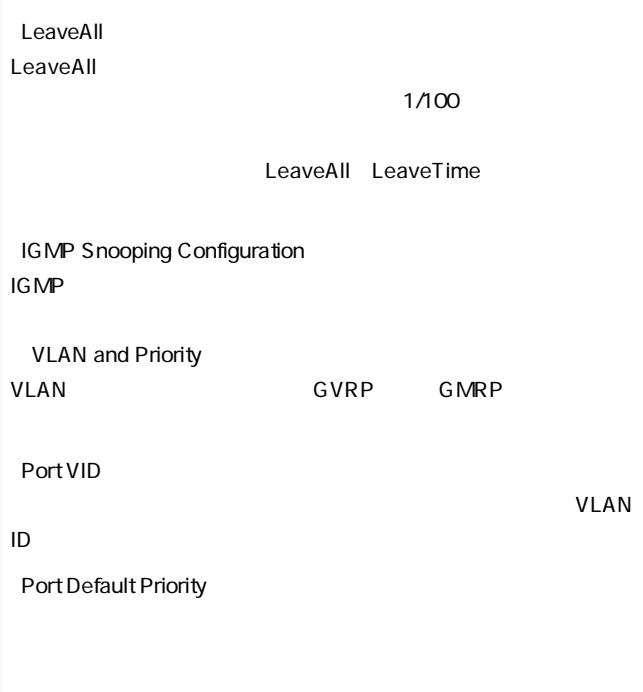

VLAN Tagging 2

 $V$ LAN $V$ LAN

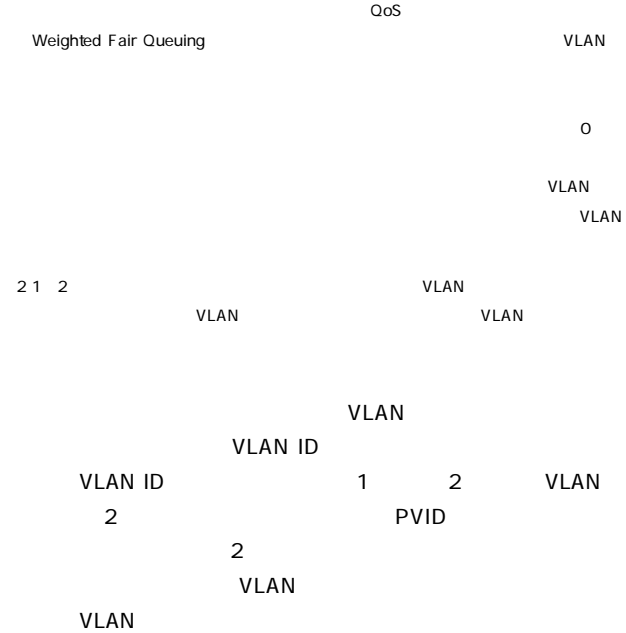

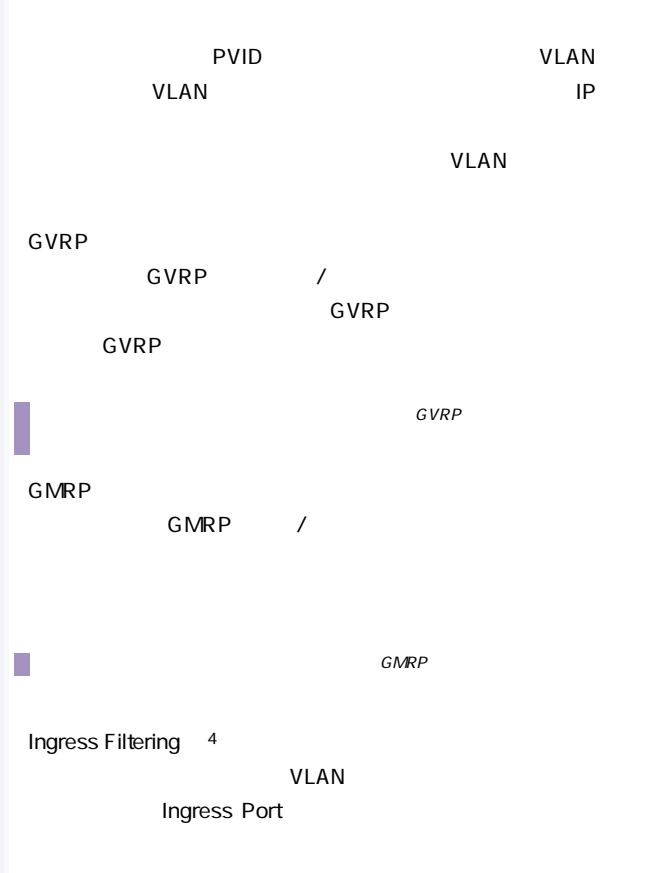

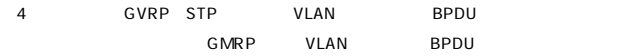

#### **VLAN Table Configuration**

#### VLAN VLAN

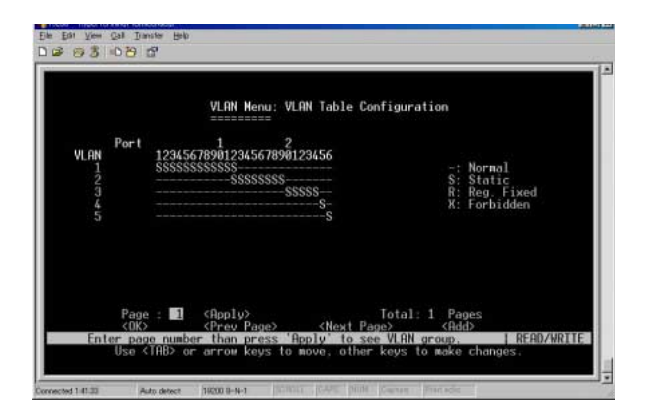

**VLAN** 

#### VLAN ID 1 2048

Port

-:GVRPを使用してポートメンバーシップを決定します。

S : static  $\sim$ 

R : GVRP : GVRP

X : GVRP

 $VLAN$  and  $VLAN$  and  $VLAN$  and  $VAN$ 

VLAN Add

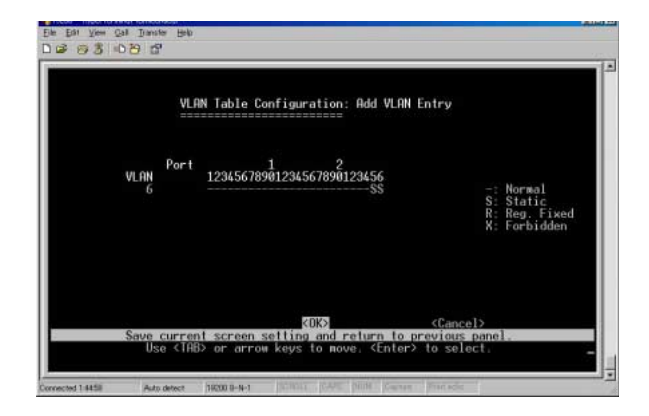

# **VLAN** VLANID Port 1 26 VLAN S Next Page Prev Page  $Page$

Fieldに希望のページ番号を入力し、カーソルを<Apply>に移動してエンターキーを

 $VLAN$ 

トリにカーソルを移動してEnterキーを押してください。VLANグループを追加する場

enter and the set of the set of the set of the set of the set of the set of the set of the set of the set of t

#### ◎IP Menu

VIAN IP IGMP /

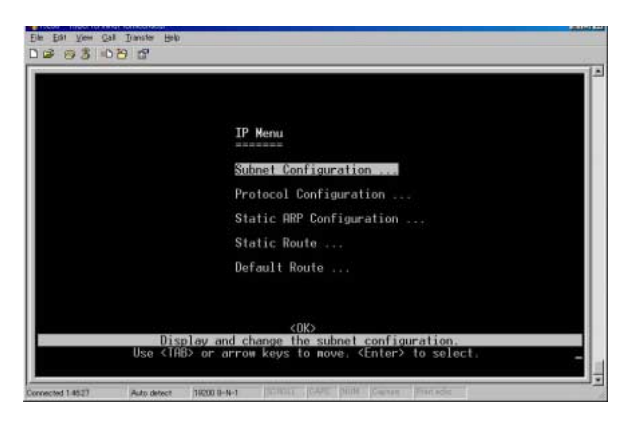

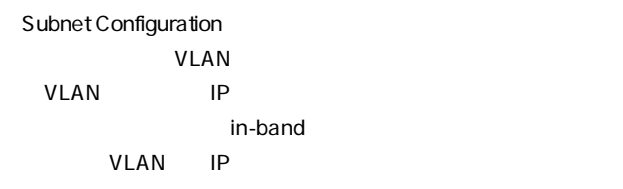

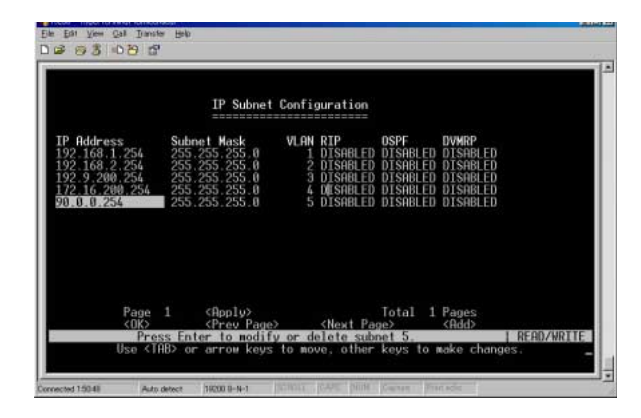

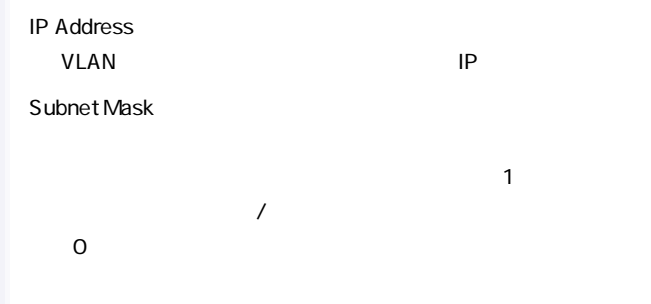
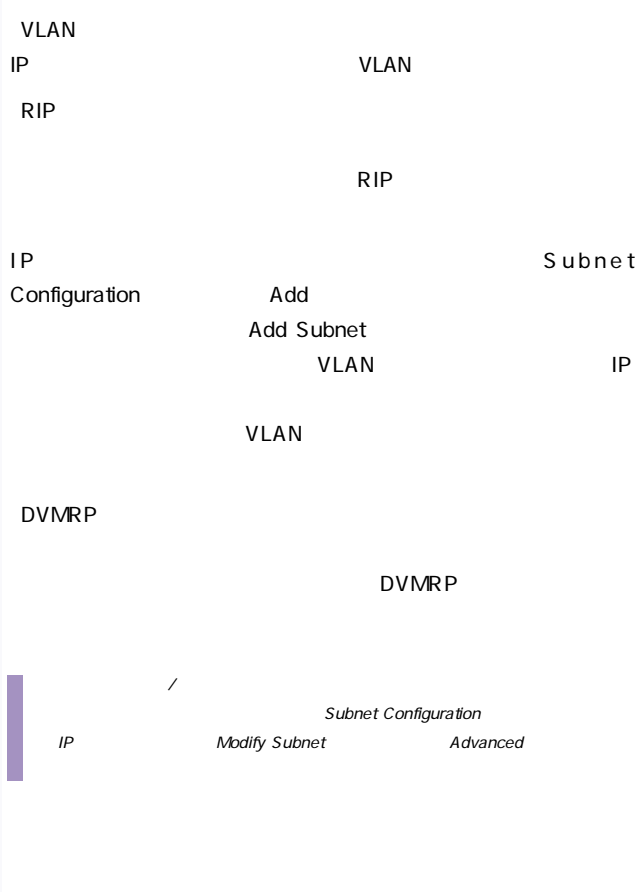

**Add Subnet** 

VLAN アループ しょうしょく しゅうしょく しんしゃく しんしゃく しんしゃく しんしゃく しんしゃく しんしゃく しんしゃく しんしゃく しんしゃく しんしゃく

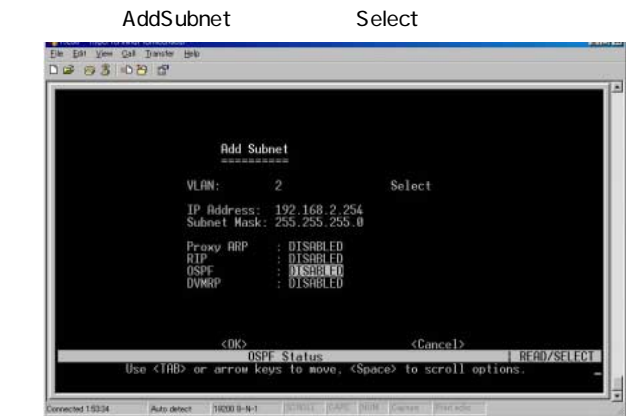

「VLAN」

IP VLAN

 $\mathbf 1$  $\overline{P}$ /  $\overline{P}$ /

Select

VLAN /

**IP Address** 

IP<sub>Z</sub>

Subnet Mask

 $\overline{0}$ 

**RIP** 

 $/$ 

DVMRP

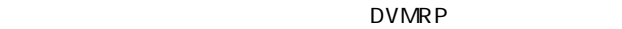

#### $V$ LAN $V$

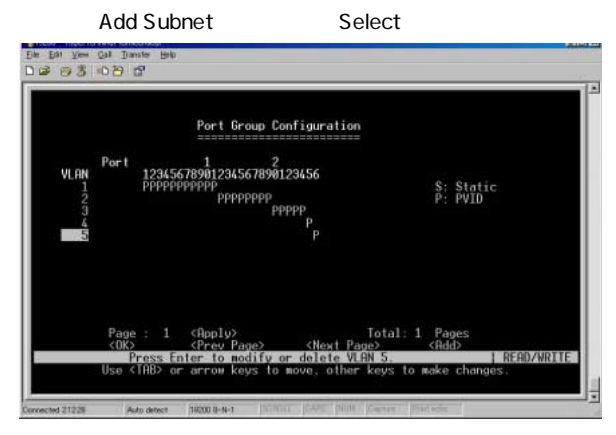

**VLAN** 

VLAN

Port

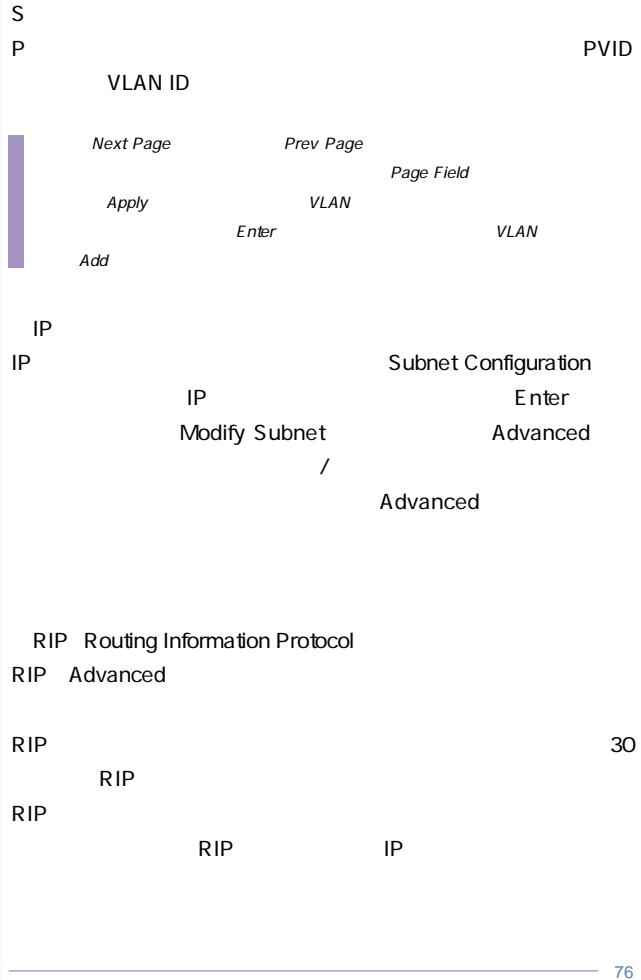

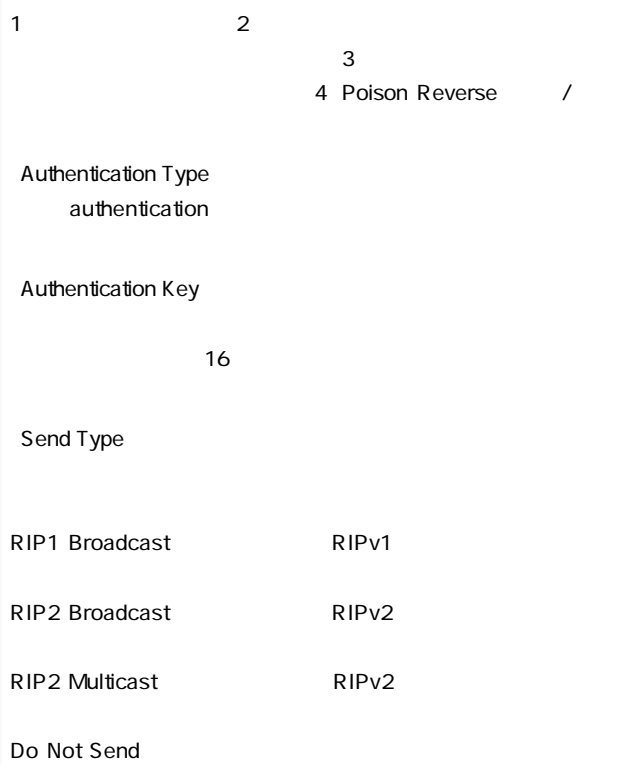

77

Receive Type

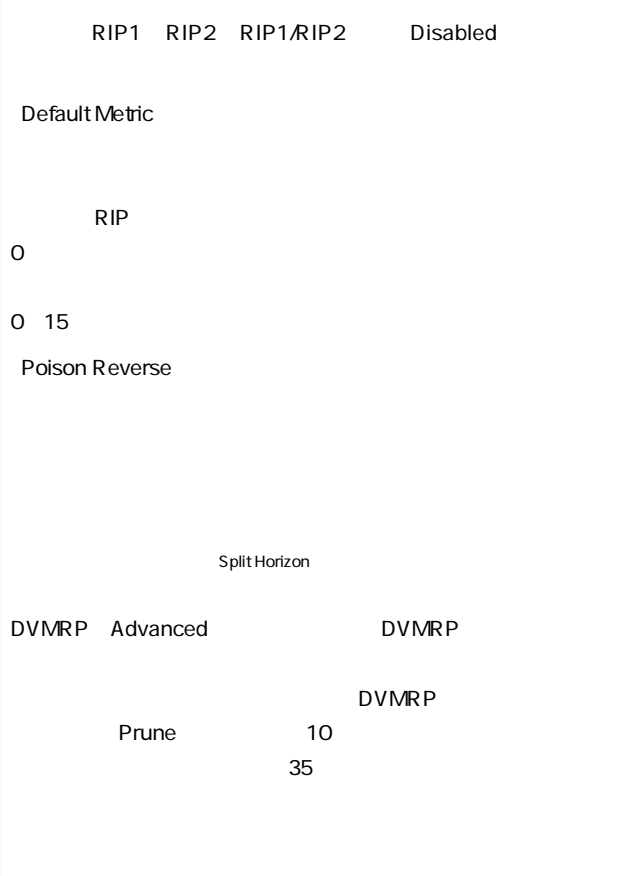

**Metrics** 

 $($   $)$ 

DVMRPにはないから、これは、これは、これはこれはないかものです。

Probe Interval in seconds

Neighbor Timeout in seconds

#### Protocol Configuration

ARP DHCP /

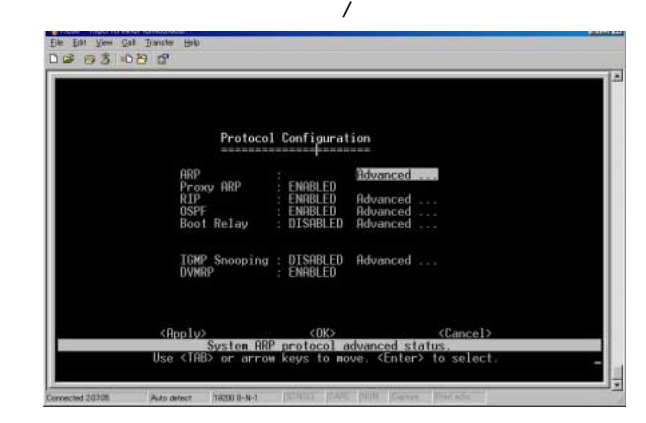

「ARP」

ARP マイムアウトまでの時間を設定します。

**ProxyARP** 

ProxyARP /

**RIP** 

 $/$ 

RIP Update Time

 $RIP$ 

Default Route Advertisement

有効に設定するとRIPパケットにデフォルトルートアドレスを追

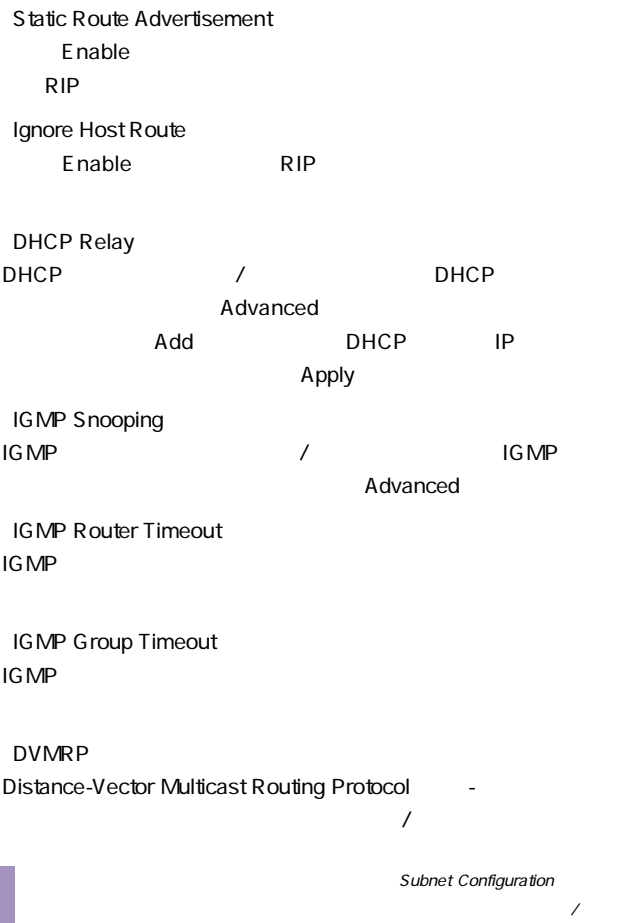

# Static ARP Configuration MAC ARP extending the MAC response  $\mathsf{MAC}$  and  $\mathsf{ARP}$  $MAC$ Static ARP Configuration 
IP 
MAC

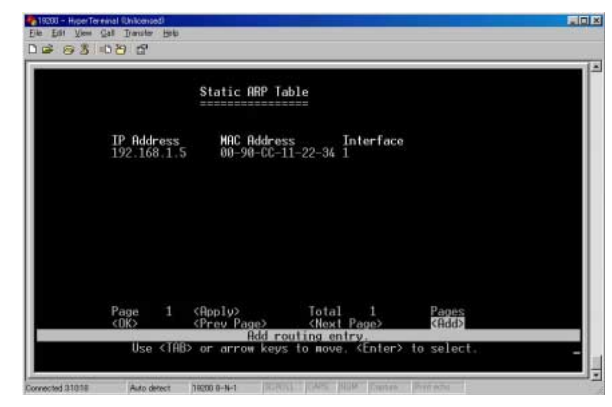

「IP Address」

送信先IPアドレスが表示されます。

MAC Address

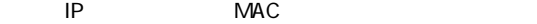

**Interface** 

## Static Route Configuration

 $IP$  /

Static Route Table

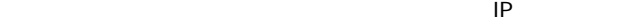

#### $IP$

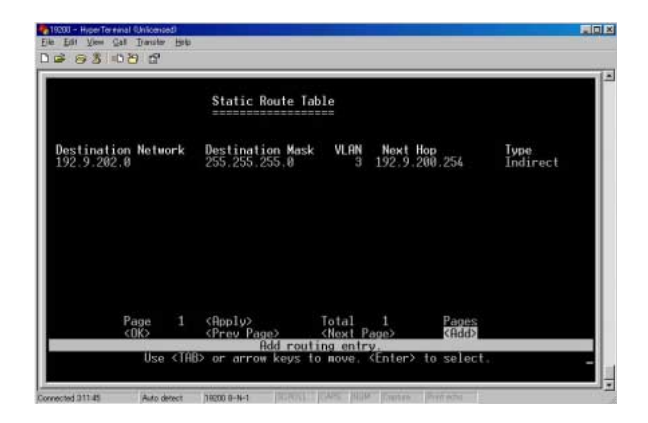

Destination Network

Destination Mask

Next Hop

 $\mathsf{IP}$ 

「Type」 Destination network IP

Direct

Indirect: IP

Myself IP IP

Bcast :

Mcast IP

Invalid iP

Default Route

RIP<sub>T</sub>

#### Next Hop

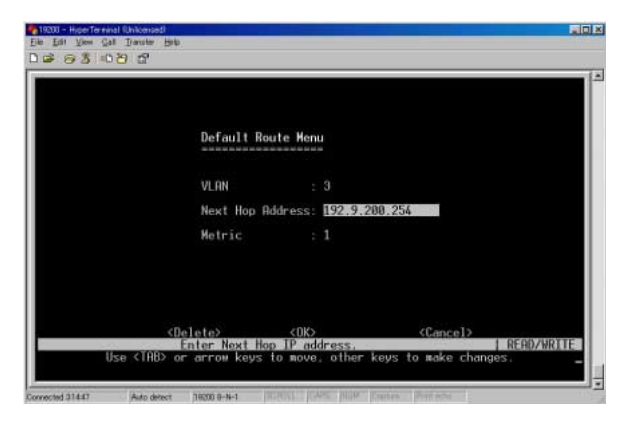

**VLAN** 

**THE STAN SERVICE SERVICE STANDARD IP** Next Hop Address **TRANSPORTER Metric** 

IGMP Snooping Configuration

IGMP Internet Group Management Protocol

 $\frac{1}{2}$ 

キャスト・スイッチ/ルータに登録します。

 $\mathsf{R} \mathsf{R} \mathsf{R} \mathsf{R} = \mathsf{R} \mathsf{R} \mathsf{R} \mathsf{R} \mathsf{R} \mathsf{R} \mathsf{R}$ 

 $IP$ 

「IGMP Status」

 $IGMP$ 

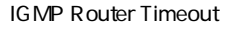

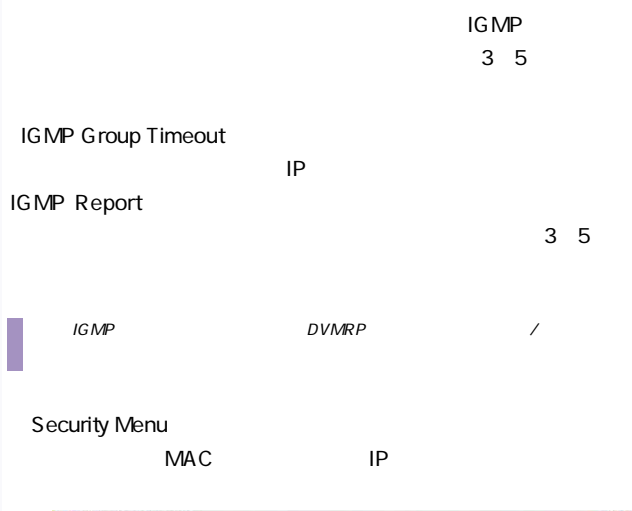

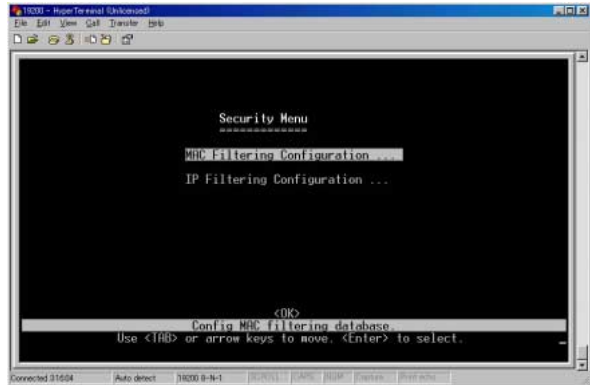

## MAC Security Filtering Configuration

#### $MAC$

# Security Filtering Configuration  $\sqrt{2}$

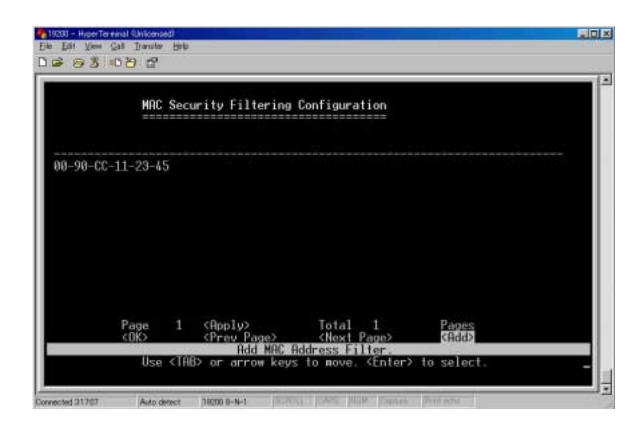

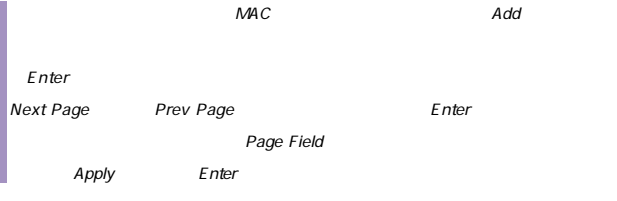

# IP Security Filtering Configuration

# IP Security Filter

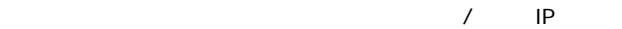

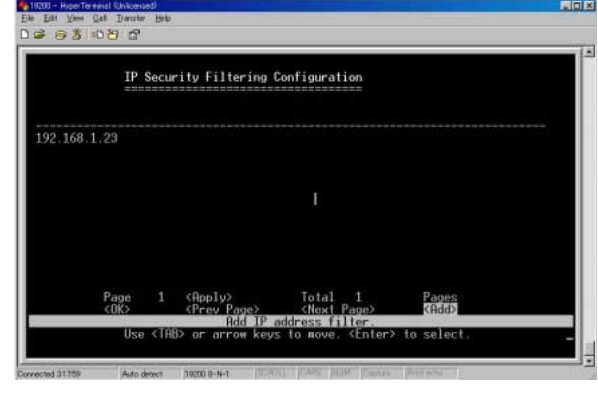

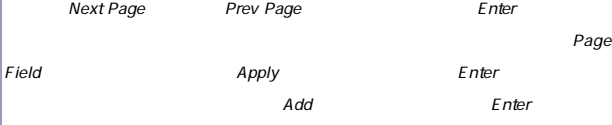

# Network Monitor Menu

## Network Monitor Menu

/ MAC

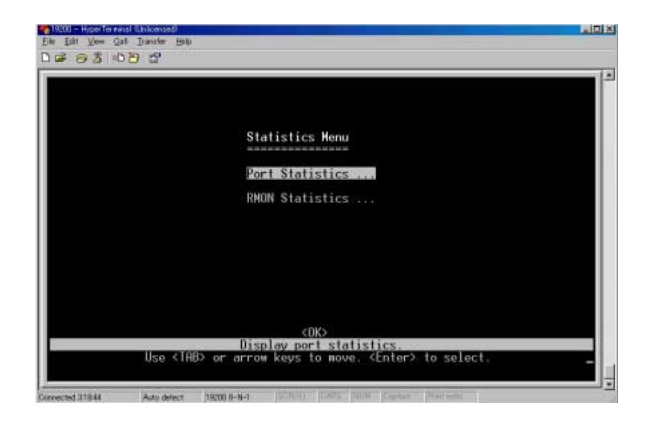

Port Statistics Port Statistics and Interface Group E thernetMIB

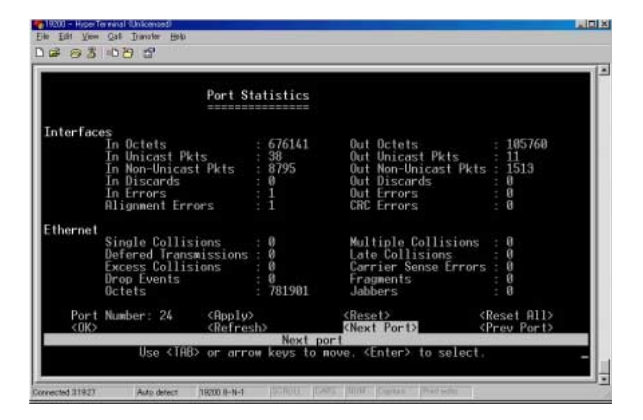

**Port Number** 

 $\Delta$ pply $\Delta$ 

高位層プロトコルに渡されたサブネットワーク-ユニキャストパ

Interface

In Octets

In Unicast Pkts

In Non-Unicast Pkts

ク-ブロードキャストまたはサブネットワーク-マルチキャスト)

高位層プロトコルの要求によりサブネット-ユニキャストアドレ

ーク-ブロードキャストまたはサブネットワーク-マルチキャス

**In Discards** 

In Errors

Alignment Errors

Out Octets

Out Unicast Pkts

Out Non-Unicast Pkts

**Out Discards** 

Out Frrors

CRC Errors

CRC Cyclic Redundancy

Check

Ethernet

**Single Collisions** 

Defered Transmissions

**Excess Collisions** 

Drop Events

**Octets** 

**Multiple Collisions** 

Late Collisions

 $512$ 

Carrier Sense Errors

**Fragments** 

 $64$ 

FCS FCS FCS

「Jabbers」

1518 $\,$ 

トのタイプを除く)<br>トラットを含むしている。<br>スタットを含む)

 $10$ 

## **RMON Statistics**

# RMON Statistics RMON 1 RMON 23

show that SNMP

#### **RMON Statistics**

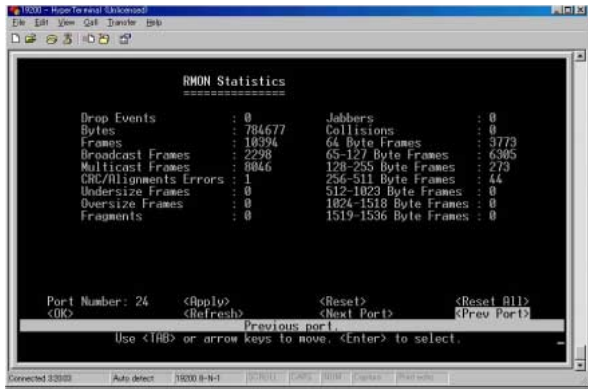

**Port Number** 

Apply

Drop Events

**Bytes** 

E thernet

**Frames** 

**Broadcast Frames** 

Multicast Frames

CRC/Alignment Errors CRC/<sub>T</sub>CRC/<sub>T</sub>CS

Undersize Frames

 $64$ 

 $\overline{\phantom{a}}$ 

 $FCS$ 

Oversize Frames

 $1518$ 

ば他に問題が検出されなかったフレームの総計です。なおFCSオ

**Fragments**  $64$  FCS  $\texttt{FCS}$ **Jabbers** 受信フレームのうち、1518オクテットより長くかつFCSかアライ  $\texttt{FCS}$ **Collisions** Ethernet 64 Byte Frames

 $64$ 

 $\mathsf{FCS}$ 

65-127 Byte Frames

 $FCS$ 

128-255 Byte Frames 256-511 Byte Frames 512-1023 Byte Frames 1024-1518 Byte Frames 1519-1536 Byte Frames

## Layer 2 Address Table

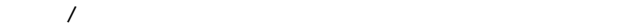

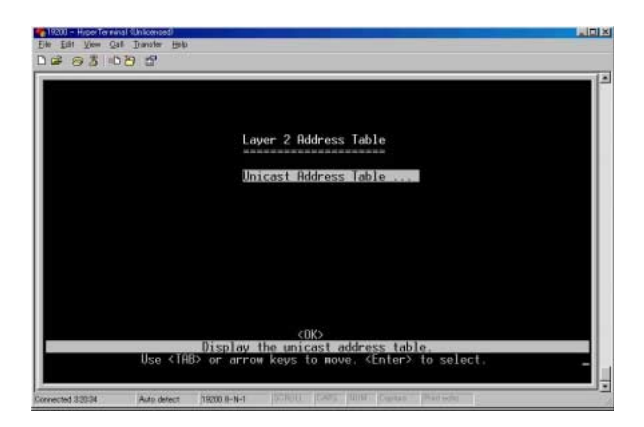

## Unicast Address Table

#### MAC $\,$

## Address Table

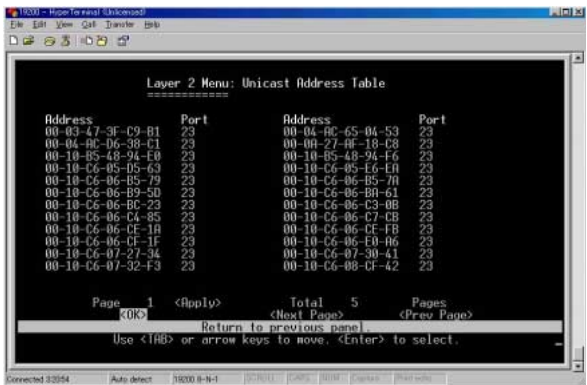

## 「Address」

#### $MAC$

Port

 $NAC$ 

Next Page Prev Page

PageField Apply

## **Bridge Menu**

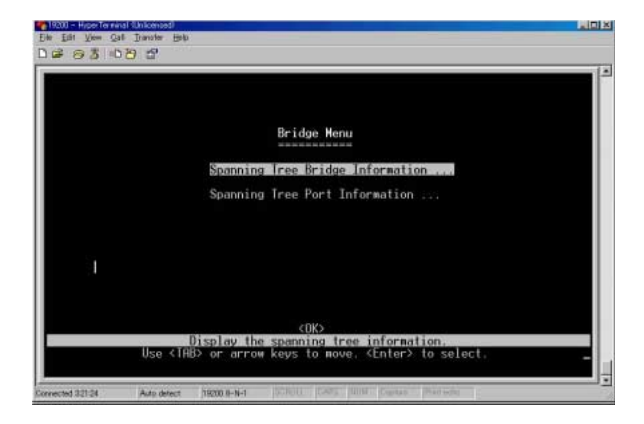

Spanning Tree Bridge Information

STA Bridge Information

STA

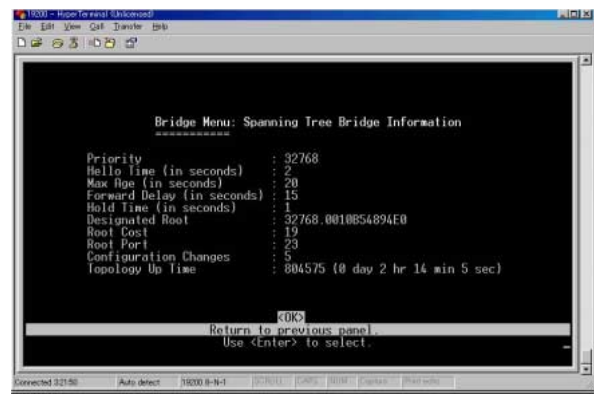

Priority

# designated port  $STA$

 $MAC$ 

**Hello Time** 

Max Age

**Forward Delay** 

「Hold Time」

Configuration BPDU

Designated Root

 $MAC$ 

Root Cost

**Root Port** 

Configuration Changes

Topology Up Time

# Spanning Tree Port Information

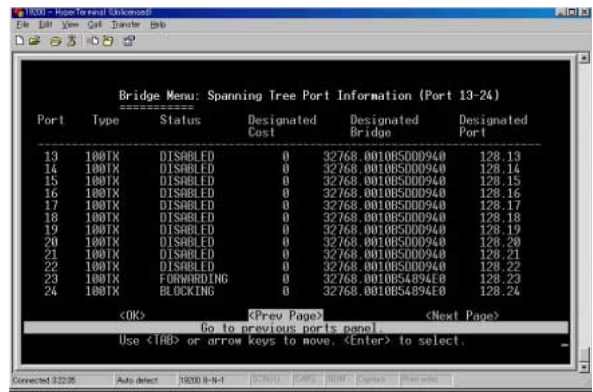

**Status** 

## Disabled:

#### **Blocking**

 $STA$ 

Listening:

**Learning** 

Forward Delay

## **Forwarding**

 $STA$ 

# Forwarding

 $STA$ 

 $ID \left( \begin{array}{c} \n\hline \n\end{array} \right)$ 

Designated Cost

Designated Bridge ID

 $MAC$ 

## Designated Port ID

#### designated

## **VLAN Information**

#### $GVRP$

#### $V$ LAN $V$ LAN

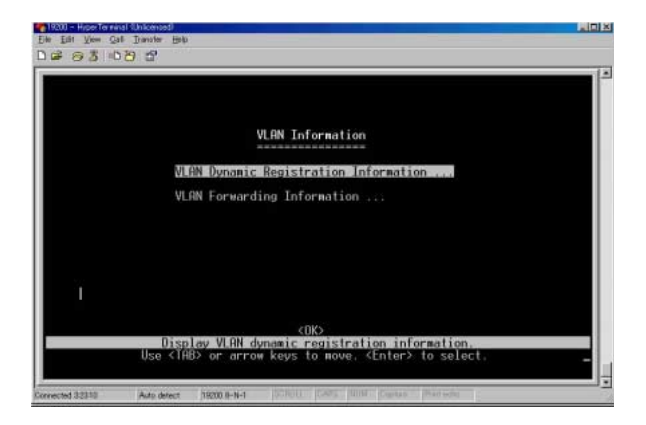

## VLAN Dynamic Registration Information

#### GVRPにはなります。

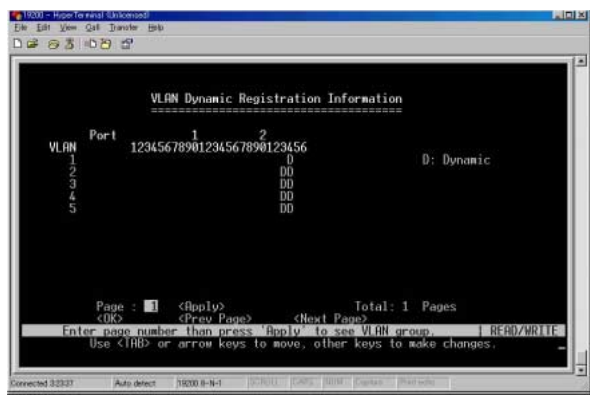

Next Page Prev Page **Figure 2** Enter

Page Field

Apply

# VLAN Forwarding Information

 $V$ LAN $\blacksquare$ 

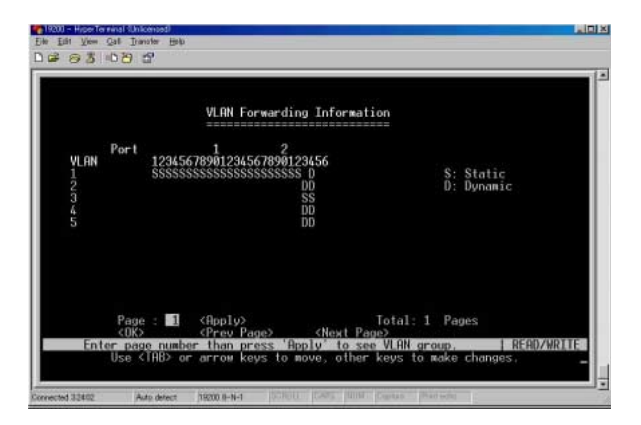

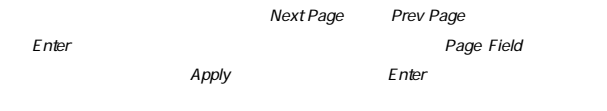

#### IP Address Table

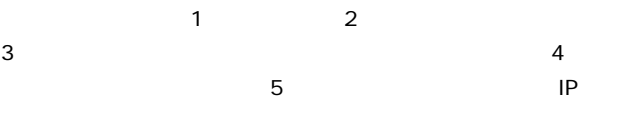

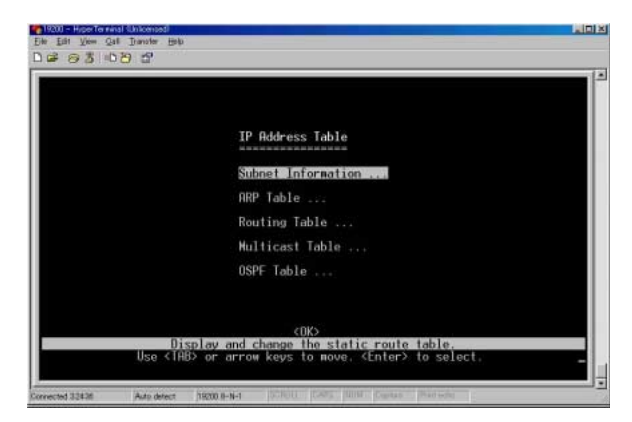
# Subnet Information

 $IP$ 

#### VLAN STREET STREET AND THE STREET AND THE STREET AND THE STREET AND THE STREET AND THE STREET AND THE STREET AND THE STREET AND THE STREET AND THE STREET AND THE STREET AND THE STREET AND THE STREET AND THE STREET AND THE

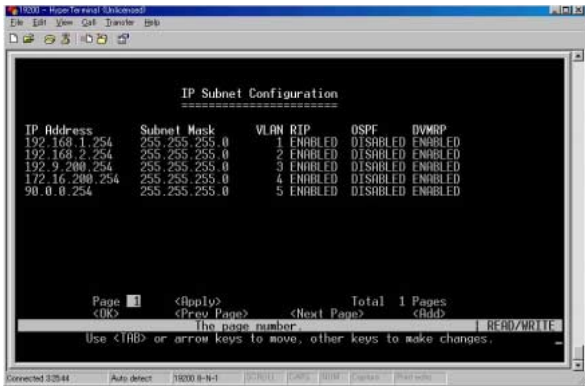

**IP Address** 

本製品上のIPインターフェースのアドレスです。

## Subnet Mask

**VLAN** 

IP VLAN

**ARP Table** 

### ARP Address Resolution Protocol

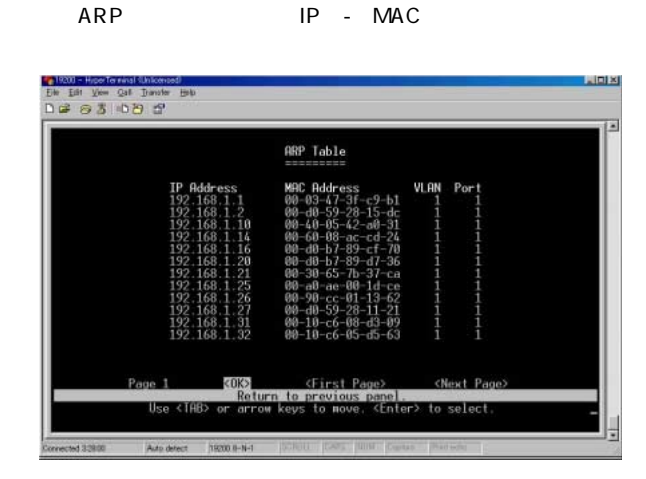

「IP Address」

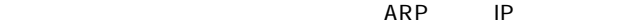

MAC Address

IP MAC

**VLAN** 

**THE VLAN** 

Port

**Routing Table** 

 $V$ LAN $V$ 

#### Routing Table

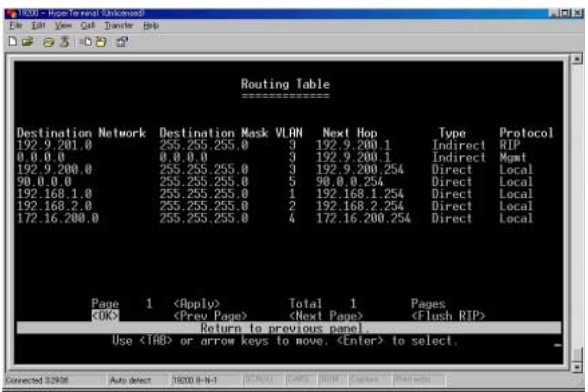

Destination Network

通信先のネットワーク/サブネット/ホストです。

Destination Mask

Destination

Mask **Destination Network** 

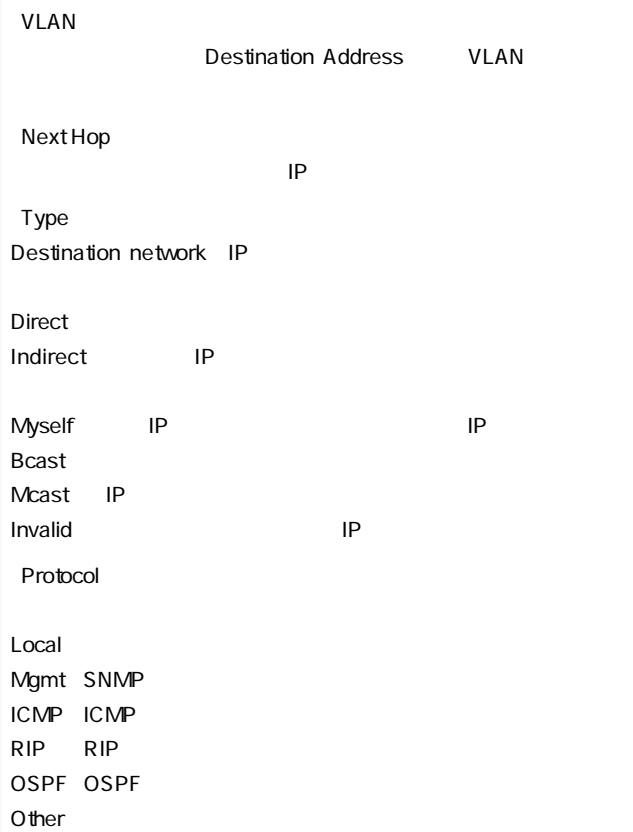

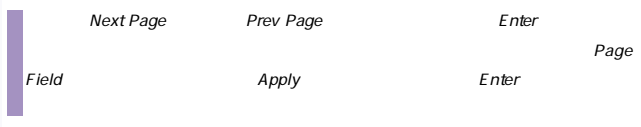

#### Multicast Table

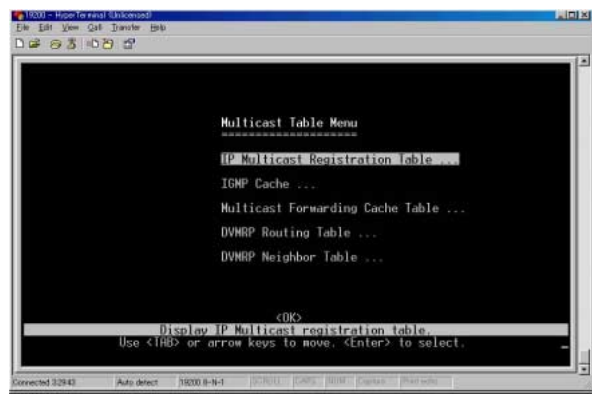

#### IP Multicast Registration Table

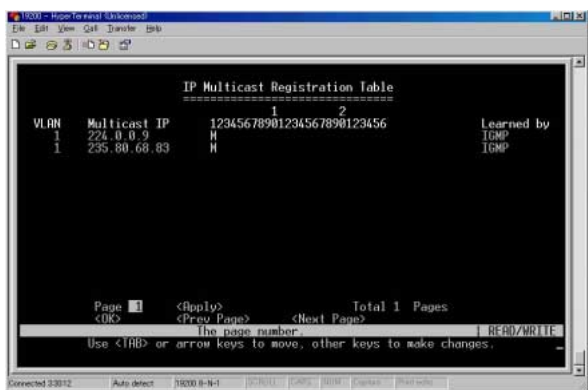

ます。表示される情報にはマルチキャストIPアドレスおよびこれ

VLAN

#### **VLAN**

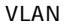

#### 「Multicast IP」

 $\mathsf{IP}$ 

# 「Multicast Group Port Lists」 **VLAN**

Learned by

 $IGMP$ 

 $\mathsf{IGMP}$ 

 $\mathsf{I}$  GMP  $\mathsf{I}$ 

Page Enter

edge Field についてものです。<br>Apply

Next Page Prev

# System Restart Menu

#### main the term of the term of the term of the United States and the United States of the United States and

#### Menu Restart

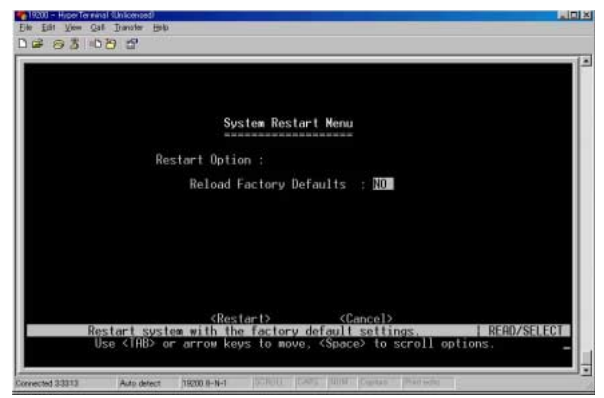

Reload Factory Defaults

**Restart** 

 $POST$ 

**Exit** 

Main Menu Exit

# 5<sub>Web</sub>

# 1. Web

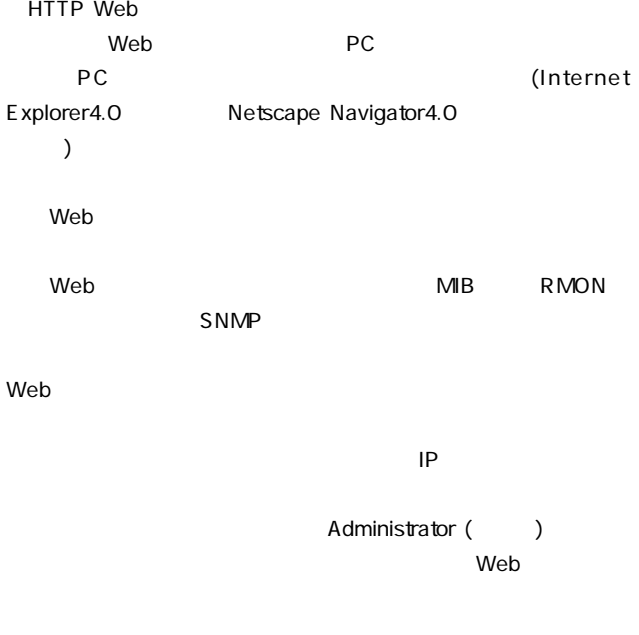

# 2. Web

Web<sub>T</sub>ong <sub>T</sub>

admin $\alpha$ 

3.  $\sim$ 

こちらにはない。 はなし Webアラウザ Webアラウザ Webアラウザ

(Administrator)

Mgmt.Setup User.Cfg

Modify.User

 $\frac{16}{16}$ 

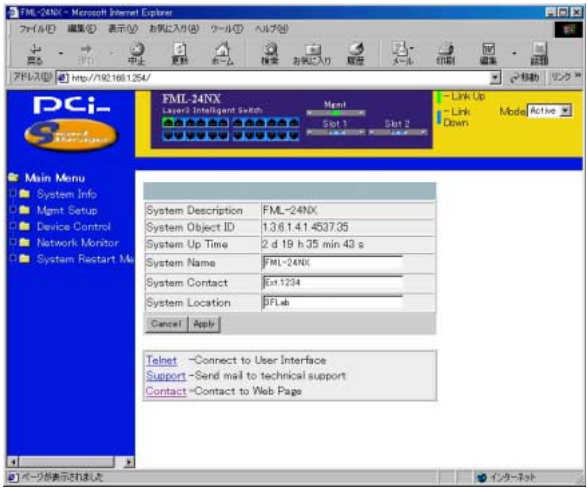

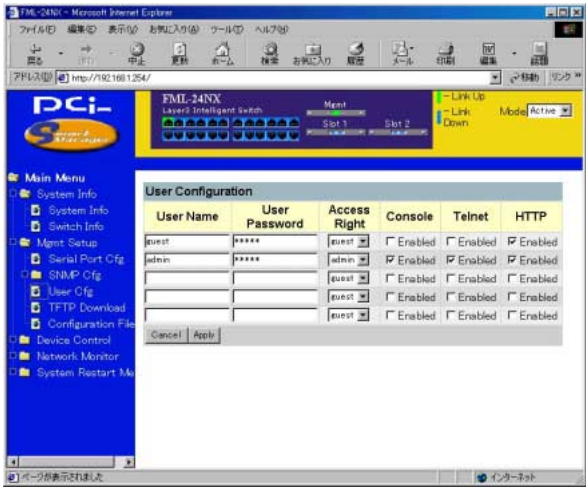

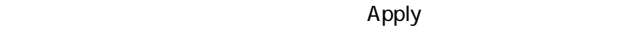

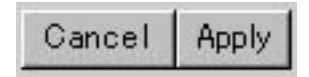

Apply : SNMP Cancel : Apply

 $Web$ 

Mgmt Console

#### Configuration

**FML-24NX**  $-$  Link Up Mgmt Layer3 Intelligent Switch  $\Gamma$  – Link Mode Active 000000 000000<br><u>TTTTTT</u> Slot 1  $Slot2$ **ICE** 

# Port State Display

#### Etherlike RMON

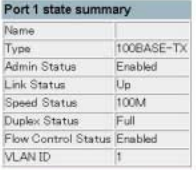

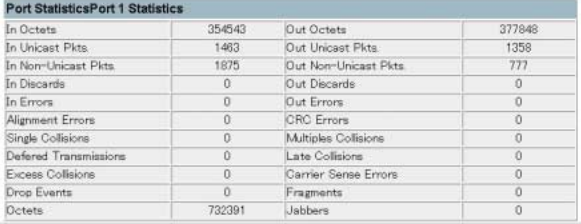

# **Type**

# 100TX :10BASE-T/100BASE-TX

# 1000SX:1000BASE-SX

Admin Status

 $\left( \begin{array}{cc} 1 \end{array} \right)$   $\left( \begin{array}{cc} 2 \end{array} \right)$ 

Link Status

Speed Status

Duplex Status

**Flow Control Status** 

**VLAN ID** 

VLAN ID VLAN PVID

 $\vee$  Veb $\vee$ 

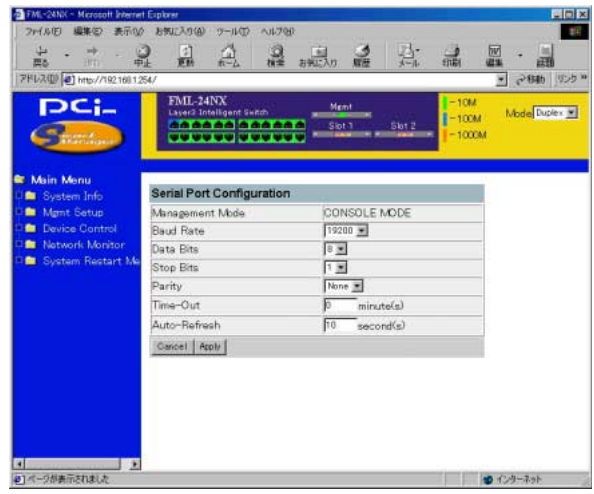

Baud Rate 19200

# 9600/19200/38400

Time-Out 10

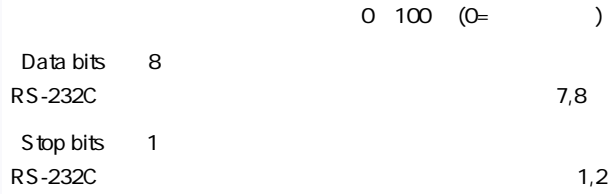

Parity none RS-232C $\blacksquare$ /odd/even

**System Information Menu** 

System Information Menu

System Information

## System Information

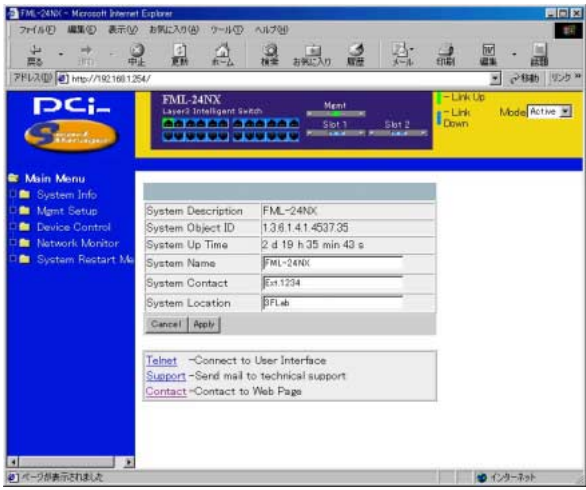

 $\overline{\phantom{a}}$ 

#### System Name

# Object ID

#### $MIB$  II

# System Up Time

#### (management agent)

 $255$ 

Switch Information

Switch Information

本製品マザーボードのハードウェア/ファームウェアのバージョ

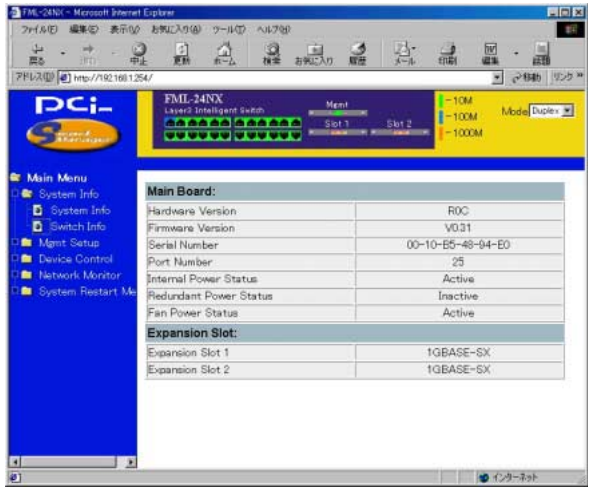

## Main Board

Hardware Version

**Firmware Version** 

ROM マステムファームファームファームファームファーム

Serial Number

Port Number

Internal Power Status

 $\mathcal{L}$ 

Redundant Power Status

**Fan Power Status** 

 $\overline{a}$ 

 $\overline{f}$ 

Expansion Slot

Expansion Slot 1 Expansion slot 2

# 4. Mgmt Setup

(User Configuration)

 $($ 

SNMP Configuration

 $S_N = S_N$ 

Management Setup Menu

# Serial Port Cfg.

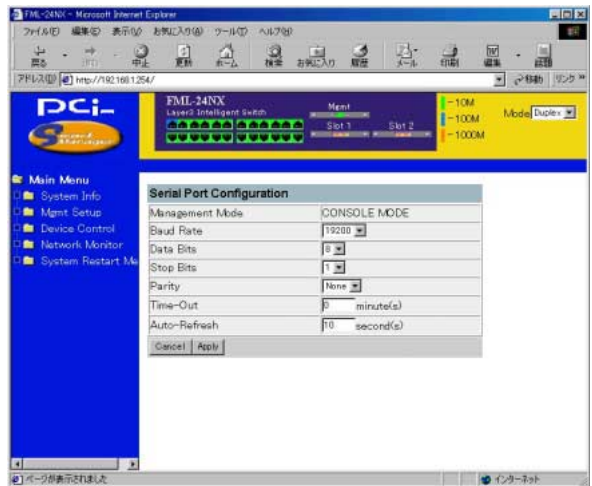

# Serial Port Configuration

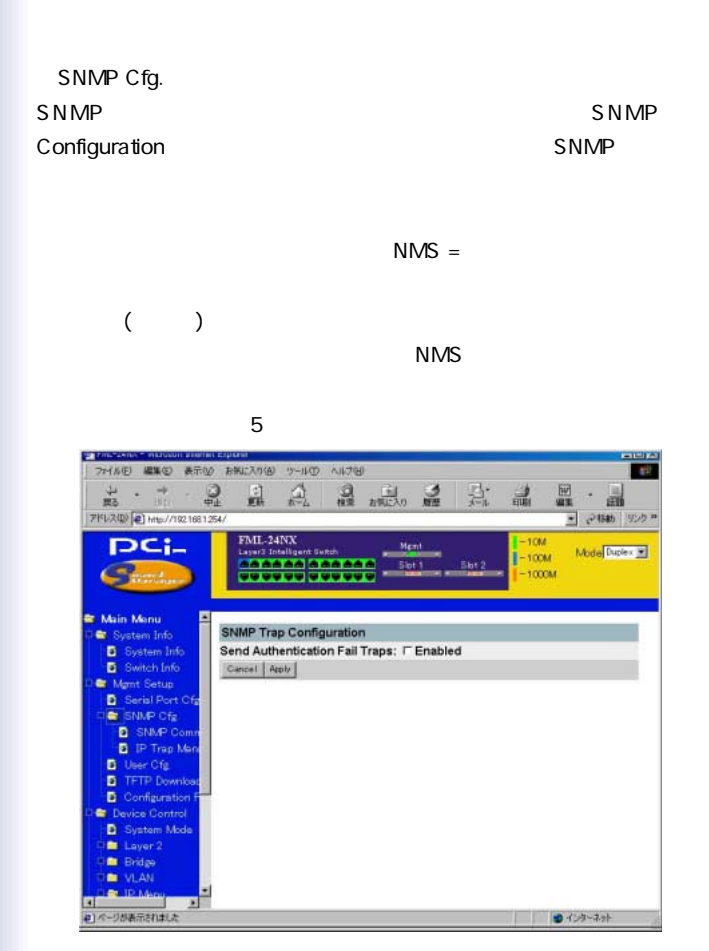

#### Send Authentication Fail Traps

 $IP$ 

# SNMP Communities

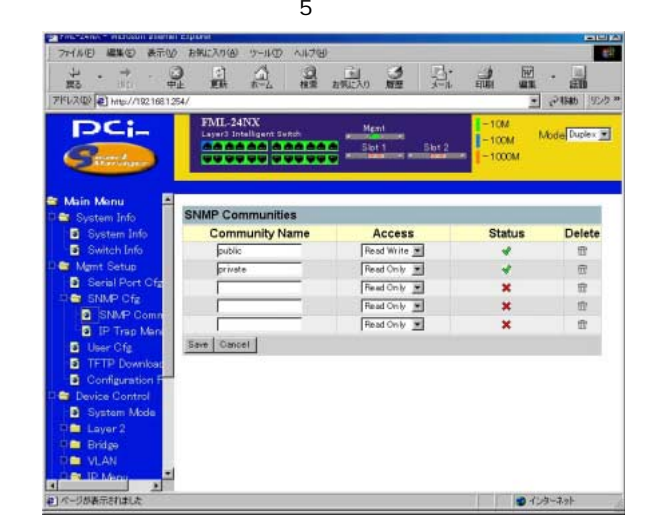

#### Community Name

 $20$ 

**Access Mode** 

Read Only Read/Write

Add/Remove

Send Link Up/Down Traps

 $\mathsf{IP}$ 

IP Trap Manager

Management Station

 $5$ 

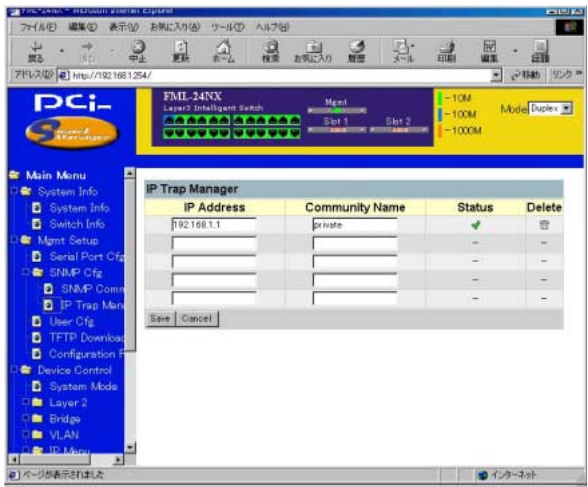

# **IP Address**

トラップマネージャのIPアドレスです。

「Status」

**Delete** 

# User Configuration

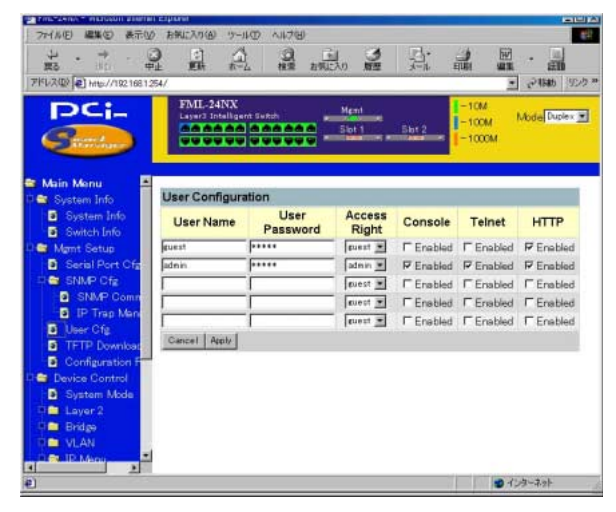

「User Name」

Telnet HTTP

**Access Right** 

ADMIN:

GUEST:

「Console」

**Telnet** 

Telnet

「HTTP」

HTTP Web

**TFTP Download** 

 $\mathsf{TFTP}$ 

#### $\mathsf{TFTP}$

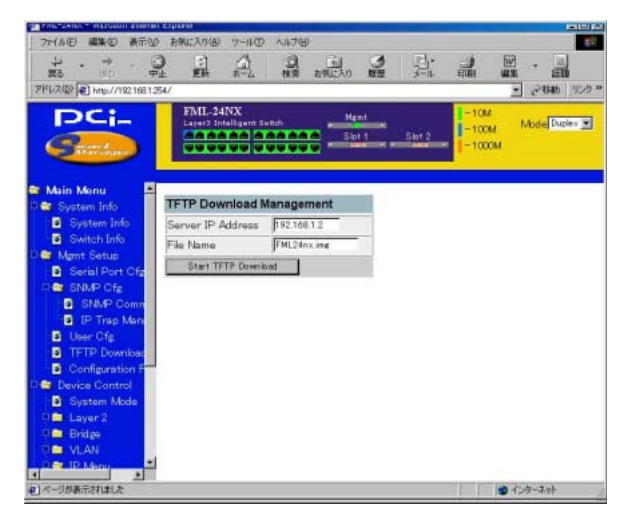

Server IP Address

TFTP IP

**File Name** 

 $\overline{A}$ 

Start TFTP Download

Configration File

本製品上の設定をTFTPクライアントにアップロードまたは

TFTP *The contract of the contract of the contract* of the contract of the contract of the contract of the contract of the contract of the contract of the contract of the contract of the contract of the contract of the con

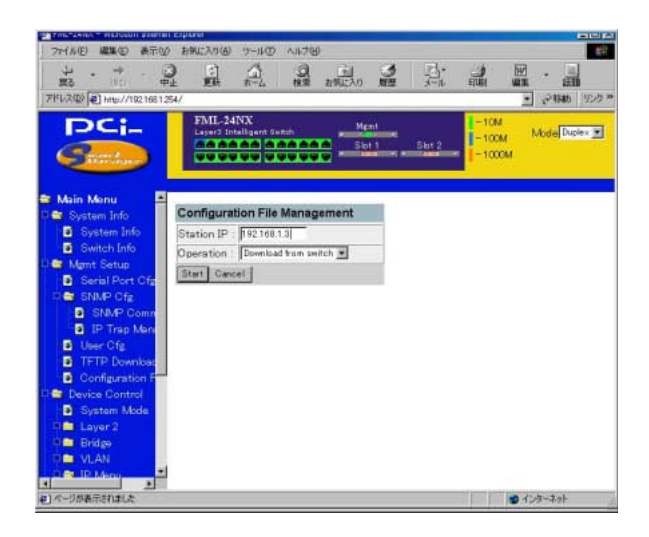

#### Station IP

TFTP IP

**Operation** 

Download from switch

Upload to switch

START ということを選択することを実現すると、

TFTP  $\blacksquare$ 

## Device Control Menu Device Control

 $\mathsf{LAN}$ 

#### IPサブネット、マルチキャストフィルタリングおよびルーティン

#### System Mode

 $2$ 

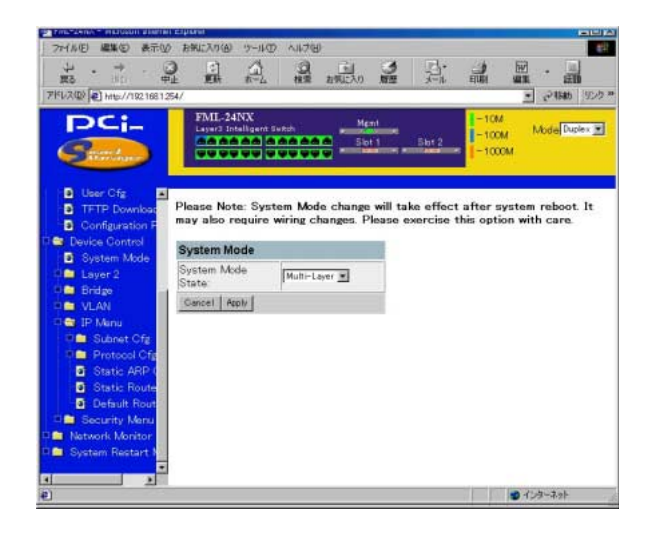

# Layer<sub>2</sub>

# Port Cfg.

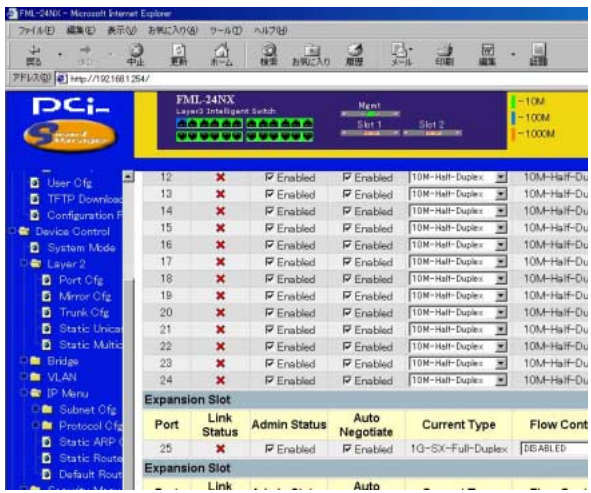

 $\overline{a}$ 

# Link Status

Admin Status

AutoNegotiation

Autonegotiation
/

Default Type

Current Type

# 10M, 100M, 1000M Half, Full

 $\overline{\phantom{a}}$ 

**Flow Control** 

IEEE 802.3x

Jack Type

#### Mirror Cfg.

#### $R_{\text{MON}}$

#### VLAN STREAMS

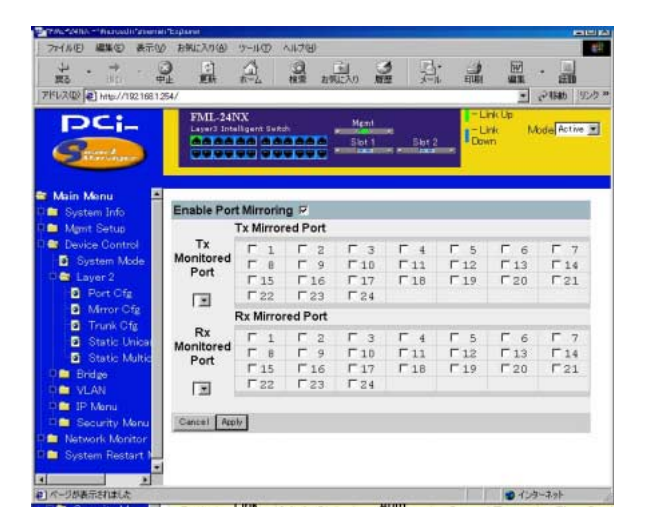

**Enable Port Mirror** 

 $\overline{1}$ 

Tx Mirrored Port

Rx Mirrored Port

**Monitor Port** 

**Clean Ports** 

Monitor Port

Trunk Cfg

 $RJ-45$  2/4/8

400/800/1600Mbps

Port Trunking Configuration

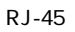

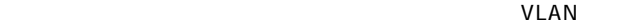

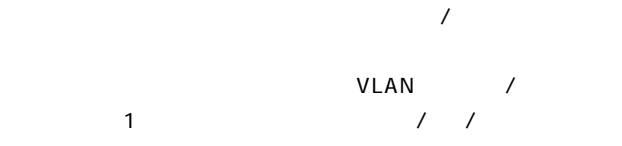

●スパニングツリーアルゴリズムは、トランク内の全ポートを1

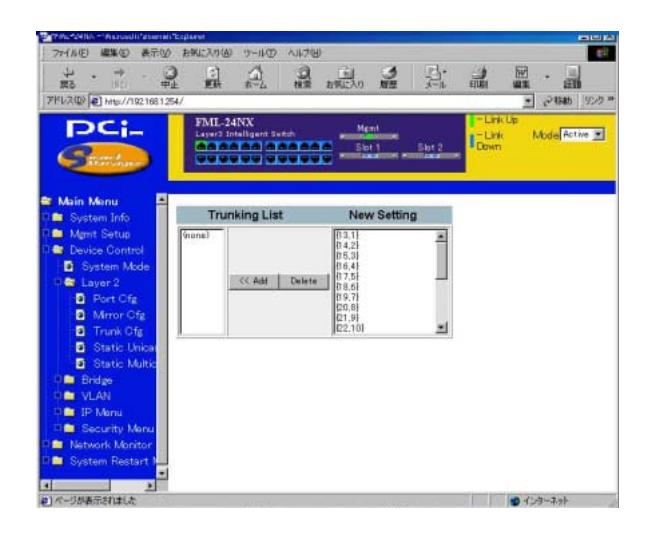

#### **Trunking List**

#### New Setting

 $<<13$ ,  $1>><<14$ ,  $2>><<15$ ,  $3>><<16$ ,  $4>>$  $<<17, 5>> <<18, 6>> <<19, 7>> <<20, 8>>$ <<21, 9>> <<22,10>> <<23,11>> <<24,12>>

 $<<13$ , 1, 14, 2>>  $<<15$ , 3, 16, 4>>  $<<$ 17, 5, 18, 6>>  $<<$ 19, 7, 20, 8>>  $<< 21, 9, 22, 10>> << 23, 11, 24, 12>>$
<<13, 1, 14, 2, 15, 3, 16, 4>> <<17, 5, 18, 6, 19, 7, 20, 8>> <<21, 9, 22, 10, 23, 11, 24, 12>>

Delete  $\overline{C}$ 

Configuration Menu

Configuration Menu

**Bridge Menu** 

 $\mathsf{GMRP}$ 

(GARP Multicast Registration Protocol) GVRP (GART VLAN Registration Protocol)

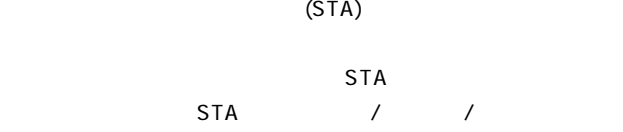

# **Bridge Configuration**

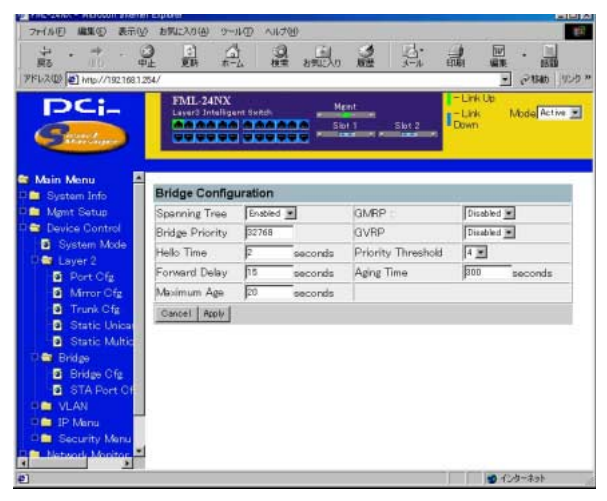

Spanning Tree

 $STA$ 

**Bridge Priority** 

(designated)

 $STA$ 

 $MAC$ 

0 65535

**Hello Time** 

 $1$  10  ${(Max. Message Age \div 2)-1}$ 

**Forward Delay** 

 $30 \hspace{1.5cm} 4$ 

 ${(Max. Message Age \div 2)+1}$ 

Max (Message) Age:

(designated port)

#### $STA$

#### $LAN$

 $6 \t{2 \times (Hello Time +1)}$ 40  ${2 \times}$  Forward Delay -1) 3

**GMRP** 

GMRP GARP Multicast Registration Protocol

 $GMRP$  GMRP GMRP

 $IGMP$ 

# **GVRP** GVRP (GARP VLAN Registration Protocol) **VLAN**

VLAN VLAN

 $VLAN$ 

(Enabled)

**Priority Threshold** 

本製品は、2つのプライオリティ・キューを使ったQoSをサポート Weighted Fair Queuing (WFQ)

IEEE802.1p 8

(Address) Aging Time:

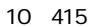

# STA Port Cfg

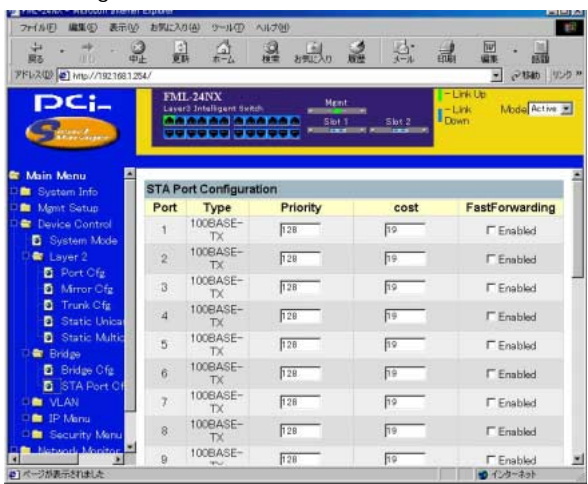

Priority  $STA$ 

0 255

Path Cost

Ethernet: 100 (50~600) Fast Ethernet 19 (10 60) Gigabit Ethernet  $4(3, 10)$  $0.65535$ 

Fast Forwarding\*

 $\overline{\phantom{a}}$ 

Blocked, Listening Learning **Learning** Forwarding

(convergence)

 $STA$  $\zeta$ 

末端デバイスと接続しているポートのみとなっておりますのでご注意ください。)

◎VLAN

VLAN SERIES AND LANGER SERIES AND LANGER SERIES AND LANGER SERIES AND LANGER SERIES AND LANGER SERIES AND LANG 256 LAN

IPX NetBEUI

IEEE 802.10

VLAN STREAMS

#### **VLAN Table Configuration**

#### VLAN VLAN

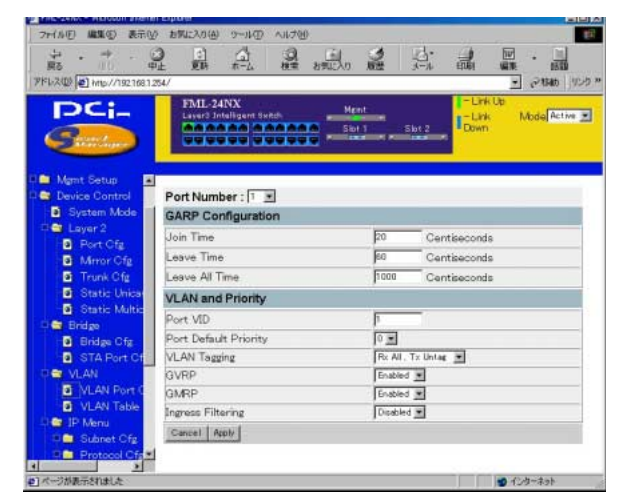

#### **VLAN**

VLAN ID

Port:  $\blacksquare$ 

- S:
(static)
- N: GVRP
- X: GVRP

 $VLAN$  and  $VLAN$  and  $VLAN$  and  $VAN$ 

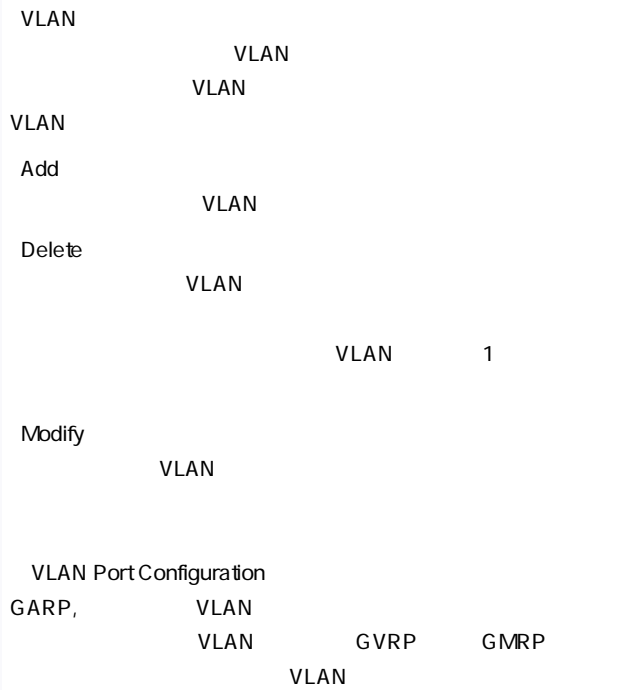

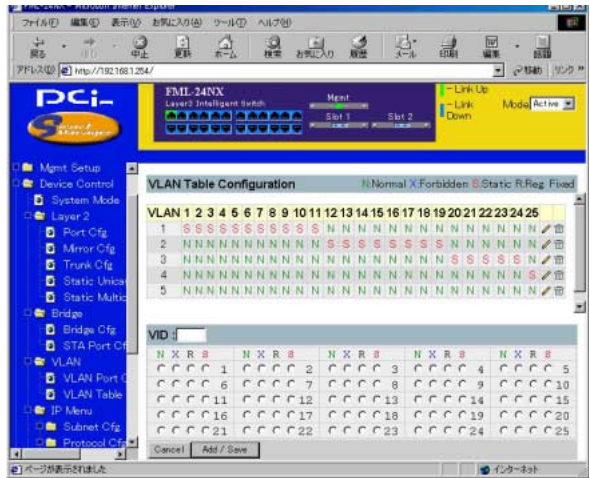

Port VID

 $\sf VLAN$ 

# $ID$

Port Default Priority 2

VLAN Tagging  $3$ 

 $V$ LAN $V$ 

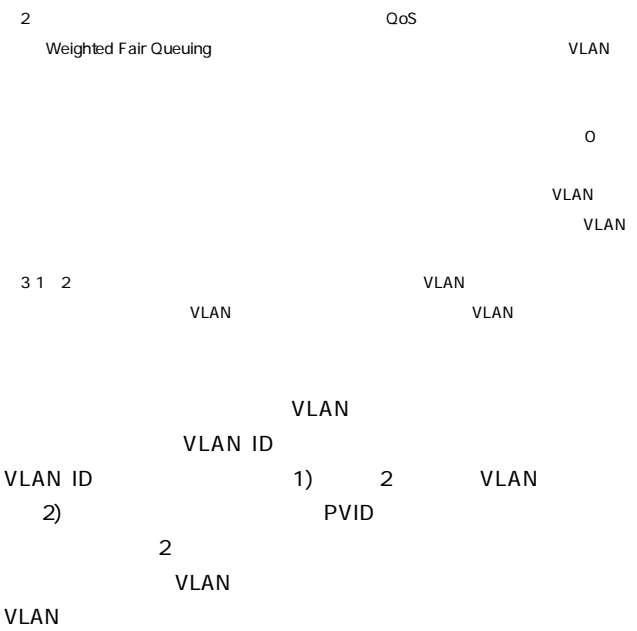

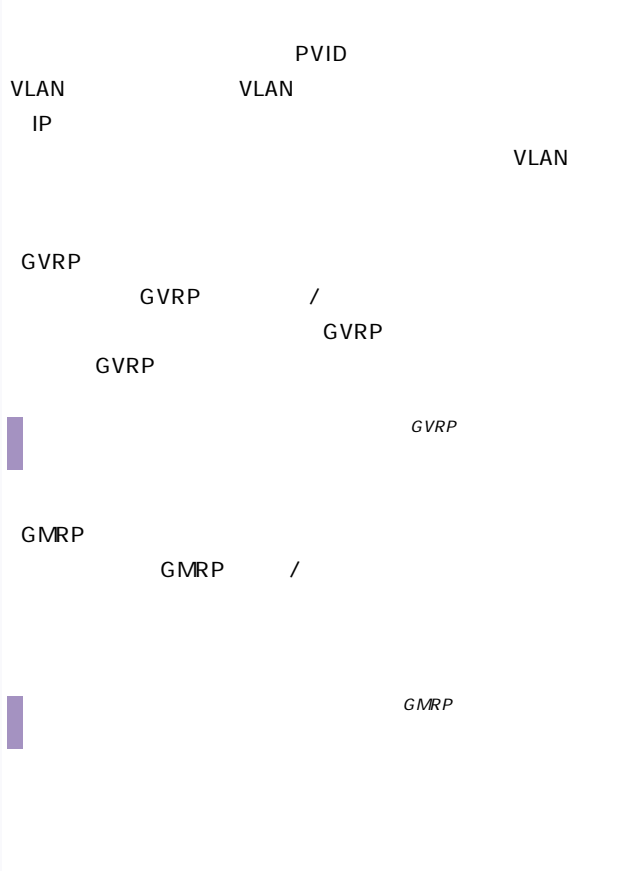

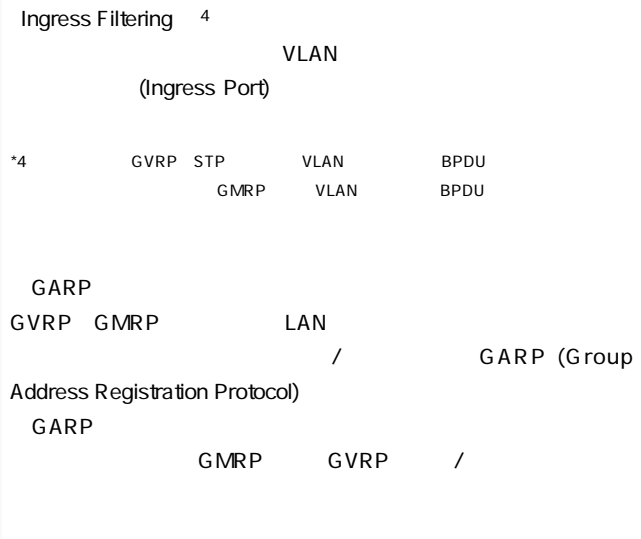

VLAN VLAN

Join Time

 $\sim 1/100$ 

Leave Time

 $1/100$ 

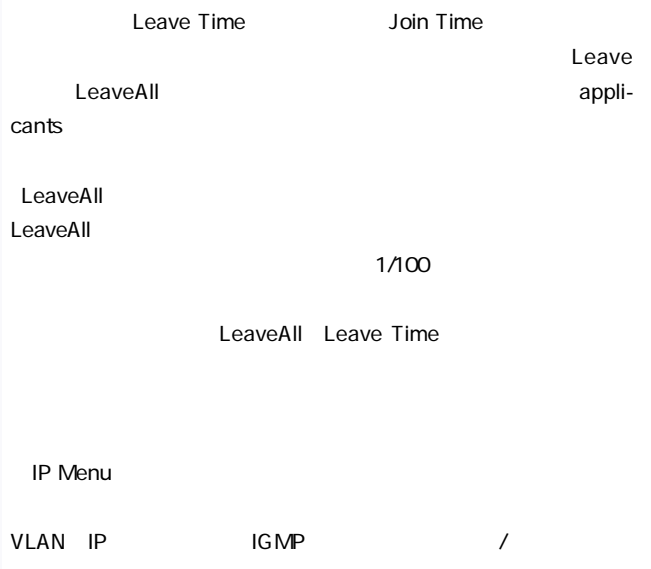

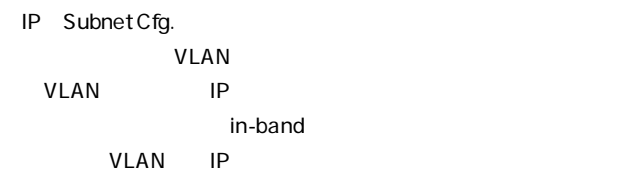

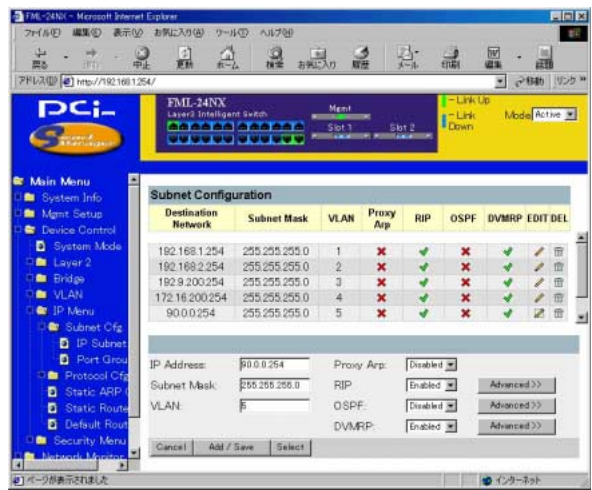

**IP Address** 

VLAN IP

Subnet Mask

 $\mathbf{1}$  $\overline{P}$ /  $\overline{P}$ /  $\overline{0}$ **VLAN** IP VLAN **RIP**  $RIP$ **OSPF** Open Shortest Path First (  $\overline{\phantom{a}}$ **DVMRP** Distance-Vector Multicast Routing Protocol Modify IP  $\blacksquare$ Add 設定されたIPインターフェースを追加します。

Cancel 設定されたIPインターフェースをクリアーします。 **IP Address** IP<sub>Z</sub> Subnet Mask スのアドレスビットを示すテンプレートです。「1」に対応する各  $\overline{P}$ /  $\overline{P}$  $0$ 「VLAN」 IP VLAN Select VLAN / **RIP**  $/$ **OSPF** Open Shortest Path First ト・ルーティングプロトコルの有効/無効を設定します。 **DVMRP** Distance-Vector Multicast Routing Protocol  $\overline{\phantom{a}}$ 

#### Advance

RIP OSPF DVMRP

#### RIP

RIP Advanced

#### RIP 30

RIP

#### RIP

extending the RIP State IP

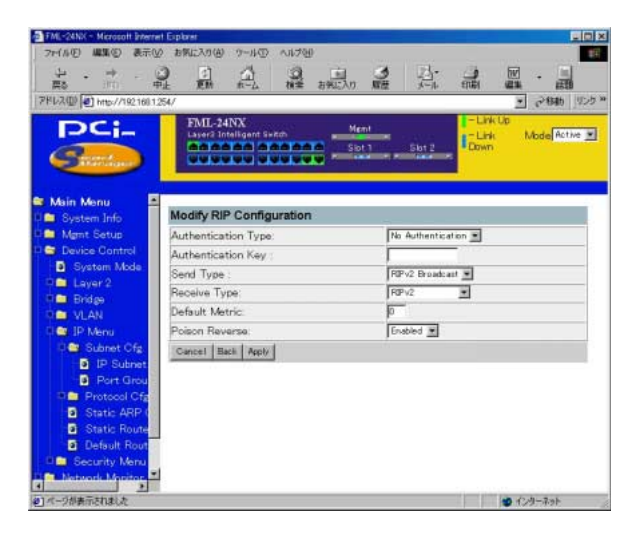

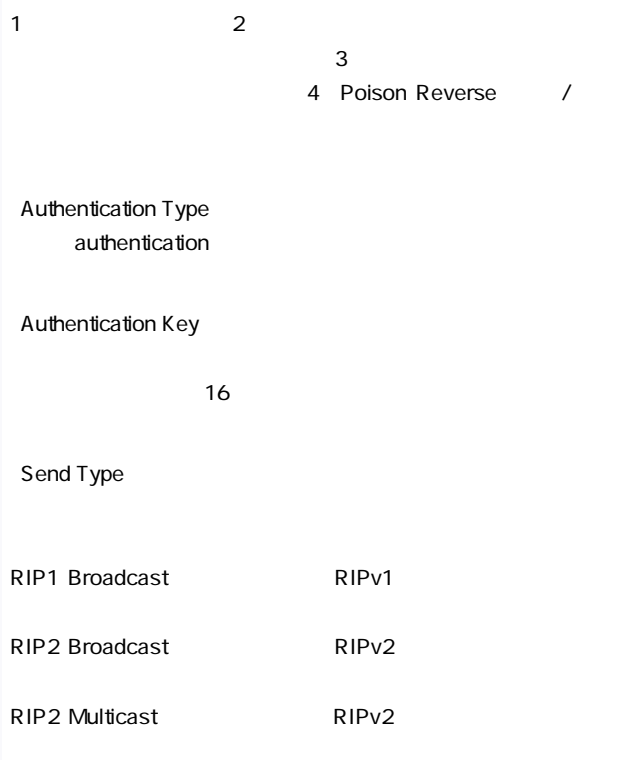

Do Not Send

Receive Type

# RIP1, RIP2, RIP1/RIP2 Disabled

#### Default Metric

 $RIP$ 

 $0<sub>l</sub>$ 

0 15

Poison Reverse

**Split Horizon** 

#### Protocol Configuration

#### IP Menutian in the state of the state of the state of the state of the state of the state of the state of the state of the state of the state of the state of the state of the state of the state of the state of the state of

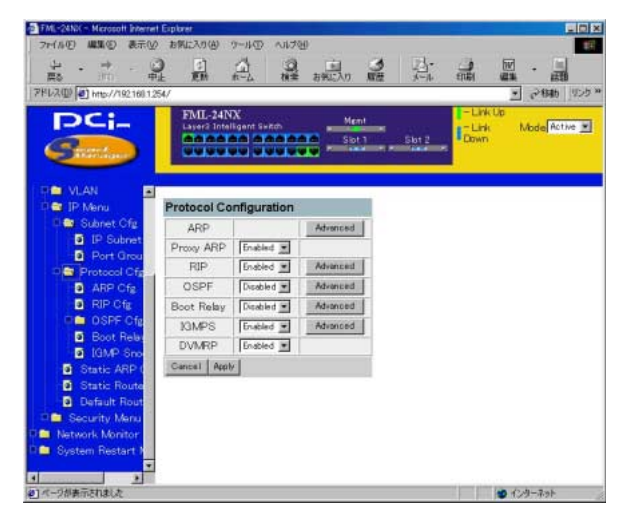

 $\overline{a}$ 

**RIP** 

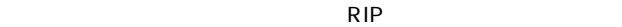

 $\left( \begin{array}{c} \n\end{array} \right)$ 

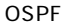

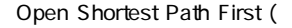

**DVMRP** 

# Distance-Vector Multicast

# Routing Protocol

#### ARP Cfg.

 $ARP$ 

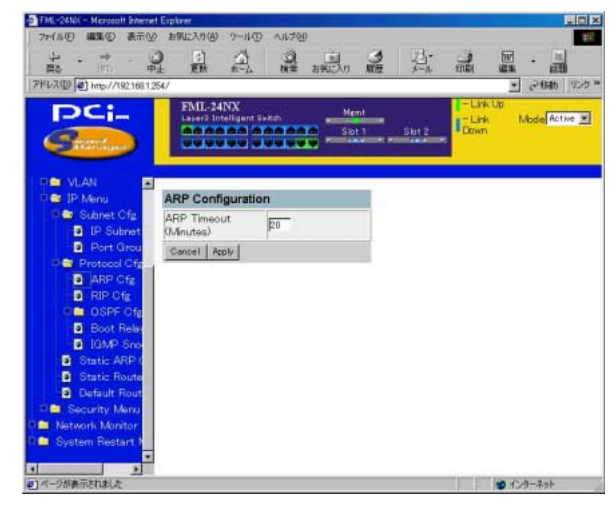

# 「ARP Timeout」

◎RIP Cfg

RIP STRIP

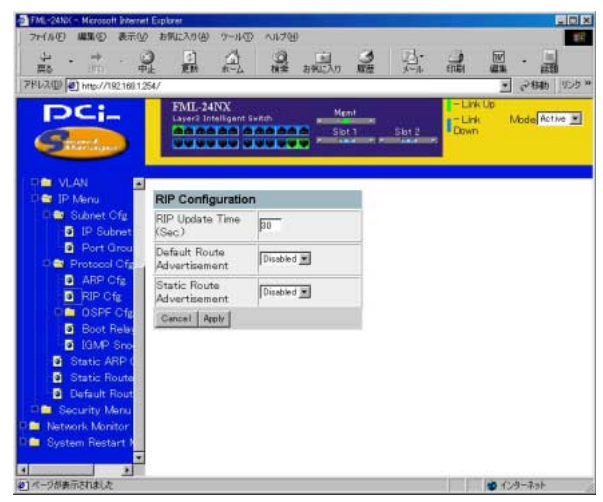

RIP Update Time

 $RIP$ 

Default Route Advertisement RIP  $\blacksquare$ 

Static Route Advertisement RIP  $\blacksquare$ 

#### Boot Relay Cfg.

BootP DHCP

 $IP$  DHCP

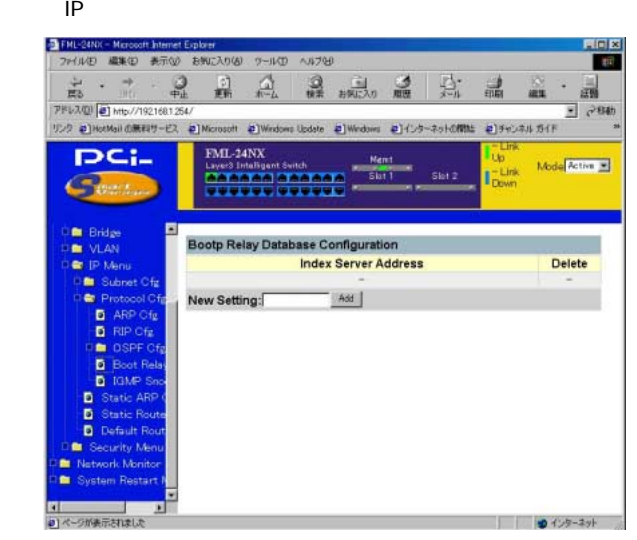

**Index Server Address** DHCP IP

# IGMP Snooping Configuration

# IGMP Internet Group Management Protocol

 $\mathsf{R} \mathsf{R} \mathsf{R} \mathsf{R} = \mathsf{R} \mathsf{R} \mathsf{R} \mathsf{R} \mathsf{R} \mathsf{R} \mathsf{R}$ 

 $IP$ 

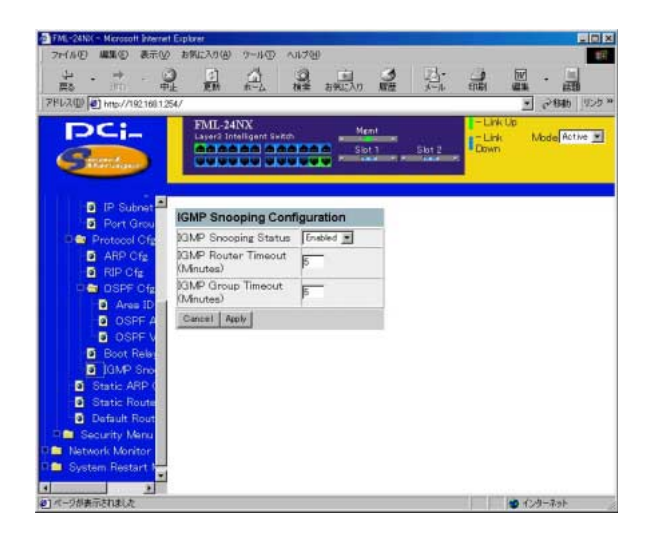

「IGMP Status」: Disabled

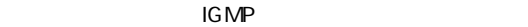

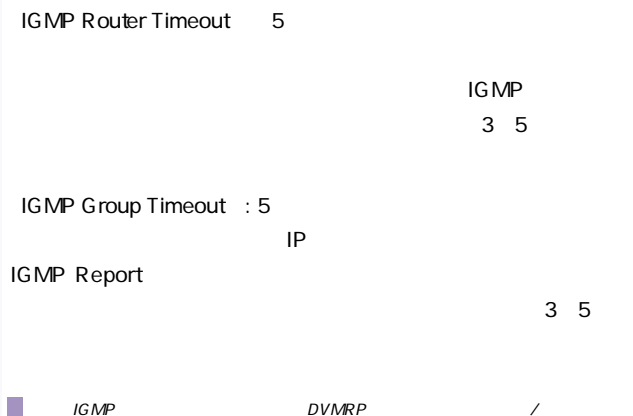

Static ARP Cfg

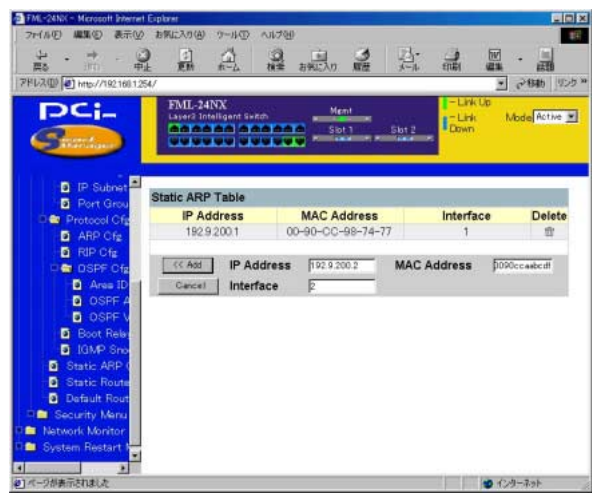

Static Route

 $IP$  /  $/$ 

Static Route Table

FML-24N/C - Microsoft Internet Explorer  $\Box$ nixi 2r(&F) 编集(E) 表示(V) 片钢((入)() (2-14) A14700 且  $\frac{3}{16}$ 吉 显 A  $rac{1}{2498250}$ iit. アドレス(I) 2 http://1921601254/  $280$ ¥ リンク @]HutMailの無料サービス @]Microsoft @]Windows Update @]Windows @]インターネットの関数 @]ラインネルガイド  $FML-24NX$ -Link Up DCI. Ment - Link Mode Active  $\Gamma_{\text{Dsym}}^{-\text{Lirk}}$ **PERMIT AND IN E** Main Menu п **Static Route Table E** System Info **Destination In Mant Setup Destination** Vlan Next hop **Type Metrics Delete Network** mask **C** Device Control **D** System Mode **Die Laver 2** Destination Destination **British** << Add | Network Mask **DE VLAN** Cancel Next Hop **Routing Metric Die IP Monu M** Subnet Cfg **Protocol Ct** Static ARP **B** Static Rout **D** Default Ro **M** Security Men пÊ

 $\mathsf{IP}$ 

 $IP$  $\zeta$ ミック)に学習したルートより優先されるほか、ユーザーがテーブ  $IP$ 

Destination Network

Destination Mask

Next Hop

**Routing Metric** 

Destination network IP

### Default Route

#### RIP<sub>T</sub>

#### Next Hop

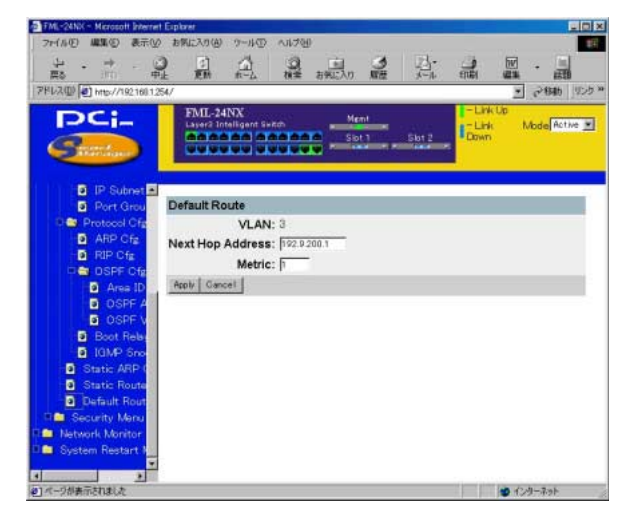

**VLAN** 

**THE STAN SERVICE SERVICE STANDARDS** 

Next Hop Address

 $IP$ 

**Metric** 

Apply

Cancel

IGMP Snooping Configuration 2 IGMP (Internet Group Management Protocol)

ト・サービスを含むことが可能です。IGMP

 $IP$ 

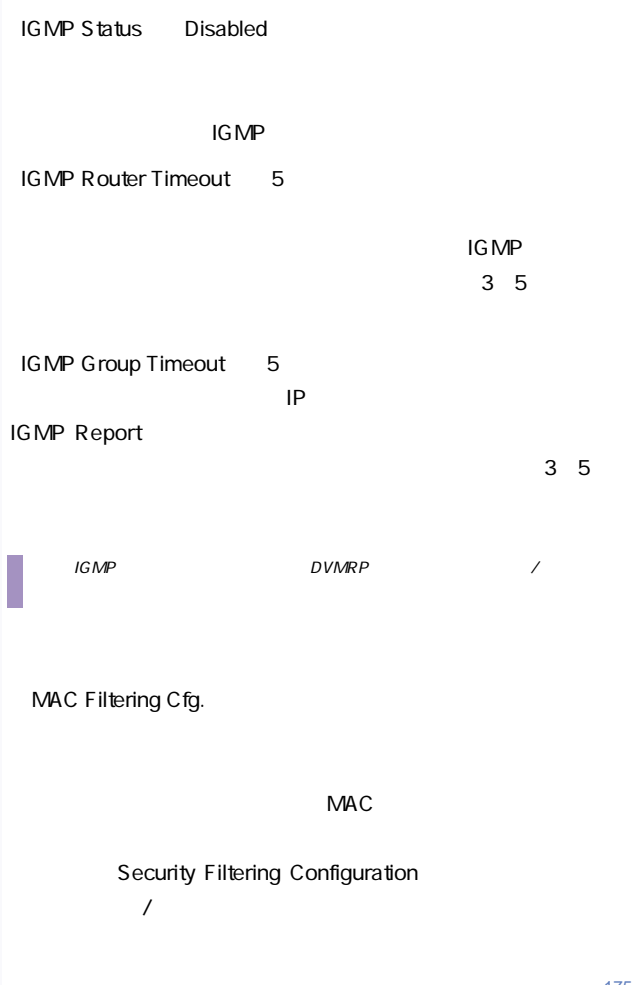

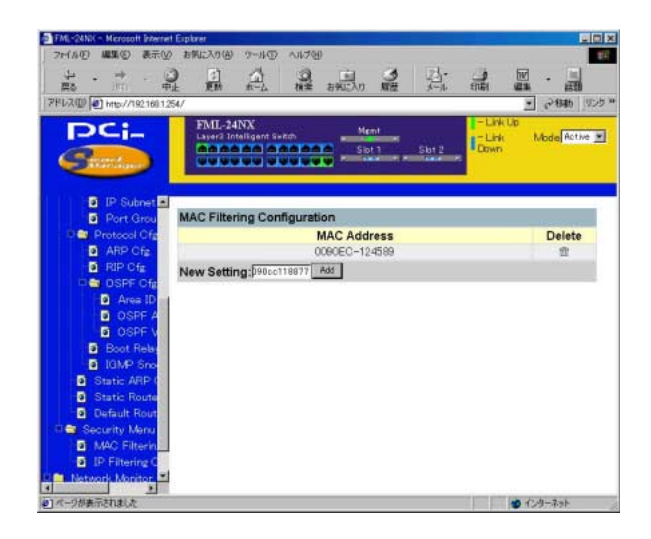

MAC Address

The MACRES MACRES STATES AND THE STATES AND THE STATES AND THE STATES AND THE STATES AND THE STATES AND THE ST

Add

 $MAC$ 

Delete

Security Filtering Entry List

# IP Filtering Cfg.

#### フィルタリングを使用して、指定IPアドレスのホストから送信さ

 $\sqrt{Z}$ 

# Security Filtering Configuration

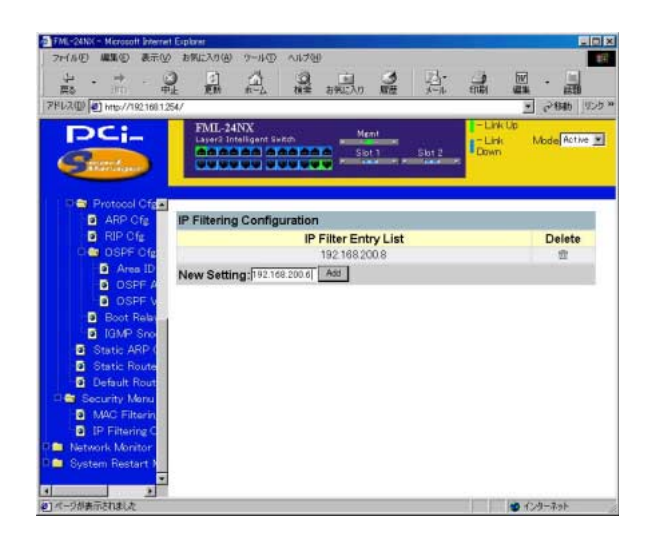

**IP Filter Entry List** 

 $IP$ 

Add

入力されたIPアドレスをフィルタリングテーブルに追加します。

Delete Security Filtering Entry List

Network\_Monitor Network Monitor Menu
RMON / MAC

Port Statistics Port Statistics **Port Statistics** and Interface Group E thernetMIB

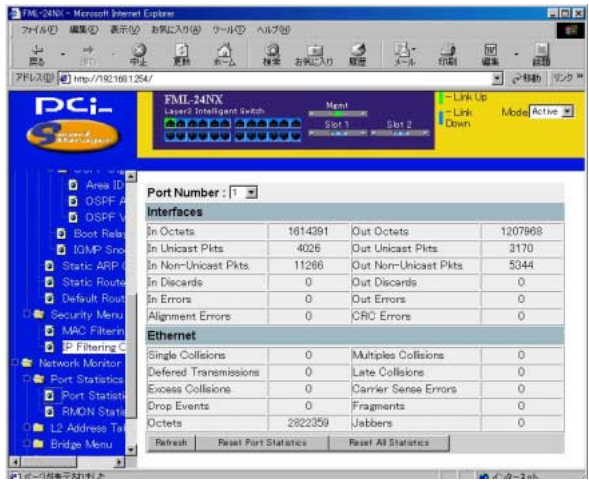

高位層プロトコルに渡されたサブネットワーク-ユニキャストパ

# Port Number

Interface

In Octets

In Unicast Pkts

In Non-Unicast Pkts

 $\Gamma$ ク-ブロードキャストまたはサブネットワーク-マルチキャスト)パ

エラーが含まれるため高位層プロトコルに転送できない受信(イ

アライメントエラー(同期に失敗したデータパケット)数です。

高位層プロトコルの要求によりサブネット-ユニキャストアドレ

ーク-ブロードキャストまたはサブネットワーク-マルチキャス

**In Discards** 

In Errors

 $)$ 

Alignment Errors

Out Octets

Out Unicast Pkts

Out Non-Unicast Pkts
**Out Discards** 

Out Errors

CRC Errors

CRC(Cyclic Redundancy

Check)

Ethernet

**Single Collisions** 

Deferred Transmissions

**Excessive Collisions** 

Drop Events

**Octets** 

**Multiple Collisions** 

Late Collisions  $512$ 「Carrier Sense Errors」 **Fragments**  $64$ FCS FCS FCS **Jabbers** 1518 $\,$ トのタイプを除く)<br>トラットを含むしている。<br>スタットを含む)  $10$ Refresh Reset Port Statistics

Reset All Statistics

### **RMON Statistics**

# RMON Statistics RMON 1  $RMON$   $2,3$

9 SNMP

#### RMON Statistics

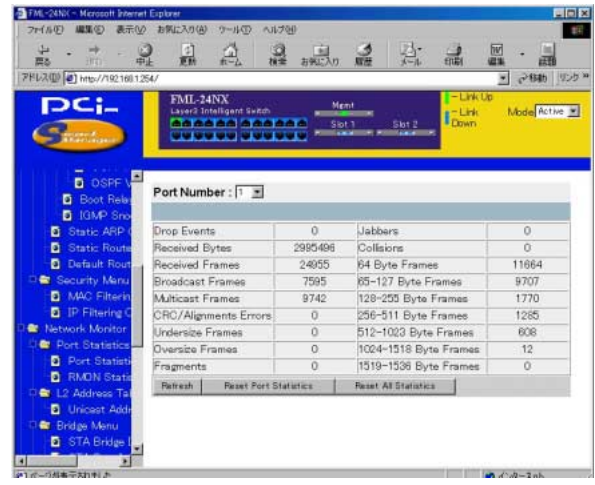

Port Number:

Drop Events

**Received Bytes** 

E thernet

Received Frames

 $\mathcal{L}$ 

**Broadcast Frames** 

Multicast Frames

CRC/Alignment Errors CRC/<sub>アライ</sub>ントエラー)ということによる。

「Undersize Frames」

 $64$ 

 $FCS$ 

Oversize Frames

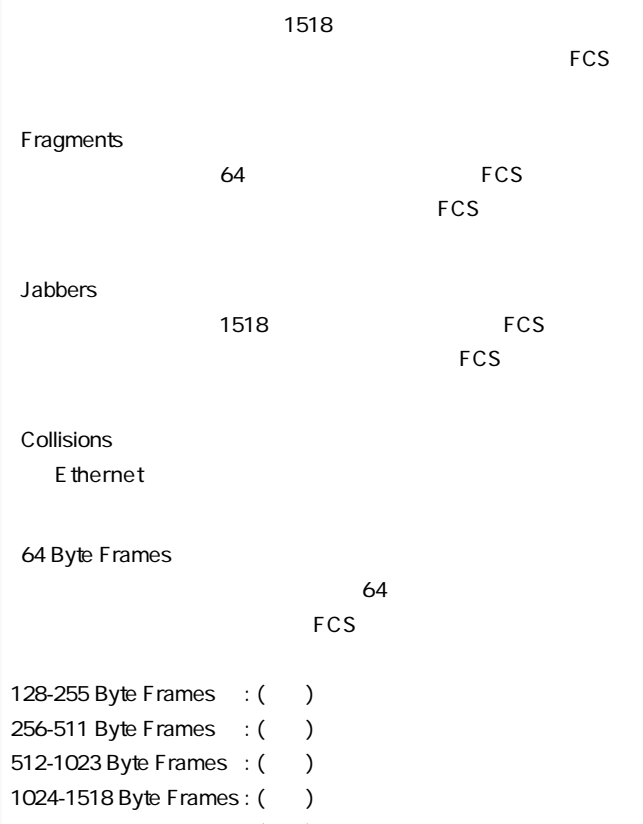

1519-1536 Byte Frames : (同上)

Refresh

Reset Port Statistics

Reset All Statistics

Layer 2 Address Table

Unicast Address Table

MAC ( $\blacksquare$ 

Address Table

 $\sqrt{ }$ 

<u>10</u> ( )

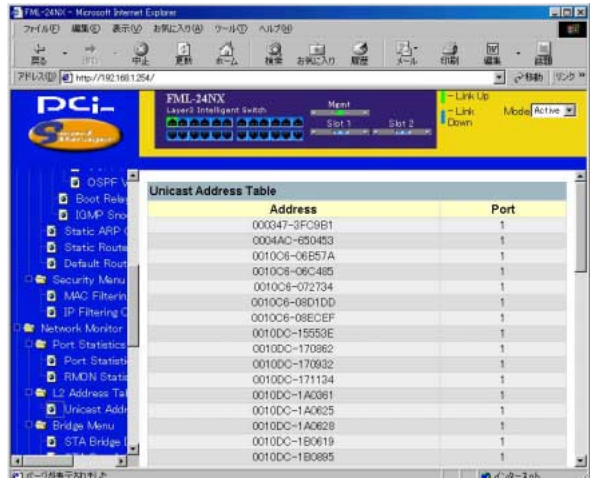

# **Address**

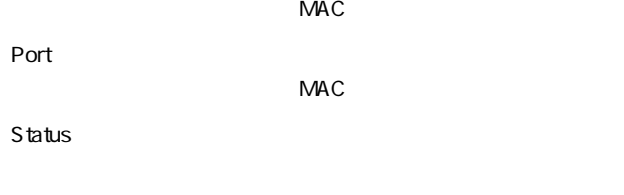

**Learned** 

#### Static

SNMP and the property of the state values of the state values of the state values of the state values of the state values of the state values of the state values of the state values of the state values of the state values

# Spanning Tree Bridge Information

# STA Bridge Information

 $STA$ 

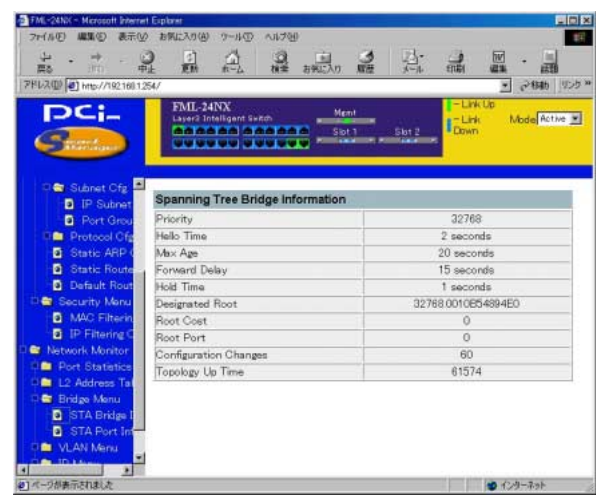

Priority

# (designated port)  $STA$

 $MAC$ 

Hello Time

Max Age

**Forward Delay** 

「Hold Time」 Configuration BPDU

Designated Root

 $MAC$ 

Root Cost

**Root Port** 

**Configuration Changes** 

**Topology Up Time** 

# Spanning Tree Port Information

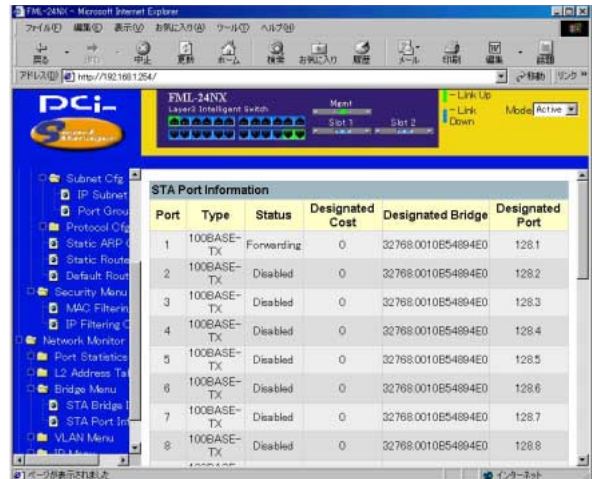

# **Status**

# **Disabled**

# **Blocking**

 $STA$ 

Listening

**Learning** 

Forward Delay

**Forwarding** 

 $STA$ 

Forwarding

 $STA$ 

 $ID \qquad \qquad \Box$ 

Designated Cost

Designated Bridge ID

 $MAC$ 

Designated Port ID

(designated)

VLAN Information

 $GVRP$ 

 $V$ LAN $V$ LAN

# VLAN Dynamic Registration Information

#### GVRPにはなります。

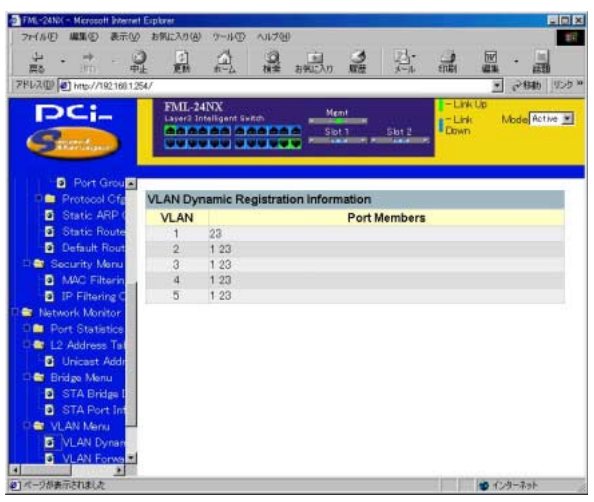

# VLAN Forwarding Information

#### $VLAN$

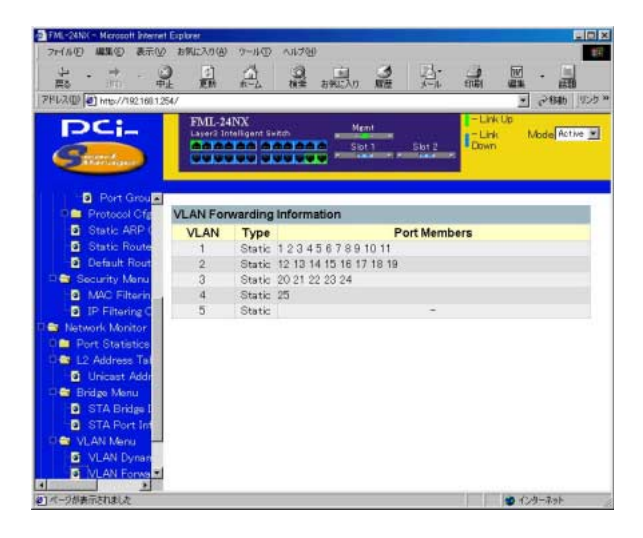

#### Subnet Information

 $IP$ 

#### VLAN STREET STREET AND THE STREET AND THE STREET AND THE STREET AND THE STREET AND THE STREET AND THE STREET AND THE STREET AND THE STREET AND THE STREET AND THE STREET AND THE STREET AND THE STREET AND THE STREET AND THE

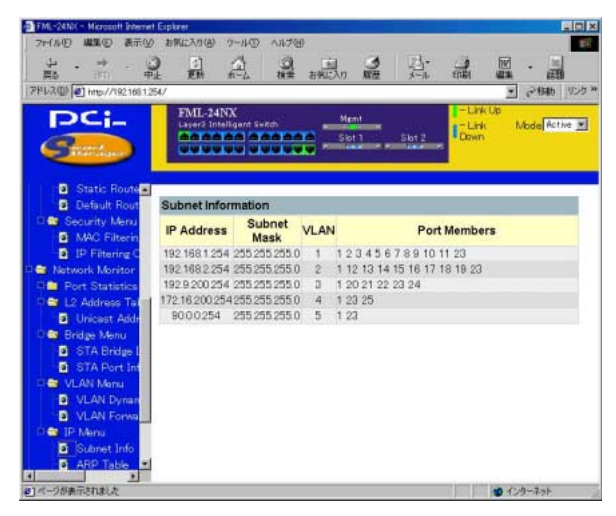

**IP Address** 

本製品上のIPインターフェースのアドレスです。

「Subnet Mask」

**VLAN** 

IP VLAN

**ARP Table** 

#### ARP (Address Resolution Protocol)

# ARP IP<->MAC

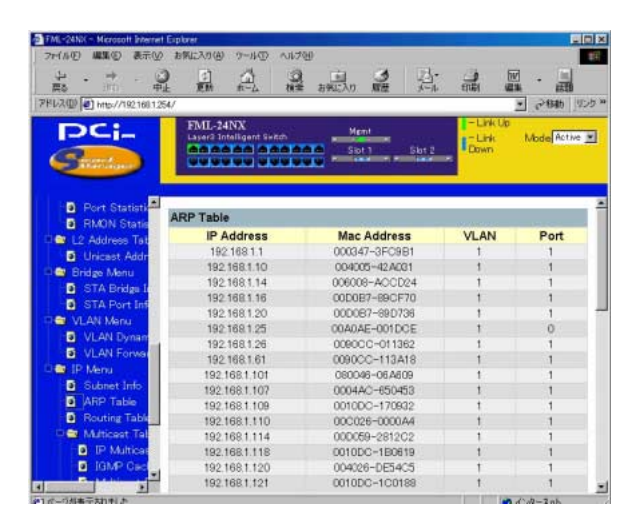

#### **IP Address**

 $\mathsf{ARP}$  IP

MAC Address

IP MAC

**VLAN** 

**THE VLAN** 

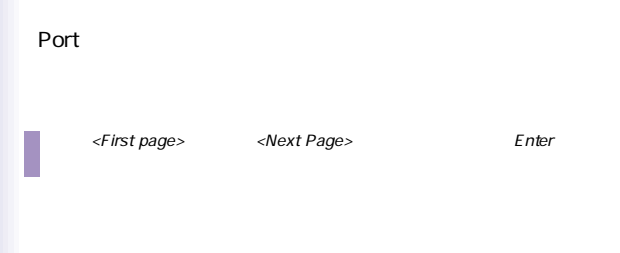

**Routing Table** 

 $V$ LAN $V$ 

### Routing Table

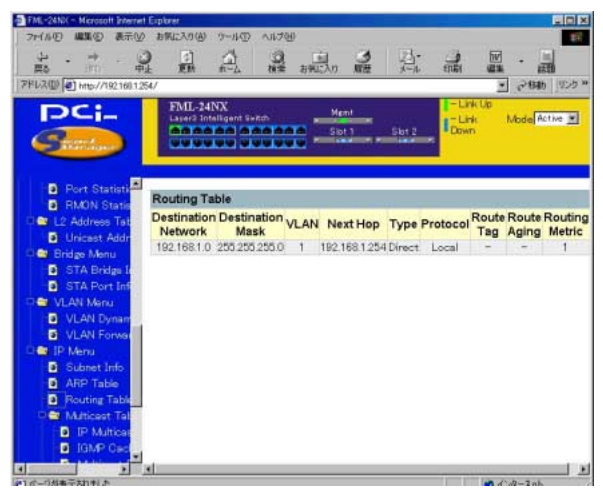

Destination Network 通信先のネットワーク/サブネット/ホストです。 Destination Mask Destination Mask Destination Network **VLAN** Destination Address VLAN Next Hop  $IP$ **Type** Destination network IP Direct : Indirect : IP Myself IP IP Bcast : Mcast IP

「Invalid」

The IP is a structure of the IP

Local Mgmt SNMP ICMP ICMP RIP RIP OSPF OSPF Other :

#### IP Multicast Registration Table

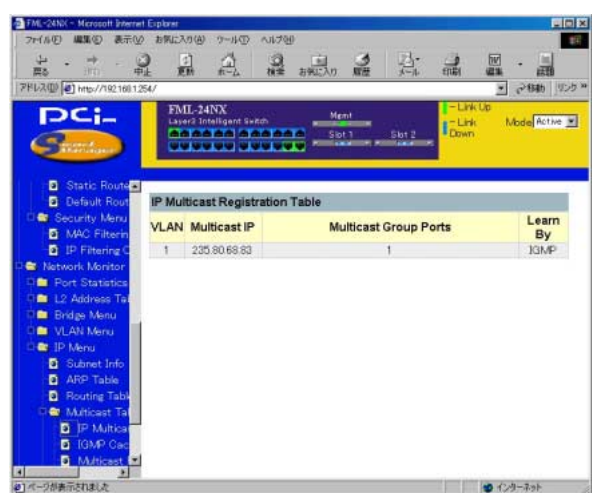

ます。表示される情報にはマルチキャストIPアドレスおよびこれ

VLAN

**VLAN** 

VLAN

#### 「Multicast IP」

 $($   $)$ IP

# 「Multicast Group Port Lists」 **VLAN**

Learned by

 $IGMP$ 

 $\mathsf{IGMP}$ 

 $\mathsf{I}$  GMP  $\mathsf{I}$ 

# System Restart Menu

main the term of the term of the term of the United States and the United States of the United States and

# Menu Restart

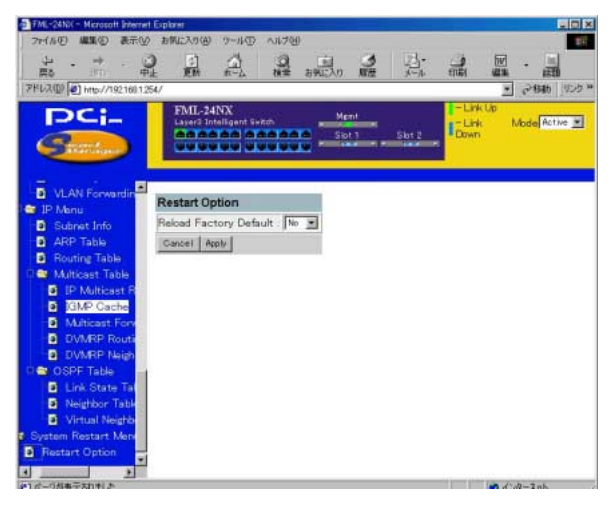

Reload Factory Default

Yes that the set of the set of the set of the set of the set of the set of the set of the set of the set of the set of the set of the set of the set of the set of the set of the set of the set of the set of the set of the

System Restart

注意 本製品は、再起動時に必ずPOST (電源投入時の自己診断)を実行します。また

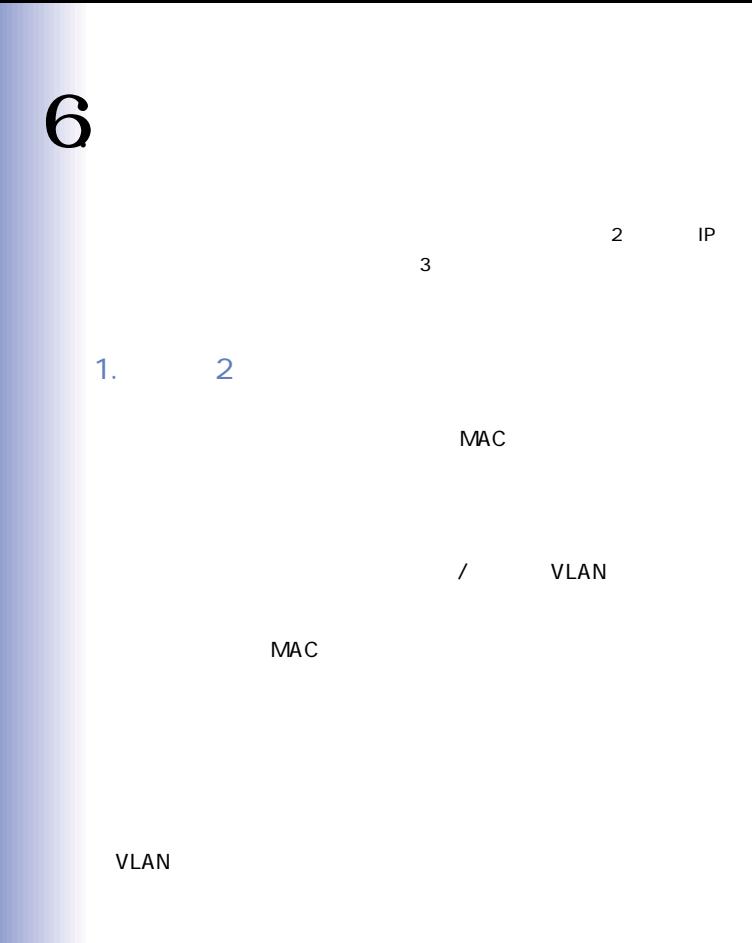

VLAN VLAN Classification

VLAN

 $V$ LAN ID

#### VLAN <sub>and the</sub> second the second term of the second term of the second term of the second term of the second term of the second term of the second term of the second term of the second term of the second term of the second

source MAC address VLAN MAC VLAN

source MAC

Address VLAN

●ペアが既知である場合、本製品はこのペアに間違ったポートID

# source MAC address VLAN  $\mathsf{ID}$

 $\mathsf{ID}$ 

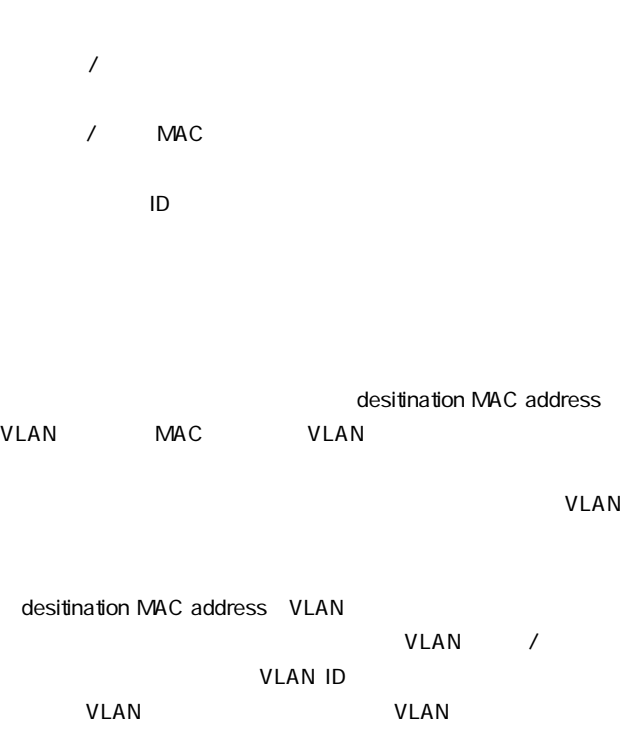

2.  $\sim$ 

BPDU Bridge Protocol Data Unit BPDU しゅうしょうかい しゅうしょうかい しゅうしょう

VLAN

●送信元/送信先MACアドレスがフィルタ(破棄)対象となってい

 $\mathsf{ID}$ 

 $\sqrt{Z}$ 

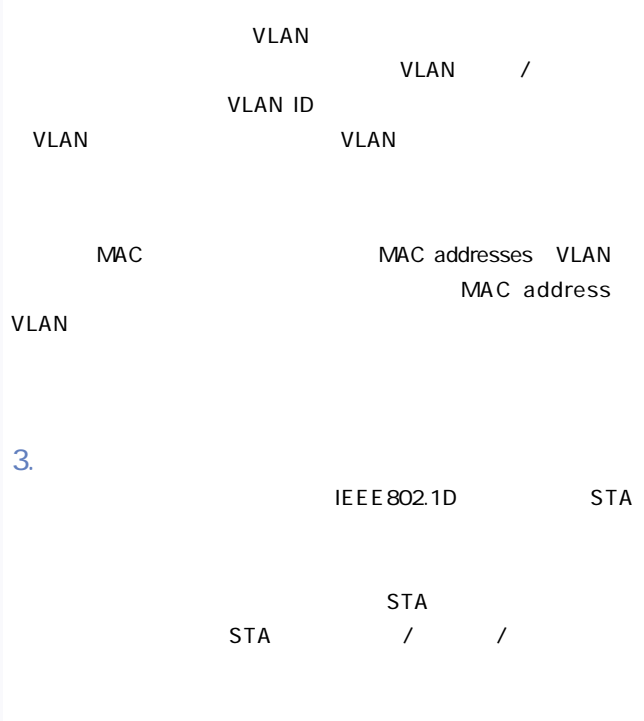

 $STA$ 

 $STA$  $\sqrt{N}$ STA LAN  $\tt LAN$ 

 $STA$ 

Hello BPDU Maximum Age

Hello BPDU

Root Bridging Device Designated Port Root Port **Blocking** 

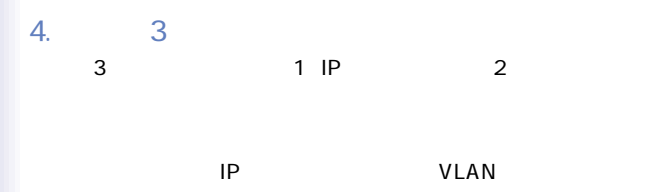

5. 初期設定

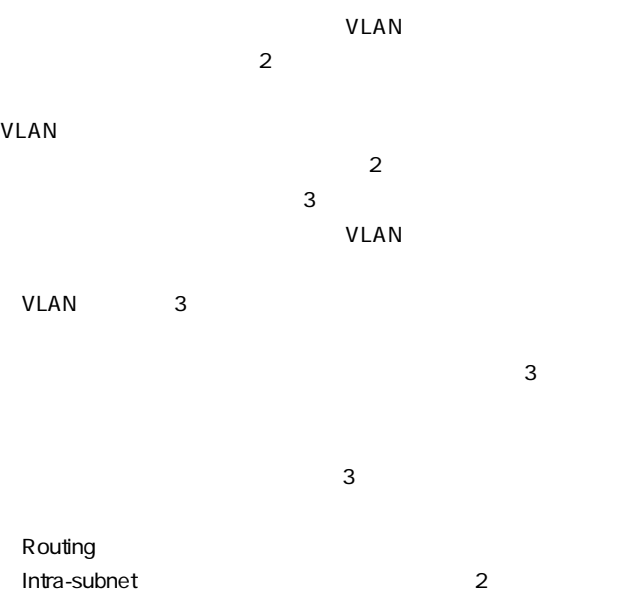

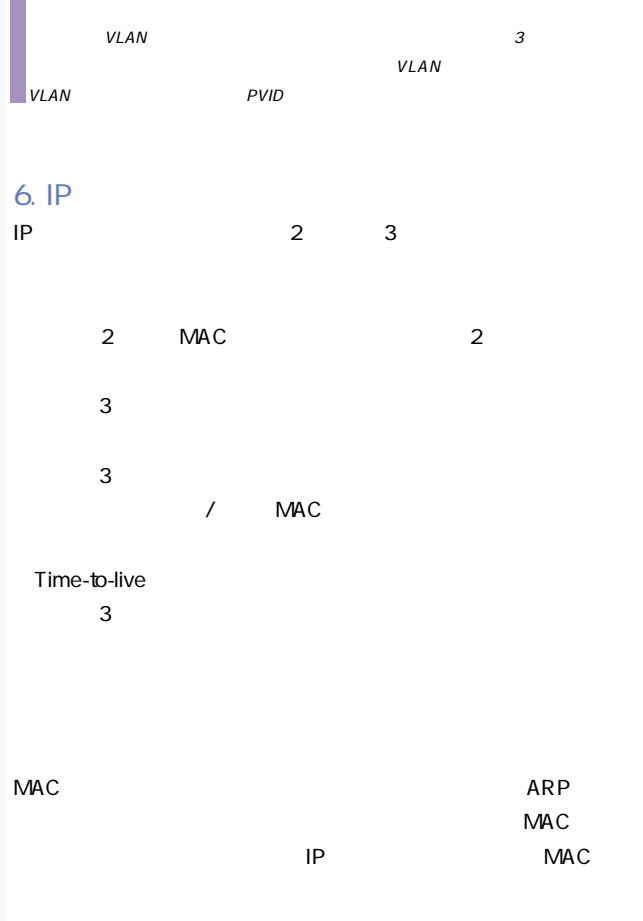

 $MAC$  $MAC$ の送信先IPアドレス情報も一緒に送られます。ルータはこの時点  $ARP$  $MAC$  $IP$  IP  $ICMP$ MAC IP  $\overline{\mathbf{3}}$  $\overline{\mathbf{3}}$ VLAN ARP MAC  $MAC$ 1 IP TTL Time-To-Live 2)IP 3 MAC  $MAC$  $MAC$ 

 $\overline{\mathbf{B}}$ 

# 7. Routing Path Management

Routing Path Management

 $\overline{\mathbf{3}}$ 

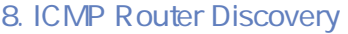

 $\overline{1}$  2

 $ICMP$ 

 $\mathsf{IP}$ 

ICMP Router Discovery

IGMP Router Discovery **Router Advertisements** Router Solicitations

ークストインターフェーストインターフェーストインターフェース<br>Router

Advertisements

 $\blacksquare$ listen

Router Solicitation

IP Router Advertisements

# Router Discovery

ICMP Redirect ICMP

9.  $\blacksquare$  $\frac{1}{2}$  $\sim$  1) and  $\sim$  2) and  $\sim$  2) and  $\sim$  2) and  $\sim$  2) and  $\sim$  2) and  $\sim$  2) and  $\sim$  3) and  $\sim$  3) and  $\sim$  3) and  $\sim$  3) and  $\sim$  3) and  $\sim$  3) and  $\sim$  3) and  $\sim$  3) and  $\sim$  3) and  $\sim$  3) and  $\sim$  3) and  $\sim$   $\sim$  1)  $\sim$  10  $\sim$  10  $\sim$  10  $\sim$  10  $\sim$  10  $\sim$  10  $\sim$  10  $\sim$  10  $\sim$  10  $\sim$  10  $\overline{2}$ 

 $\overline{\mathbf{3}}$ 

RIP RIP-2 OSPFv2

# 10. RIP / RIP-2

RIP<sub>T</sub>

 $RIP$ 

distance vector-based

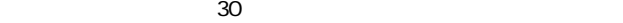

 $2$ 

RIP 3
### Split horizon

Poison reverse

Triggered updates

RIP-2 RIP RIP-2 1  $2$  RIP 3 4 RFC 1388 RIP RIP2 RIP<sup>(1)</sup>  $RIP$  $\sim$  15  $RIP$  1  $RIP$  1

### OSPFv2

OSPFv2 OSPF OSPFv2

 $\overline{O}$ SPF

OSPF TCP/IP

ospf

OSPF IP

OSPFはサウントのみ監視するわけではなりません。

 $RIP$ 

 $\overline{\text{OSPF}}$ 

11. OSPFv2 OSPFではリンクステートにはリンクステートにはリンクステート

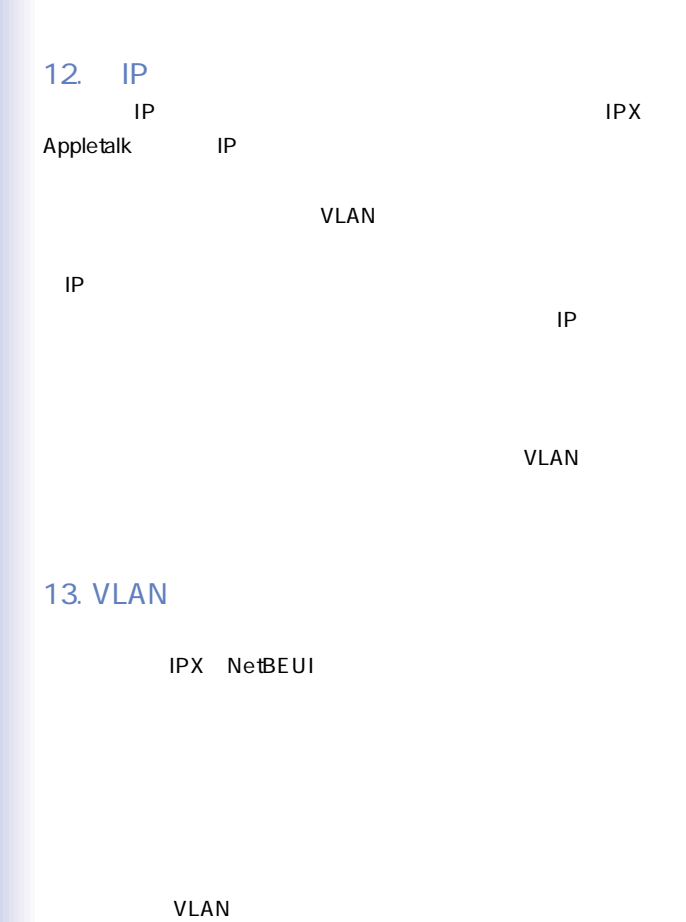

**VLAN** 

IEEE 802.1Q VLAN

VLANはネットワーク管理をより簡単にします。例えば、機器を新

 $VLAN$ 

りません。VLANは「マーケティング用」また「技術開発部用」と

e-mail やマルキキャストグループ (ビデオ会議などの)

VLAN まちょうしょう しょうしょく しんしゃく しんしゃく しんしゃく しんしゃく しんしゃく しんしゃく しんしゃく しんしゃく しんしゃく しんしゃく しんしゃく

効率を向上させるほか、これを使用することにより、IPアドレス やIPサブネットを更新しなくともネットワークにで変更を加えら  $VLAN$  $3$  VLAN  $VLAN$ VLAN IEEE 802.10 VLAN 256  $\sqrt{2\pi}$  GVRP VLAN  $VLAN$  $V$ LAN

VLAN VLAN

14. VLAN

 $V$ LAN $V$ 

VLAN でんしょうかい しんしょうがく しんしょう しんしょう しんしょう しんしゅう しんしゅう しんしゅう しんしゅう しんしゅう しんしゅう しんしゅう

VLAN 1

#### $VLAN$

 $VLAN$ 

 $VLAN$ 

 $V$ LAN $V$ 

 $VLAN$ 

VLAN

 $VLAN$ 

VLAN

 $V$ LAN $V$ LAN

**VLAN** 

VLAN ID

15.  $\blacksquare$ 

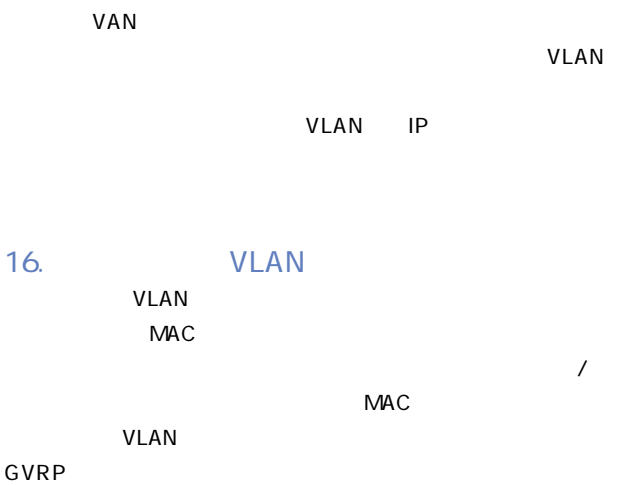

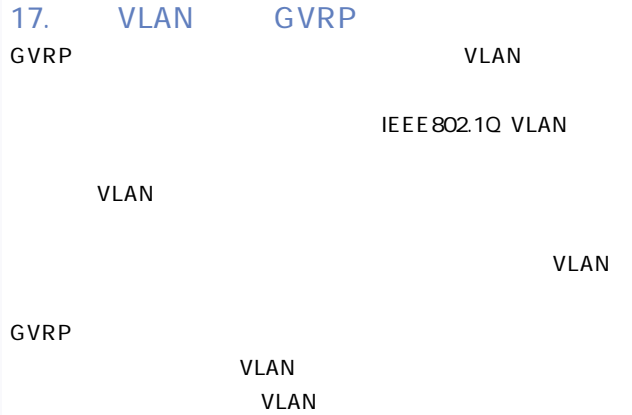

 $GVRP$ 

VLAN

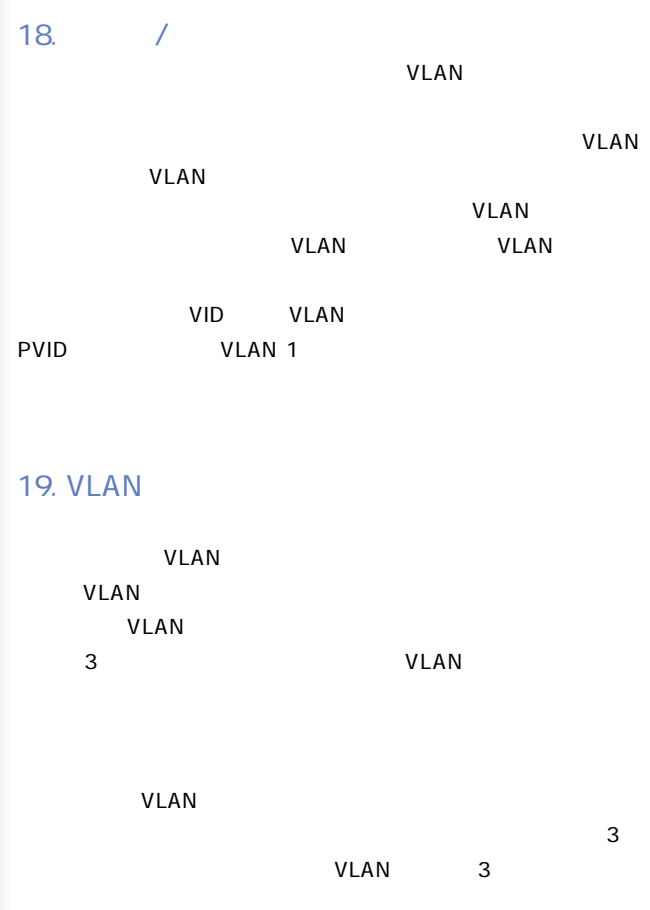

 $-224$ 

VLAN

から抽出したもので表すことにより、一つのVLANと他のVLANと  $\sim$  3  $IP$  $\sim$  2 VLAN RIP OSPF  $IP$ virtual interface number VLAN VLAN ID

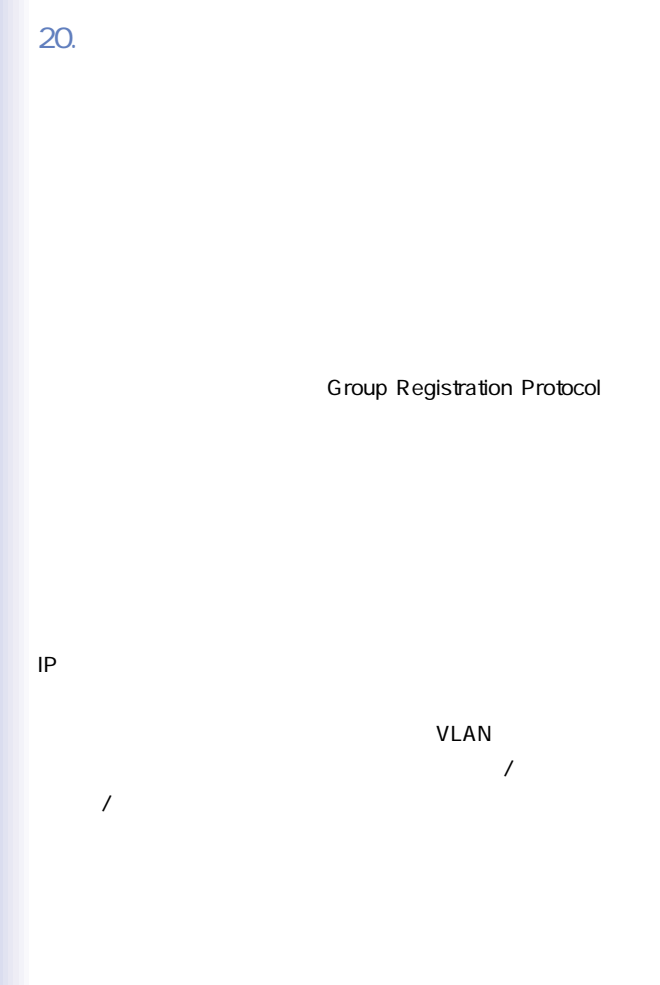

 $-226$ 

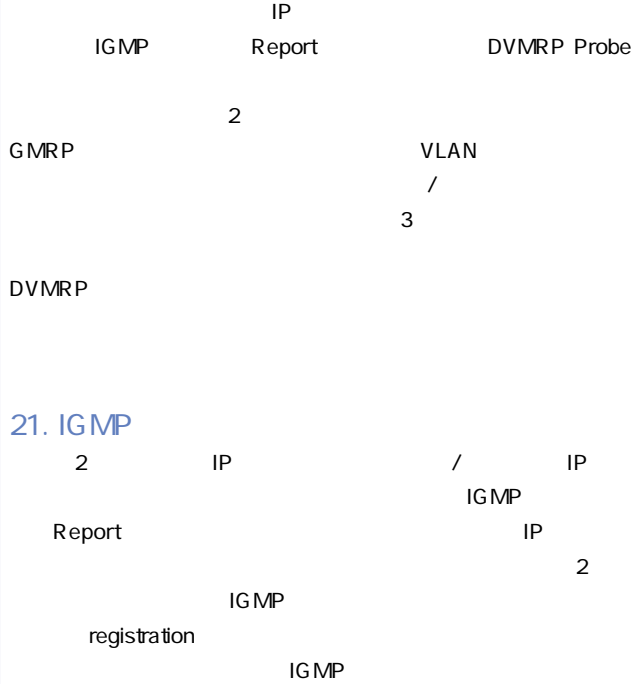

# 22. IGMP

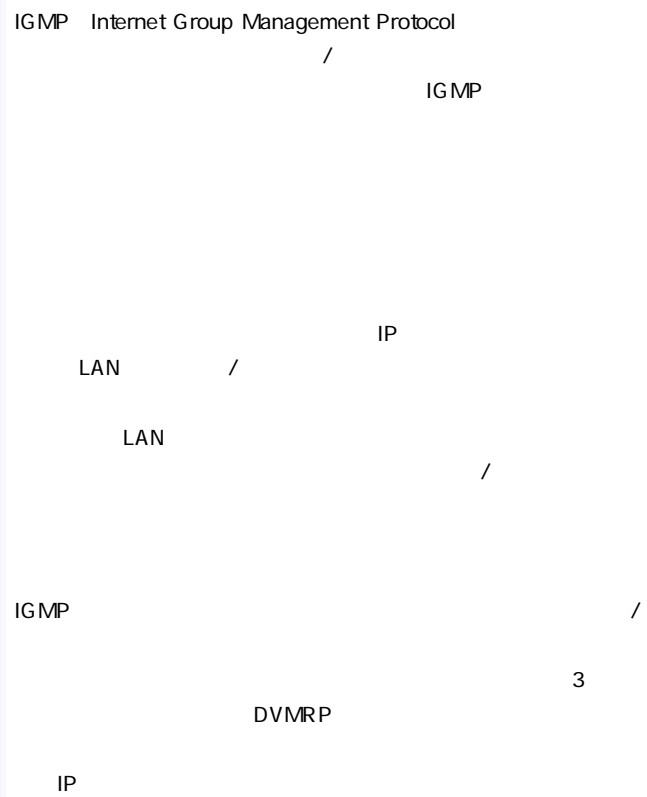

IGMP IP

を通してIPマルチキャストパケットを送信する場合はマルチキャ

 $\mathsf{DVMRP}$ 

IGMP

## 23. GMRP

### GMRP GARP Multicast Registration Protocol

 $GMRP$ 

IEEE 802.1p

join  $\lambda$ 

からトラフィックを受信するよう。<br>- Join

 $\blacksquare$  is the contract of the state  $\blacksquare$  is the state  $\blacksquare$ 

 $\rho_{\rm eff}$  , we are proposing to the state  $\rho_{\rm eff}$ 

# 24. DVMRP

DVMRP Distance-Vector Multicast Routing Protocol RIP DVMRP

DVMRP

 $\text{LAN}$ 

prune  $\mathcal{L}$ 

**IGMP** 

DVMRP

# 25. CoS Class-of-Service

Weigted Fair Queuing

 $\sqrt{2}$ 

IEEE 802.1p

 $802.1Q$ 

## 26.

# 27. SNMP

HP OpenView

SNMP<sub>3</sub>

 $5$ 

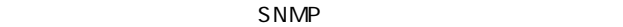

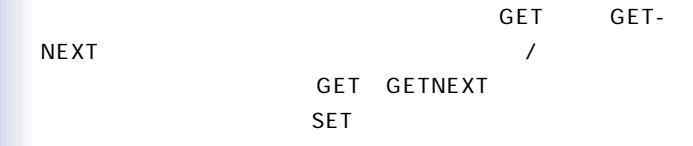

 $\frac{1}{2}$ 

Telnet Web

# 29. MAC

 $MAC$ 

**/** MAC

30. IP

 $IP$ 送信先/送信元アドレスがIPアドレスフィルタに登録されている

IP  $\blacksquare$ 

# 31. SNMP

SNMP Simple Network Management Protocol

SNMP

 $SNNP$ 

# 32. RMON

RMON SECONDER STATES AND RESEARCH STATES AND RESEARCH STATES AND RESEARCH STATES AND RESEARCH STATES AND RESEARCH STATES AND RESEARCH STATES AND RESEARCH STATES AND RESEARCH STATES AND RESEARCH STATES AND RESEARCH STATES A

 $\mathsf{RMON}$ 

 $R$ MON $R$ 

RMON **RMON** 

 $\overline{4}$ 

 $\overline{\phantom{a}}$ 

**Statistics** 

History

**Alarms** 

Events

 $\alpha$ larm $\beta$ 

1 Log Table

 $\sim$  2)

Alarm Event Groups

# $A.$  3

### MultiLayr

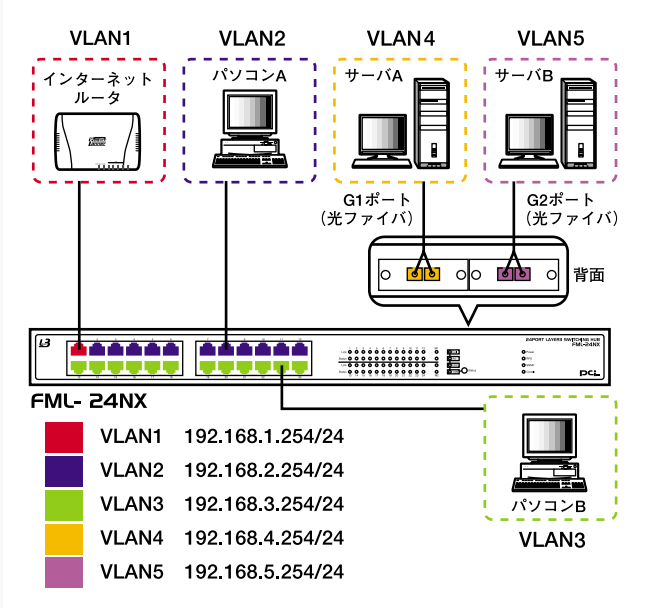

IP:192.168.1.1 Subnet: 255.255.255.0

### パソコンA

IP:192.168.2.100 Subnet: 255.255.255.0

### パソコンB

IP:192.168.3.100 Subnet: 255.255.255.0

### サーバーA

IP:192.168.4.100 Subnet:255.255.255.0

### $\mathsf B$

IP :192.168.5.100 Subnet: 255.255.255.0

#### FML-24NX

VLAN1 Port1 PVID 1 IP:192.168.1.254 Subnet: 255.255.255.0

VI AN<sub>2</sub> Port<sub>2</sub> 12 PVID 2 IP:192.168.2.254 Subnet:255.255.255.0 VLAN3 Port13~24 PVID 3 IP:192.168.3.254 Subnet: 255.255.255.0

VLAN4 PortGi1 PVID 4 IP:192.168.4.254 Subnet:255.255.255.0

VLAN5 PortGi2 PVID 5 IP:192.168.5.254 Subnet: 255.255.255.0

Default Route IP:192.168.1.1 Subnet: 255.255.255.0

●RIP Send Type RIP2 Broadcast Receive Type RIP2

 $B$ .

Windows

 $\overline{N}$ 

Apply

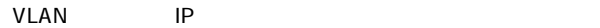

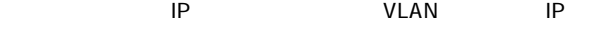

**IP** 

 $IP$ 

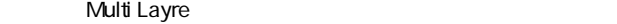

Multi Layre

 $V$ LAN $V$ LAN

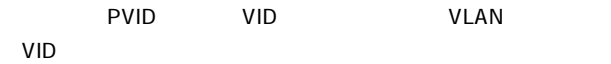

Multi Layre VLAN

 $VLAN$ 

ation Ping the Second Second Field Field Field Field Field Field Field Field Field Field Field Field Field Field Field Field Field Field Field Field Field Field Field Field Field Field Field Field Field Field Field Field F

 $IP$ 

### Xmodem

1. Restart System

2.  $\sim$ 

D<sub>e</sub>

r Runtime image d

Diagnostic image

3. 115200bps Enter

 $5$ 

 $\overline{V}$ 

Xmodem

Windows

 $4.$ 

 $\blacksquare$  is the matrix  $\blacksquare$  enter  $\blacksquare$ 

 $\sim 19200$ 

### Enter and  $\mathsf{E}$

Enter  $\overline{E}$ nter

 $D$ .

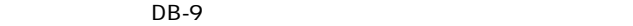

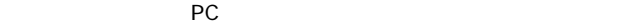

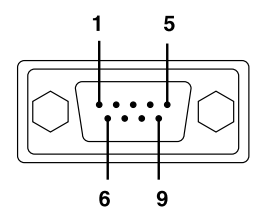

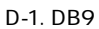

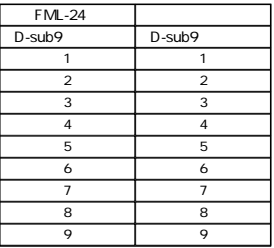

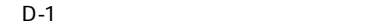

# E.

24

100BASE-TX

24

1000BASE-SX LX T

最大2ポートまで拡張可能

Autonegotiation NWAY

<AutoMDI>

LED

Link Status Col.Speed FDX Speed Power RPU SNMP Console

9.6Gbps

148,800 /

4MB MAC 32K <IP アドレス> 64k 全二重:IEEE 802.3x MAC 32K IP 64K VLAN 256 VLAN <最大IP サブネット数> 32 IP 2 Level IEEE 802.1p  $MIB$ MIB RMON 1 2 3 9 Statistics History Alarm Event SNMP

VT100 Telnet Web NMS TFTP  $W \times D \times H$  $440 \times 285 \times 44 \text{ mm}$ 3.85kg 60W  $0 \quad 45$ 35 80% 100 ~240VAC 50 60Hz E M FCC Class A CE VCCI 1

cUL

 $\boldsymbol{F}_{\cdot}$ 

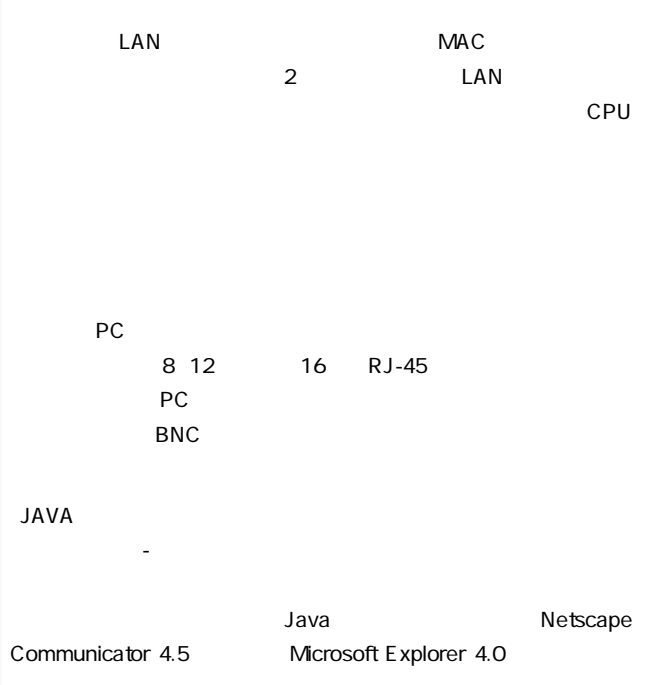

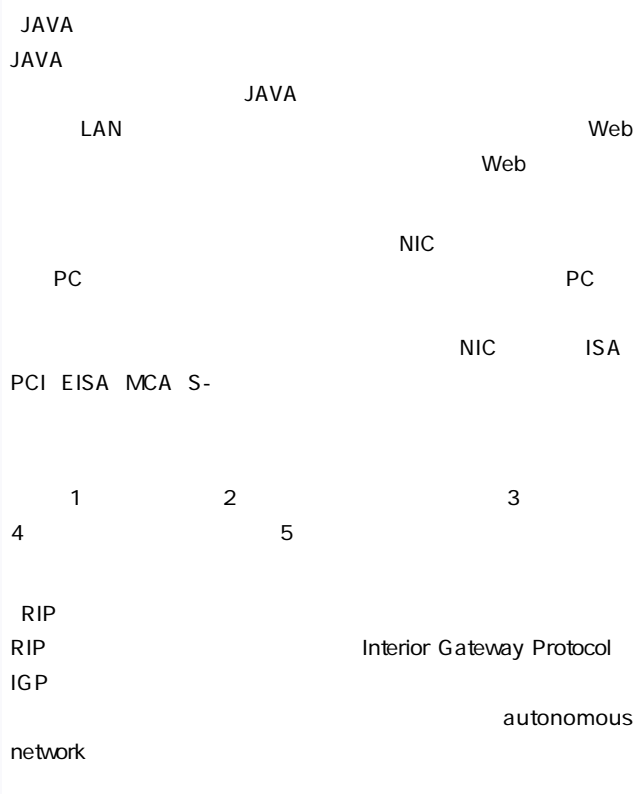

**RMON** 

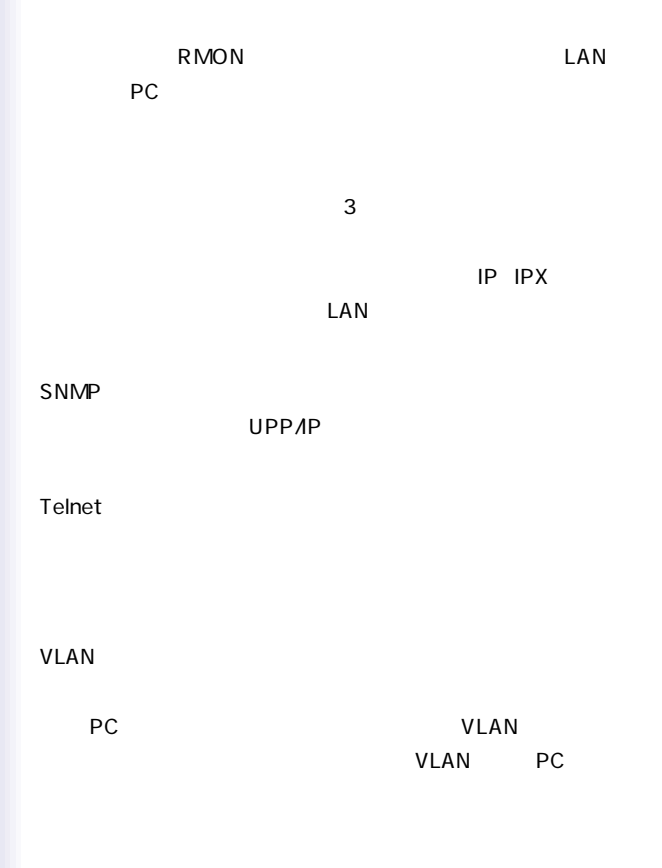

 $G.$ 

 $IP$ 

### 192.168.1.254/24

Autonegotiation

ON

admin

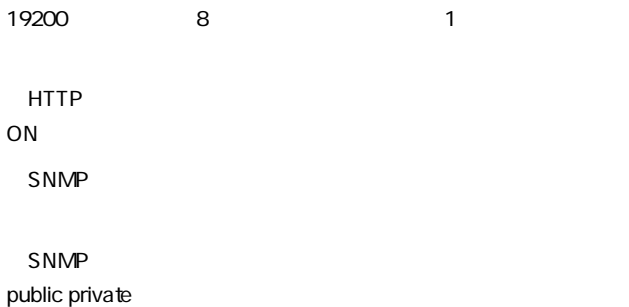
SNMP

public

RMON

**VLAN** 

VLAN VLAN

**VLAN** 

802.1Q

VLAN **VLAN** 

802.1P

300

Telnet

ON